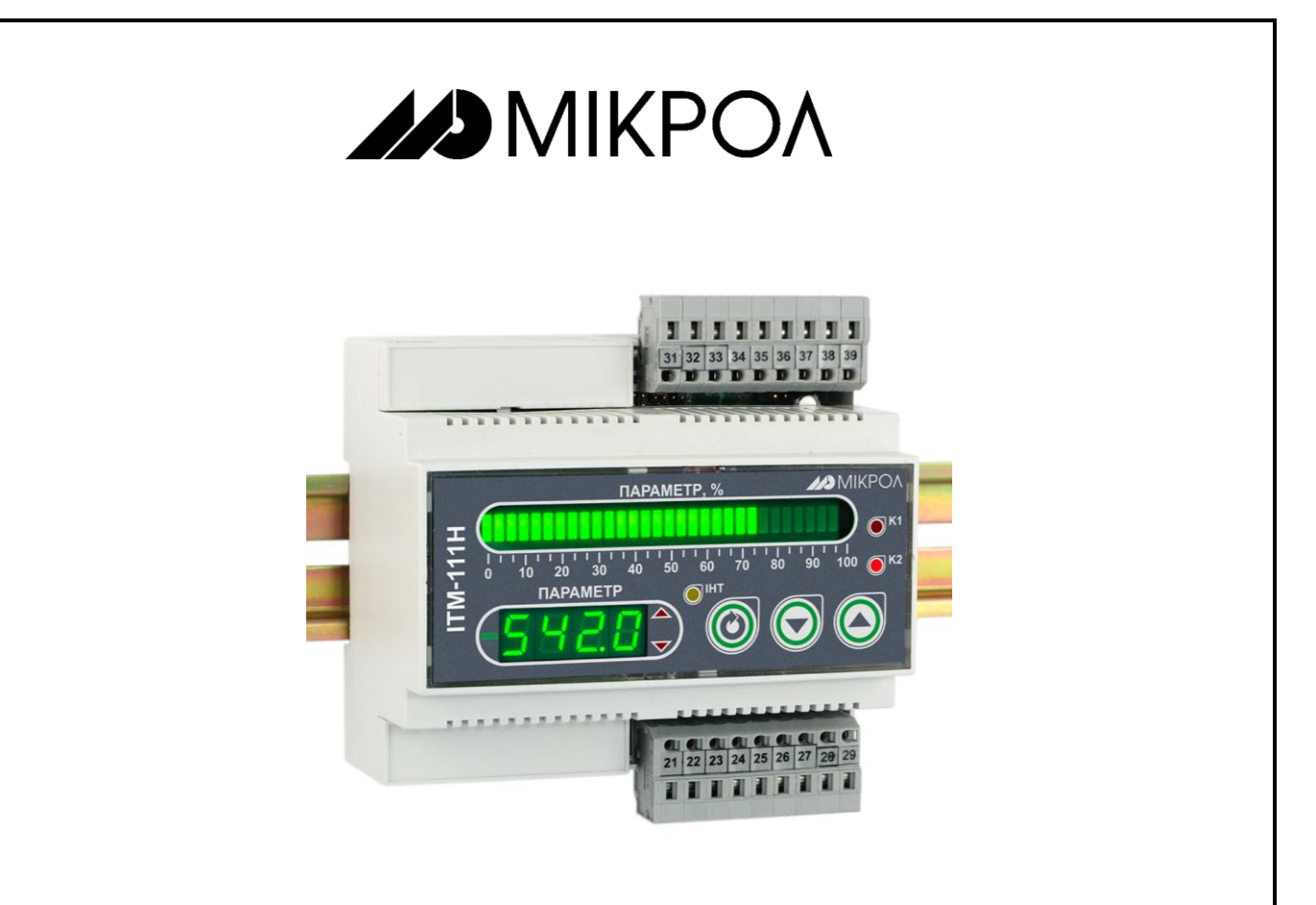

# **ИНДИКАТОР МИКРОПРОЦЕССОРНЫЙ ОДНОКАНАЛЬНЫЙ**

# **ИТМ-111Н**

РУКОВОДСТВО ПО ЭКСПЛУАТАЦИИ

ПРМК.421457.032 РЭ

*Данное руководство по эксплуатации является официальной документацией предприятия МИКРОЛ.*

*Продукция предприятия МИКРОЛ предназначена для эксплуатации квалифицированным персоналом, применяющим соответствующие приемы и только в целях, описанных в настоящем руководстве.*

*Коллектив предприятия МИКРОЛ выражает большую признательность тем специалистам, которые прилагают большие усилия для поддержки отечественного производства на надлежащем уровне, за то, что они еще сберегли свою силу духа, умение, способности и талант.*

# **СОДЕРЖАНИЕ**

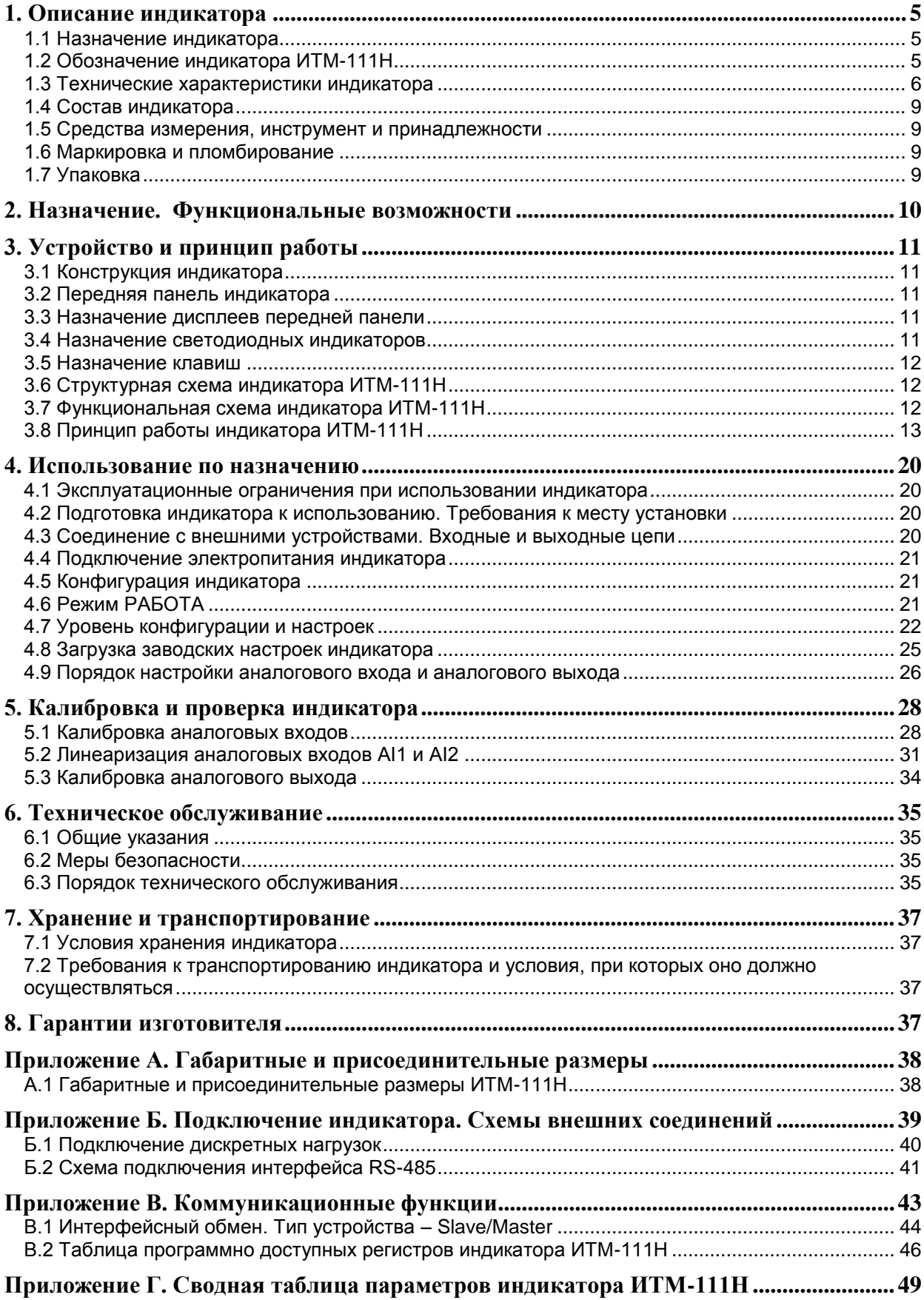

Настоящее руководство по эксплуатации предназначено для ознакомления потребителей с назначением, моделями, принципом действия, устройством, монтажом, эксплуатацией и обслуживанием индикатора технологического микропроцессорного одноканального ИТМ-111Н (далее - индикатор ИТМ-111H).

# ВНИМАНИЕ !

использованием Перед индикатора, пожалуйста, ознакомьтесь с настоящим руководством по эксплуатации индикатора ИТМ-111Н.

Пренебрежение мерами предосторожности и правилами эксплуатации может стать причиной травмирования персонала или повреждения оборудования!

В связи с постоянным усовершенствованием индикатора и конструктивными изменениями, которые повышают его надёжность и улучшают эксплуатацию, возможны небольшие отличия между конструкцией индикатора или программным обеспечением описанным в настоящем руководстве по эксплуатации (далее - РЭ), и поставляемым индикатором.

# Сокращения, принятые в данном руководстве

1. В наименованиях параметров, на рисунках, при цифровых значениях и в тексте использованы сокращения и аббревиатуры (см. таблицу I.1), означающие следующее:

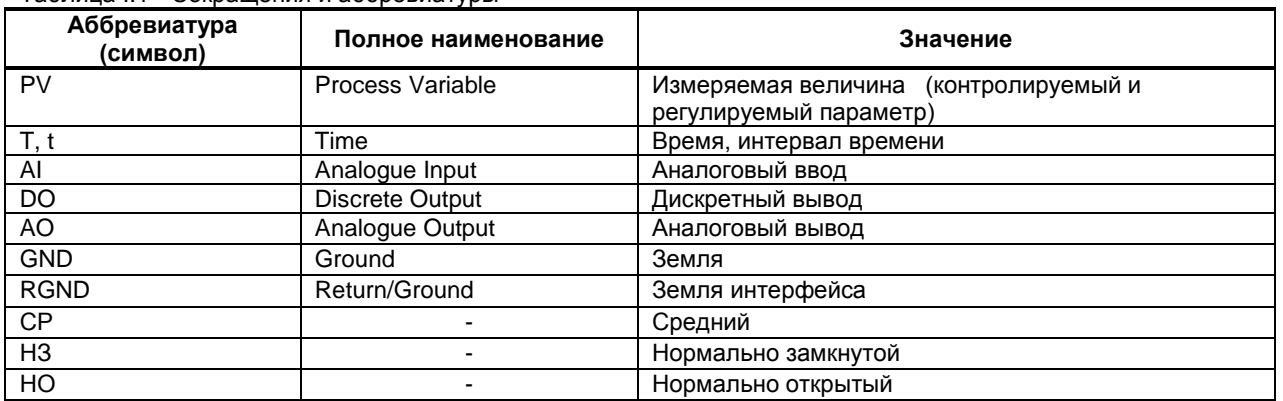

Таблица I 1 - Сокращения и аббревиатуры

2. В наименованиях уровней конфигурации индикатора приняты следующие обозначения, которые соответствуют буквам латинского алфавита:

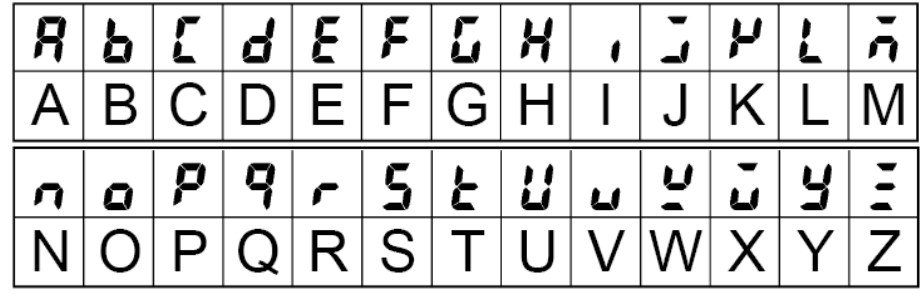

# **1. Описание индикатора**

### <span id="page-4-0"></span>**1.1 Назначение индикатора**

<span id="page-4-1"></span>Индикатор ИТМ-111Н представляют собой новый класс современных универсальных *одноканальных* цифровых индикаторов с дискретными выходами.

Индикатор ИТМ-111Н позволяет обеспечить высокую точность измерения технологического параметра. *Отличительной особенностью* индикатора ИТМ-111Н является наличие трехуровневой гальванической изоляции между входами, выходами и цепью питания.

Индикатор предназначен как для автономного, так и для комплексного использования в АСУТП в энергетике, металлургии, химической, пищевой и других отраслях промышленности и народном хозяйстве.

#### *Индикатор ИТМ-111Н предназначен:*

● для измерения одного контролируемого входного физического параметра (температура, давление, расход, уровень и т. п.), обработки, преобразования и отображения его текущего значения на встроенном четырехразрядном цифровом дисплее и линейном индикаторе;

● индикатор работает как компаратор, формируя выходные дискретные сигналы управления внешними исполнительными механизмами в соответствии с заданной пользователем логикой работы и установленными уставками;

● при условии заказа аналогового выхода, индикатор формирует выходной аналоговой сигнал управления внешним исполнительным механизмом в зависимости от выбранной математической функции или функции ретрансмисcии;

● для индикации технологического параметра получаемого по интерфейсу от внешних устройств (функция Master/Slave);

● имеет возможность использования второго аналогового входа для приема, обработки, преобразования технологического параметра получаемого по интерфейсу от внешних устройств;

• индикатор формирует сигналы технологической сигнализации. На передней панели имеются индикаторы для сигнализации технологически опасных зон, сигналы превышения (занижения) регулируемого или измеряемого параметра;

● индикатор ИТМ-111Н, может использоваться в системах сигнализаций, блокировок и защит технологического оборудования.

## **1.2 Обозначение индикатора ИТМ-111Н**

<span id="page-4-2"></span>*Обозначение при заказе:* 

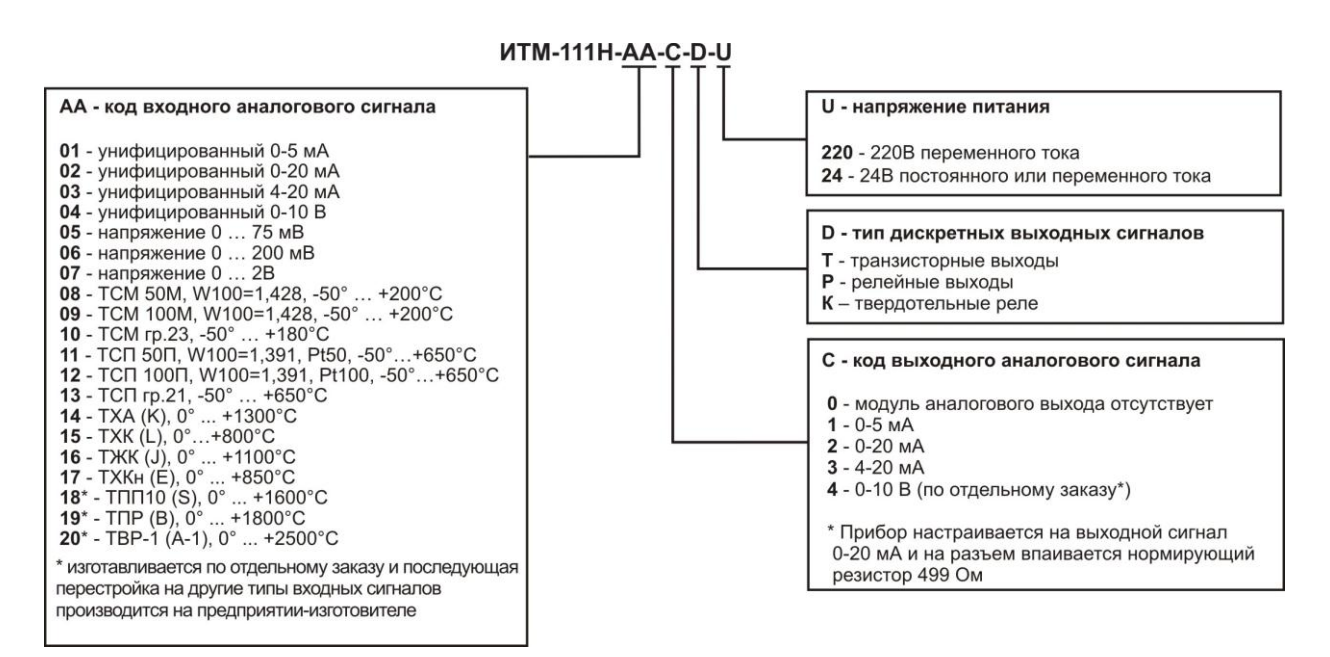

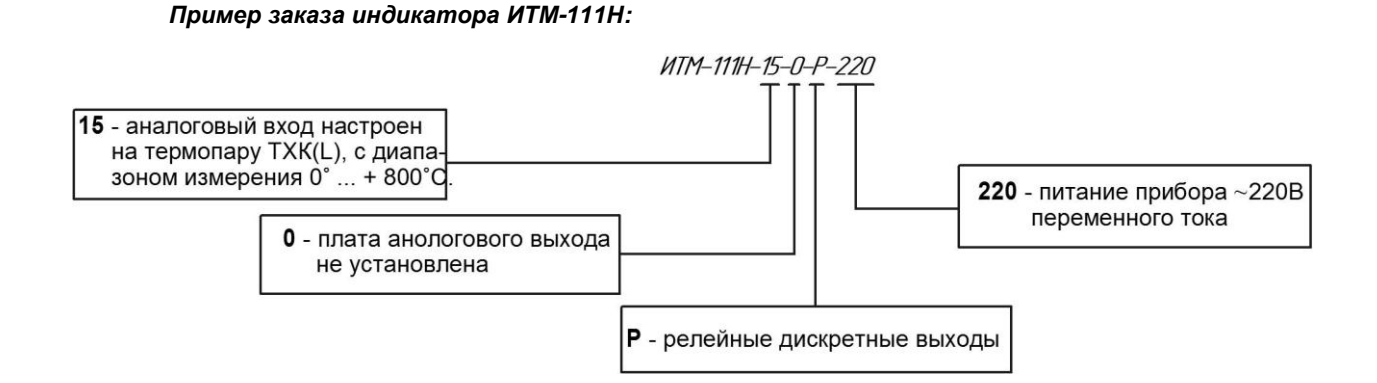

# **1.3 Технические характеристики индикатора**

#### **1.3.1. Аналоговый входной сигнал**

<span id="page-5-0"></span>Таблица 1.3.1 - Технические характеристики аналогового входного сигнала

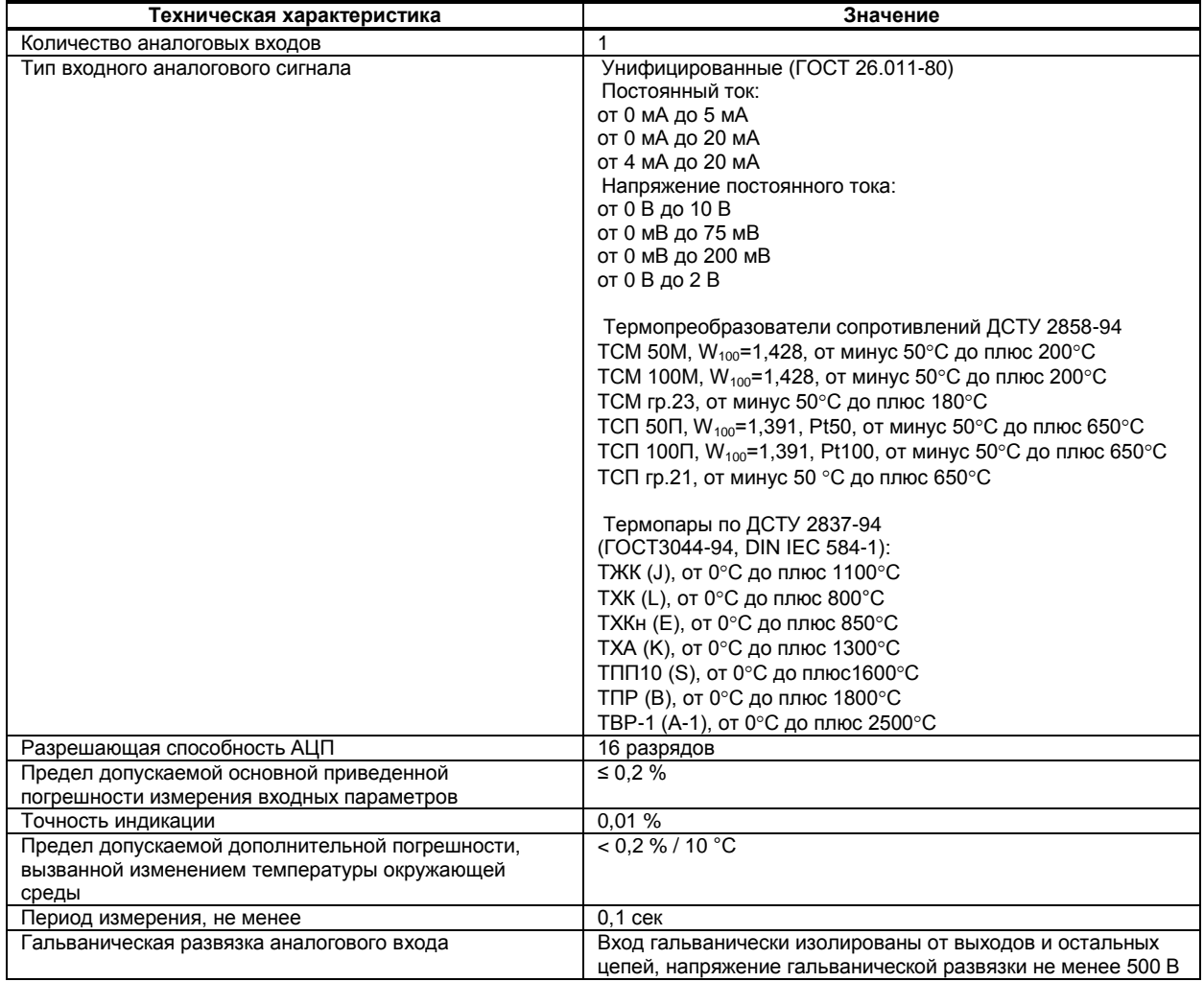

#### *Примечания.*

*1. Вход индикатора ИТМ-111Н может быть сконфигурирован на подключение любого типа датчика.*

 *2. Возможно конфигурирование обработки входного сигнала AI по двум алгоритмам (первый и второй функциональный блок нормализации и масштабирования), и как результат представления двух разных форм входного параметра PV1 и PV2.*

 *3. При заказе входа типа термопара, в качестве входа температурной коррекции (компенсации термо-ЭДС свободных концов термопары) используется датчик температуры, который находится возле клемм на корпусе индикатора.* 

#### **1.3.2 Аналоговый выходной сигнал**

Таблица 1.3.2 - Технические характеристики аналогового унифицированного выходного сигнала

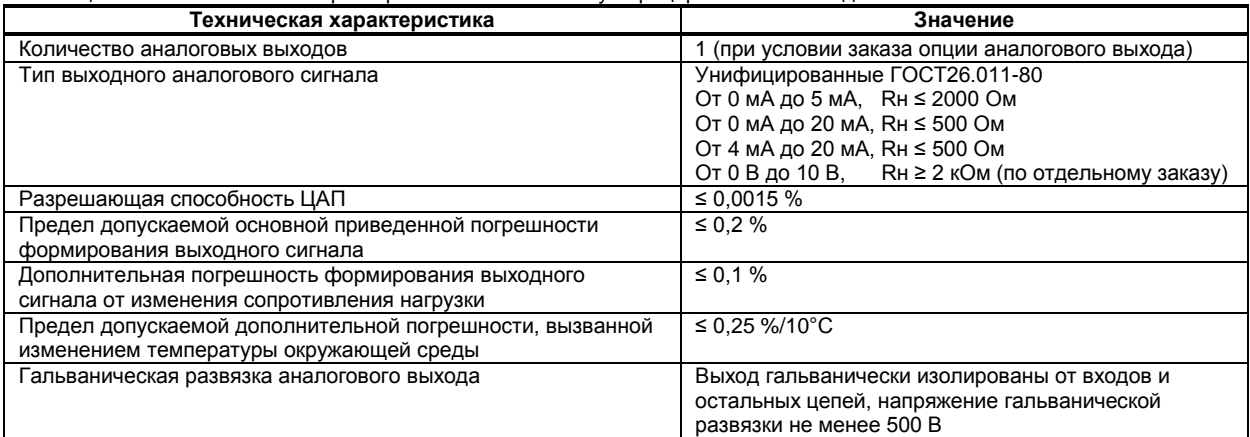

#### **1.3.3 Дискретные (импульсные) выходные сигналы**

Таблица 1.3.3 - Технические характеристики дискретных выходных сигналов

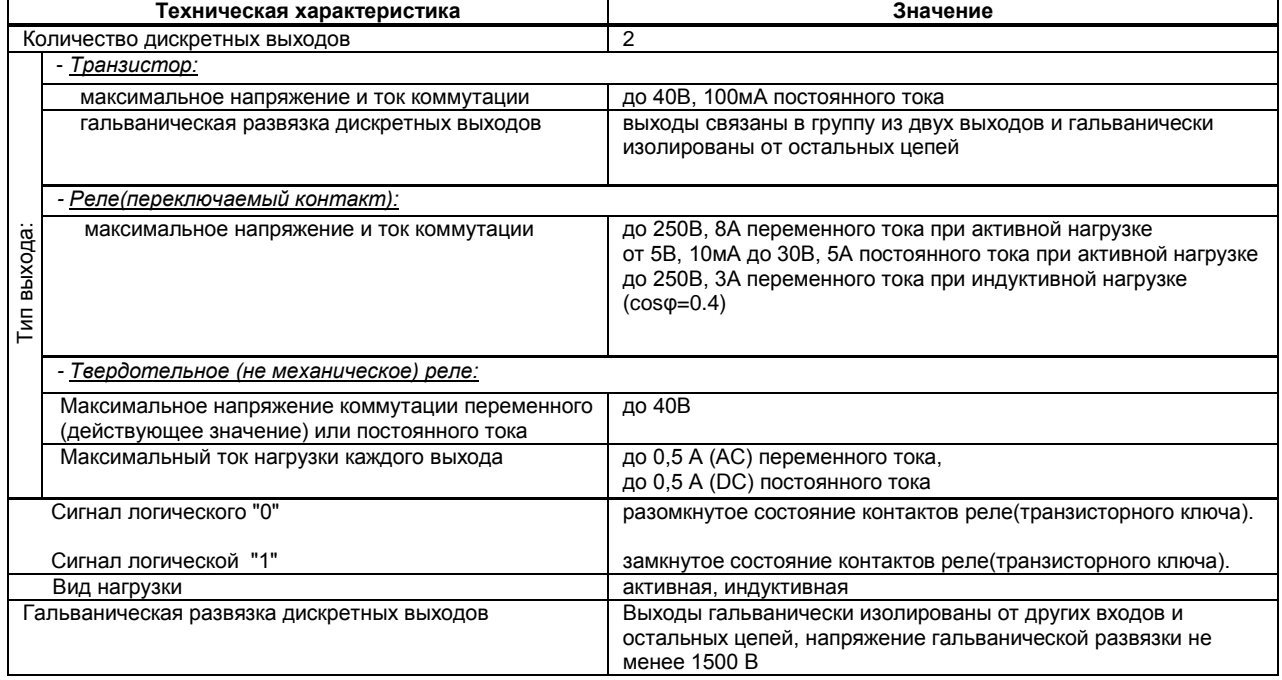

#### **1.3.4 Последовательный интерфейс RS-485**

Таблица 1.3.4 - Технические характеристики последовательного интерфейса RS-485

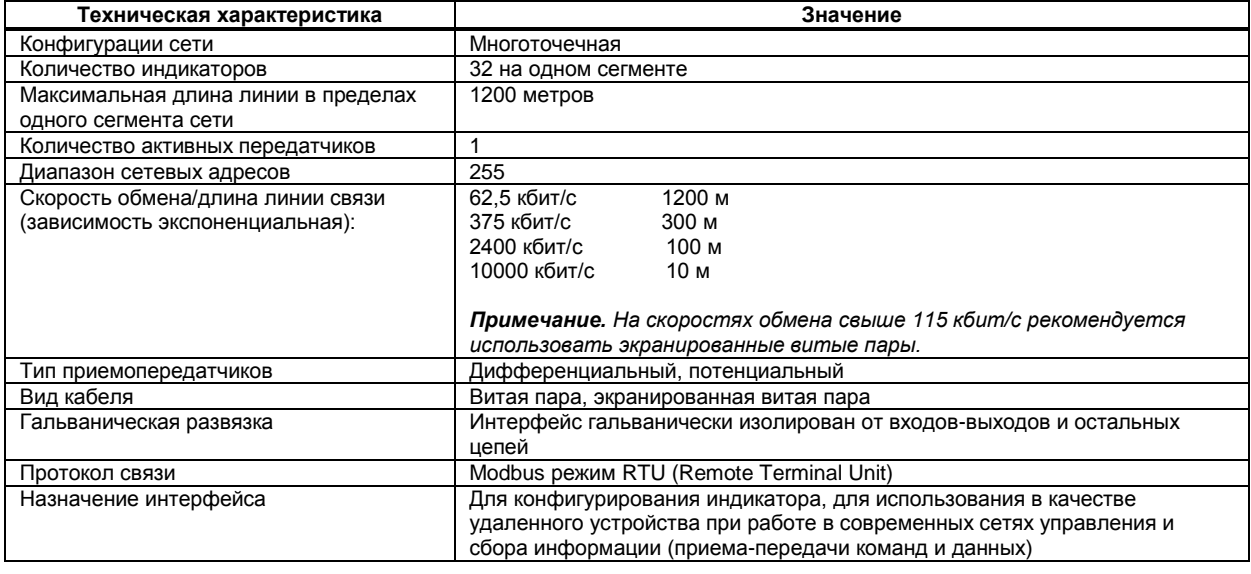

#### **1.3.5 Панель индикации**

Таблица 1.3.5 - Технические характеристики индикаторов передней панели

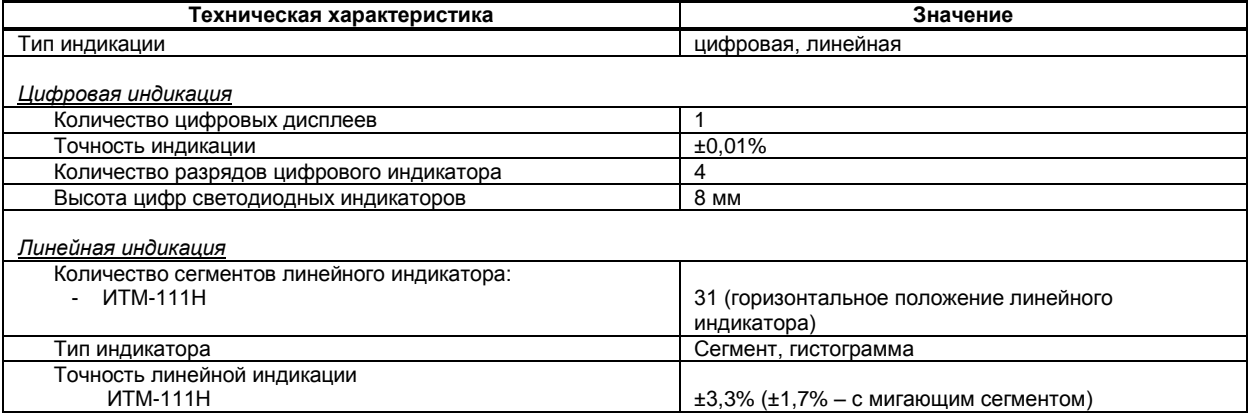

### **1.3.6 Электрические данные**

Таблица 1.3.6 - Технические характеристики электропитания

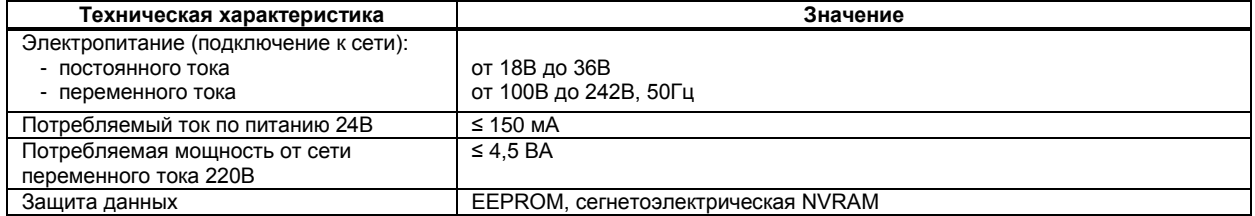

### **1.3.7 Корпус. Условия эксплуатации**

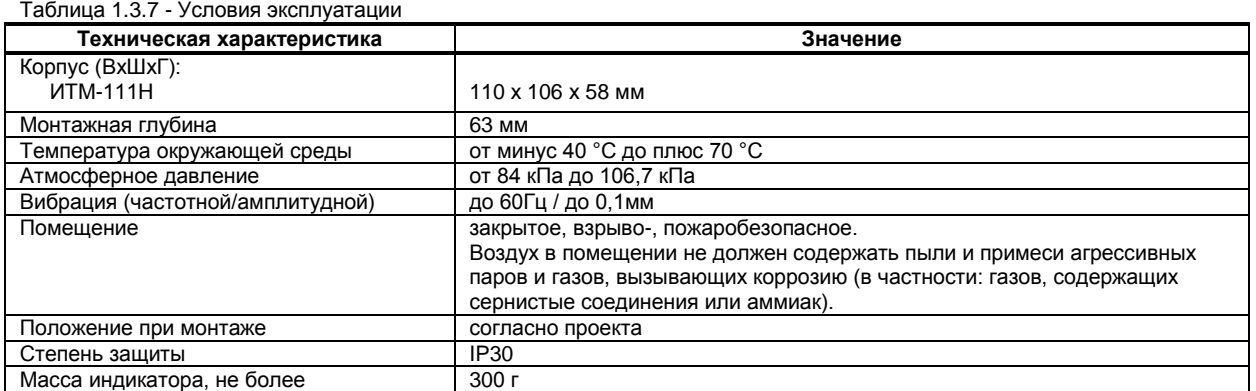

1.3.8 По стойкости к механическому воздействию индикатор ИТМ-111Н отвечает исполнению 5 согласно ГОСТ 22261 .

1.3.9 Среднее время наработки на отказ с учетом технического обслуживания, регламентированного руководством по эксплуатации, - не менее чем 100 000 часов.

1.3.10 Среднее время восстановления работоспособности ИТМ-111Н – не более 4 часов.

1.3.11 Средний срок эксплуатации – не менее 10 лет.

1.3.12 Средний срок хранения – 1 год в условиях по группе 1 ГОСТ 15150-69.

1.3.13 Изоляция электрических цепей ИТМ-111Н относительно корпуса и между собой при температуре окружающей среды (20 ± 5) °С и относительной влажности воздуха до 80% выдерживает в течении 1 минуты действие испытательного напряжения синусоидальной формы частотой (50  $\pm$  1) Гц с действующим значением 500 В.

 1.3.13 Минимально допустимое электрическое сопротивление изоляции при температуре окружающей среды (20 ± 5) °С и относительной влажности воздуха до 80% составляет не менее 20 МОм.

# **1.4 Состав индикатора**

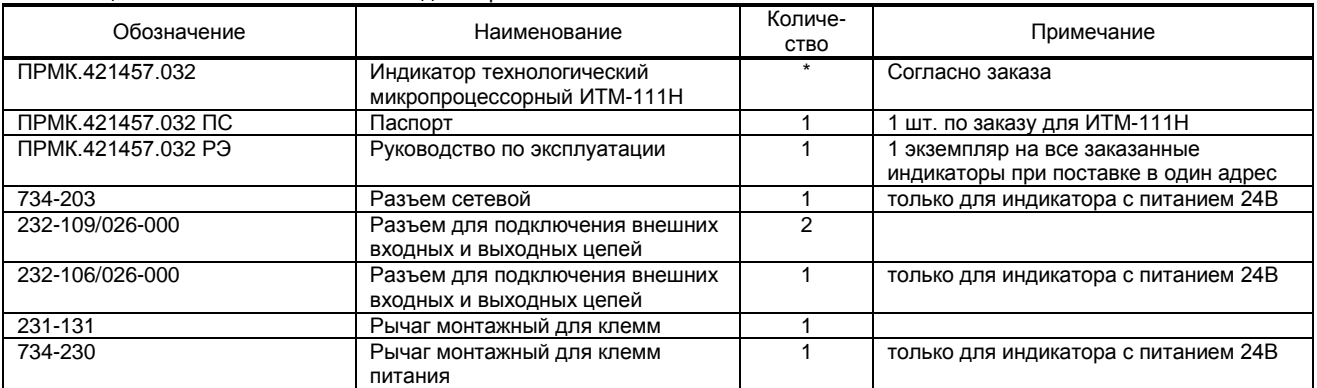

<span id="page-8-0"></span>Таблица 1.4.1 – Комплект поставки индикатора ИТМ-111Н

\* количество указывается при заказе

# **1.5 Средства измерения, инструмент и принадлежности**

<span id="page-8-1"></span>1.5.1 Перечень средств измерения, инструмента и принадлежностей, которые необходимы при эксплуатации индикатора ИТМ-111Н, приведены в таблице 1.5.1.

Таблица 1.5.1 - Перечень средств измерения, инструмента и принадлежностей, которые необходимы при эксплуатации индикатора ИТМ-111Н

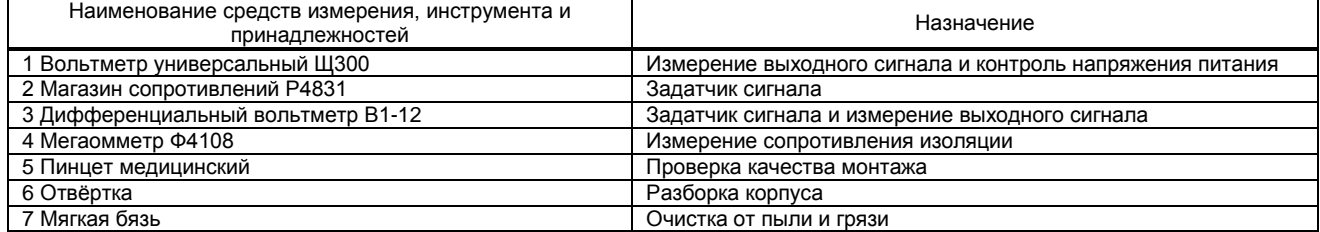

# **1.6 Маркировка и пломбирование**

<span id="page-8-2"></span>1.6.1 Маркировка индикатора выполнена согласно ГОСТ 26828 на табличке с размерами согласно ГОСТ 12971, которая крепится на боковой стенке корпуса индикатора.

1.6.2 На табличке нанесены такие обозначения:

а) товарный знак предприятия-изготовителя;

б) наименование индикатора;

в) условное обозначение;

г) обозначение исполнения;

д) порядковый номер индикатора по системе нумерации предприятия-изготовителя;

е) год и квартал изготовления;

<span id="page-8-3"></span>1.6.3 Пломбирование индикатора предприятием-изготовителем при выпуске из производства не предусмотрено.

# **1.7 Упаковка**

1.7.1 Упаковка индикатора соответствует требованиям ГОСТ 23170.

1.7.2 Индикатор в соответствии с комплектом поставки упаковано согласно чертежам предприятияизготовителя.

1.7.3 Индикатор в транспортной таре транспортируется мелкими отправлениями железнодорожным транспортом (крытыми вагонами) или другим видом транспорта.

1.7.4 Индикатор подвержено консервации согласно ГОСТ 9.014 для группы III-I, категории и условий хранения и транспортировки - 4 (вариант временной внутренней упаковки ВУ-5, вариант защиты ВЗ-10).

1.7.5 В качестве потребительской тары применяются картонные коробки из гофрированного картона согласно ГОСТ 7376 и мешки из полиэтиленовой пленки толщиной не менее 0,15 мм согласно ГОСТ 10354.

1.7.6 При упаковке применены амортизационные материалы согласно ГОСТ 5244.

# <span id="page-9-0"></span>**2. Назначение. Функциональные возможности**

*Структура индикатора ИТМ-111Н посредством конфигурации может быть изменена таким образом, что могут быть решены следующие задачи автоматизации:* 

● сравнение результата преобразования с уставками минимум и максимум, и сигнализацию отклонений,

- программная калибровка канала по внешнему образцовому источнику аналогового сигнала,
- цифровая фильтрация (для ослабления влияния промышленных помех),
- преобразователя входного сигнала разными математическими функциями,
- конфигурирование логики работы выходных дискретных устройств,

● ретрансмиссия входного аналогового параметра на аналоговый выход устройства (в случае заказа опции аналогового выхода АО) и многое др.

Индикатор ИТМ-111Н конфигурируются через переднюю панель индикатора или через гальванически разделенный интерфейс RS-485 (протокол ModBus). Наличие интерфейса позволяет использовать индикатор в качестве удаленного устройства при работе в современных сетях управления и сбора информации.

Параметры конфигурации индикатора ИТМ-111Н сохраняются в энергонезависимой памяти и индикатор способен возобновить выполнение задач управления после прерывания напряжения питания. Батарея резервного питания не используется.

#### **Индикатор ИТМ-111Н может изготавливаться по индивидуальному техническому заданию для выполнения конкретной технологической задачи.**

#### **Примеры применения индикатора:**

- Индикация положения шагового двигателя «плюс» и «минус», тоесть угла поворота в одну и другую сторону.

- Измерение, вычисление и индикация влажности по двум датчикам температуры – сухим и влажном (метод психрометрических таблиц). Поскольку ИТМ-111Н имеет только один вход, то данные со второго датчика нужно получать по интерфейсу.

- Индикация параметров с контроллера или другого устройства, запрашиваемая по интерфейсу RS-485, протокол ModBus. В этом случае индикатор выступает мастером в сети ModBus.

- Дозирование количества вещества по аналоговому датчику расхода. Сигнал с датчика расхода интегрируется (накапливается) и по достижению заданной уставки срабатывает дискретный выход, который в свою очередь отключает насос подачи вещества.

# **3. Устройство и принцип работы**

# <span id="page-10-0"></span>**3.1 Конструкция индикатора**

<span id="page-10-1"></span>Индикатор ИТМ-111Н сконструирован по блочному принципу и включает:

- пластмассовый корпус;
- фронтальный блок передней панели с элементами обслуживания (клавиатурой) и индикации;

● на корпусе размещены съемные разъем-клеммы к которым подключаются питание, входные и выходные сигналы.

### **3.2 Передняя панель индикатора**

<span id="page-10-2"></span>Для лучшего наблюдения за технологическим процессом индикатор ИТМ-111Н оборудован активной четырехразрядной цифровой и линейной индикацией для отображения измеряемой величины и результата обработки функциональных блоков, необходимым количеством клавиш обслуживания и сигнализационных светодиодных индикаторов для различных статусных режимов и сигналов. Внешний вид передней панели индикатора ИТМ-111Н приведен на рисунке 3.1.

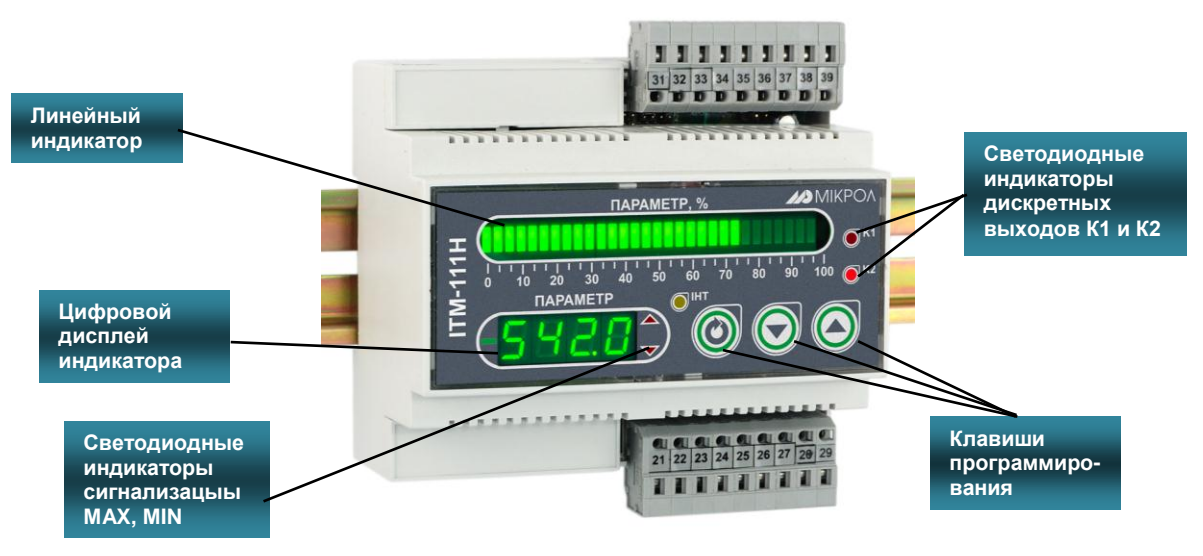

*Рисунок 3.1 - Внешний вид передней панели индикатора ИТМ-111Н.*

#### **3.3 Назначение дисплеев передней панели**

<span id="page-10-3"></span>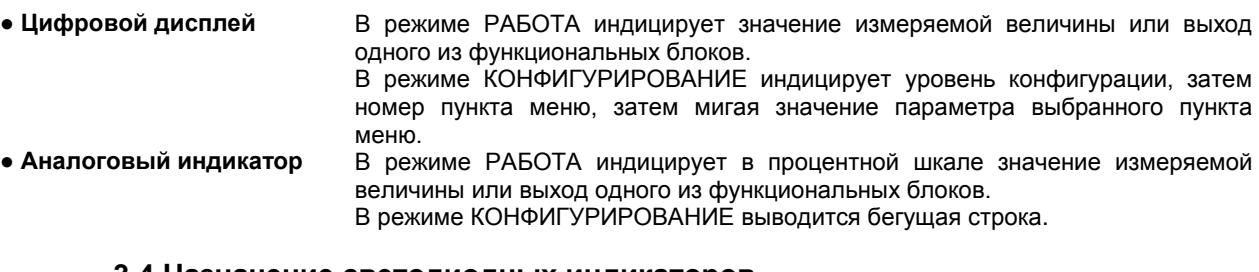

#### **3.4 Назначение светодиодных индикаторов**

- <span id="page-10-4"></span>**● Индикатор MAX** Светится (мигает), если значение измеряемой величины, соответствующего канала, превышает значение уставки сигнализации отклонения **MAX**.
- **● Индикатор MIN** Светится (мигает), если значение измеряемой величины, соответствующего канала, меньше значения уставки сигнализации отклонения **MIN**.
- **Индикатор К1** Светится, если включен первый дискретный выход DO1.
- **Индикатор К2** Светится, если включен второй дискретный выход DO2.
- **Индикатор ІНТ** Мигает, если происходит передача данных по интерфейсному каналу связи.

- <span id="page-11-0"></span>**3.5 Назначение клавиш**<br>• Клавиша ГАП Клавиша "больц Клавиша "больше". При каждом нажатии этой клавиши осуществляется увеличение значения изменяемого параметра. При удерживании этой клавиши в нажатом положении увеличение значений происходит непрерывно. Квитирование сигнализации. **● Клавиша [▼]** Клавиша "**меньше**". При каждом нажатии этой клавиши осуществляется уменьшение значения изменяемого параметра. При удерживании этой клавиши в нажатом положении уменьшение значений происходит непрерывно.
- **● Клавиша [ ]** Клавиша предназначена для вызова **меню конфигурации,** для **подтверждения** выполняемых действий или операций и для **фиксации вводимых значений**. Например, подтверждение входа в режим конфигурации, фиксация введенного значения изменяемого параметра и т.д.

# **3.6 Структурная схема индикатора ИТМ-111Н**

<span id="page-11-1"></span>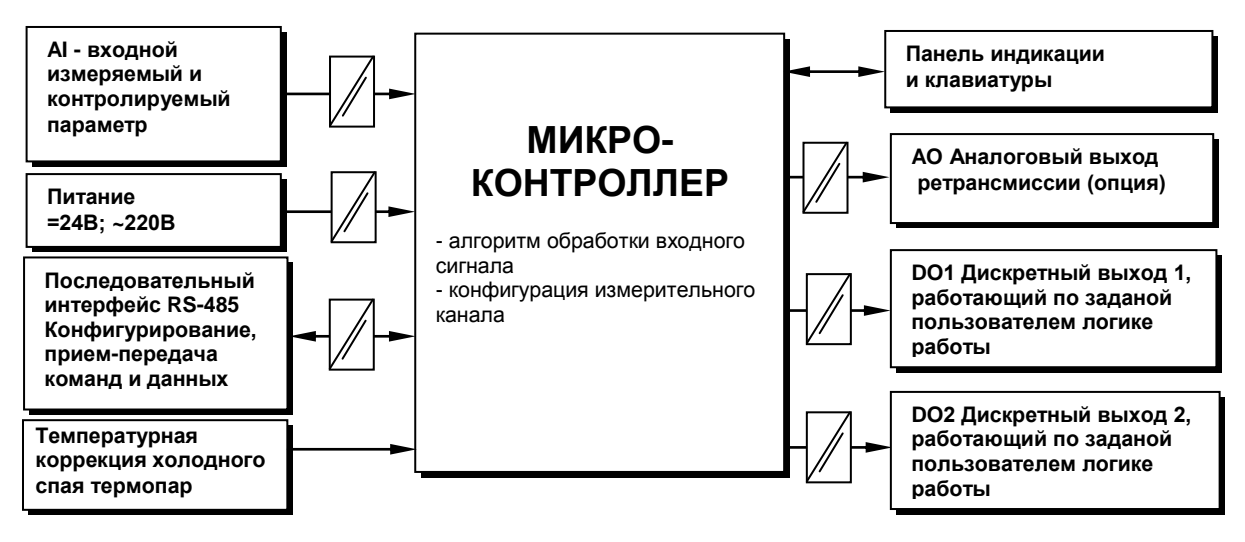

*Рисунок 3.2 - Структурная схема индикатора ИТМ-111Н*

<span id="page-11-2"></span>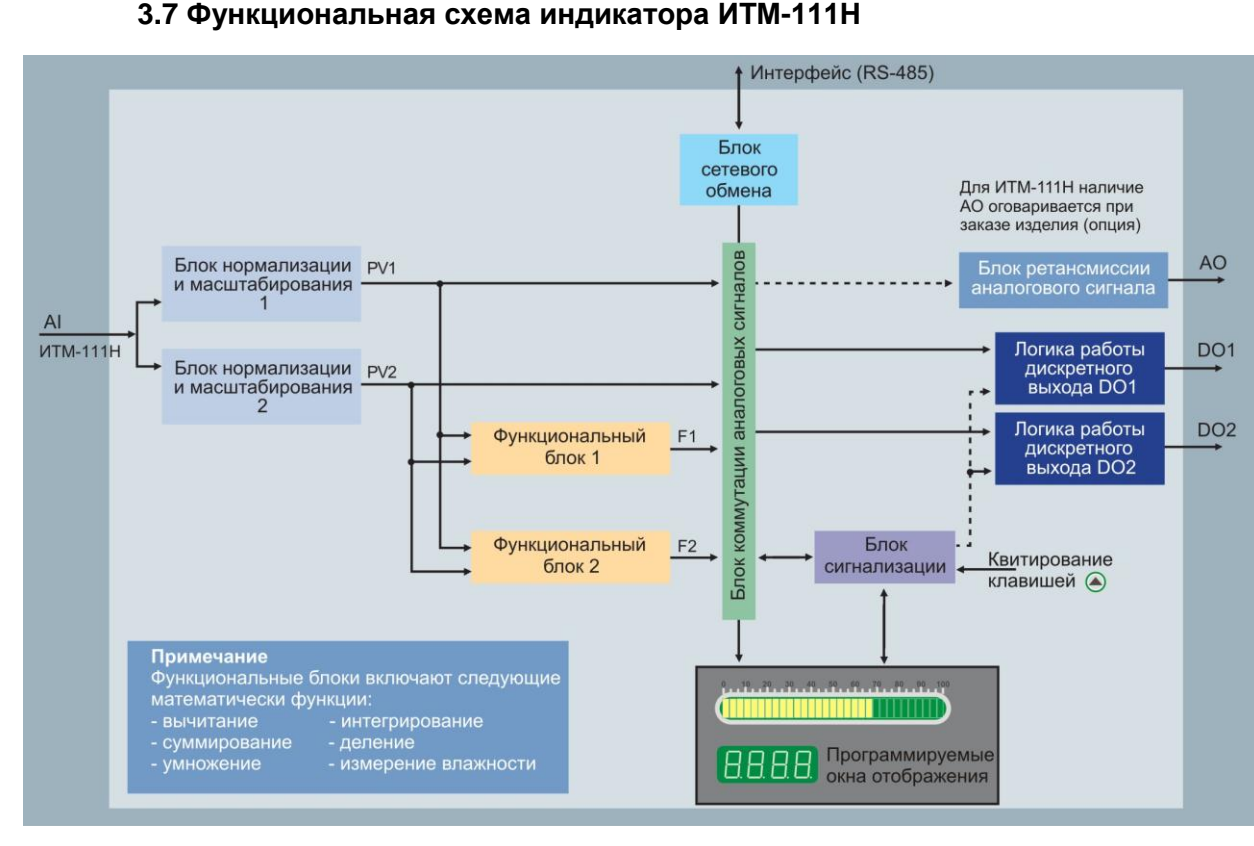

*Рисунок 3.3 - Функциональная схема индикатора ИТМ-111Н*

# 3.8 Принцип работы индикатора ИТМ-111Н

<span id="page-12-0"></span>Индикатор ИТМ-111Н и структурная схема которого приведена на рисунке 3.2 и функциональная на рисунке 3.3, представляет собой устройство измерения значения одного входного параметра, обработки и преобразования его в двух разных шкалах. То есть, один входной сигнал можно подавать на первый и второй блок нормализации и масштабирования с разными калибровками, типами шкал, параметрами линеаризации и т.п. Эту функцию можно использовать, например, для измерения уровня и объема по одной входной величине.

Индикатор ИТМ-111Н работает под управлением современного, высокоинтегриро-ванного микроконтроллера RISC архитектуры, изготовленного по высокоскоростной КМОП технологии с низким энергопотреблением. В постоянном запоминающем устройстве располагается большое количество функций для решения задач контроля. Посредством конфигурирования пользователь может самостоятельно настраивать индикатор на решение определенных задач.

Индикатор ИТМ-111Н оснащен аналого-цифровым преобразователем, узлами цифро-дискретного вывода, сторожевыми схемами для контроля циклов работы программы, энергонезависимой памятью EEPROM, NVRAM для сохранения пользовательских параметров конфигурации и данных.

Внутренняя программа индикатора ИТМ-111Н функционирует с постоянным временным циклом. В начале каждого цикла внутренней рабочей программы считывается значение аналогового входа. производится считывание и обработка клавиатуры (подавление дребезга и обнаружение достоверности). прием команд и данных из последовательного интерфейса. При помощи этих входных сигналов осуществляются, в соответствии с запрограммированными функциями и пользовательскими параметрами конфигурации, все расчеты. После этого осуществляется вывод информации на индикационные элементы, подаются команды управления на аналоговый и дискретные выхода, а также происходит фиксация вычисленных величин для режима передачи последовательного интерфейса.

### 3.8.1 Принцип работы блока обработки аналогового входа

В индикаторе ИТМ-111Н аппаратно можно подключить один аналоговый входной сигнал, который может быть принят первым AIN1 и вторым AIN2 функциональными блоками нормализации и масштабирования. За этот блок отвечают соответственно уровни конфигурации AIN1 и AIN2.

Аналоговый сигнал имеет процедуру обработки. Данная процедура используется для представления аналогового сигнала в необходимой пользователю форме (нормированный сигнал в технических единицах). На рисунке 3.4 показана схема обработки аналогового входа.

На рисунке принятые следующие обозначения:

- 1. Фильтр импульсных помех. Используется для подавления импульсных помех. Определяется параметром AIN1.05(AIN2.05) «Максимальная длительность импульсной помехи». Если в каком либо цикле измерения технологического параметра обнаружено его изменение, то предполагается возможность действия помехи и выходной сигнал сформируется (с учетом усреднения измерительных значений) по истечении установленного времени длительности помехи. То есть, если длительность изменения сигнала больше заданного Тпомехи, то это изменение расценивается как естественное и принимается в дальнейшую обработку с задержкой времени Т<sub>ломехи</sub>. Работа данного фильтра вносит дополнительное транспортное запаздывание в систему регулирования, которое равно величине параметра «Максимальная длительность импульсной помехи». Поэтому всегда нужно стремиться минимизировать данный параметр
- 2. Модуль нормализации сигнала. Этот модуль нормализует входящий аналоговый сигнал. Важной функцией данного модуля есть контроль достоверности данных. В случае выхода аналогового сигнала на 10% за диапазон, который устанавливается при калибровке индикатора, модуль посылает сигнал индикатору о недостоверности данных в канале. При этом если сигнал ниже диапазона изменения на цифровом дисплее горит  $E \cap L$ , при превышении данного диапазона на цифровом дисплее горит  $E \subset F$  H. В обоих случаях генерируется событие «разрыв линии связи с датчиком».
- 3. Параметры калибровки. Определяют точность канала и меняются при замене датчика или переходе на другой тип датчика. Подробнее о калибровках аналоговых входов смотрите в разделе посвященному калибровкам.
- 4. Экспоненциальный фильтр. Фильтр используется для подавления помех, а также для подавления «дребезга» индикации (частых изменений показания индикатора из-за колебаний входного параметра). Определяется параметром AIN1.04(AIN2.04) «Постоянная времени цифрового фильтра».
- 5. Модуль масштабирования сигнала. Этот модуль линиаризирует и масштабирует входящий сигнал согласно заданной пользователем номинальной статической характеристики датчика, который подключен к данному входу. Именно в этом модуле выбирается тип подключенного к каналу датчика. Также в этом модуле есть возможность извлечения квадратного корня из входящего сигнала. Пользователь имеет возможность линеаризовать сигнал по собственной кривой линеаризации.

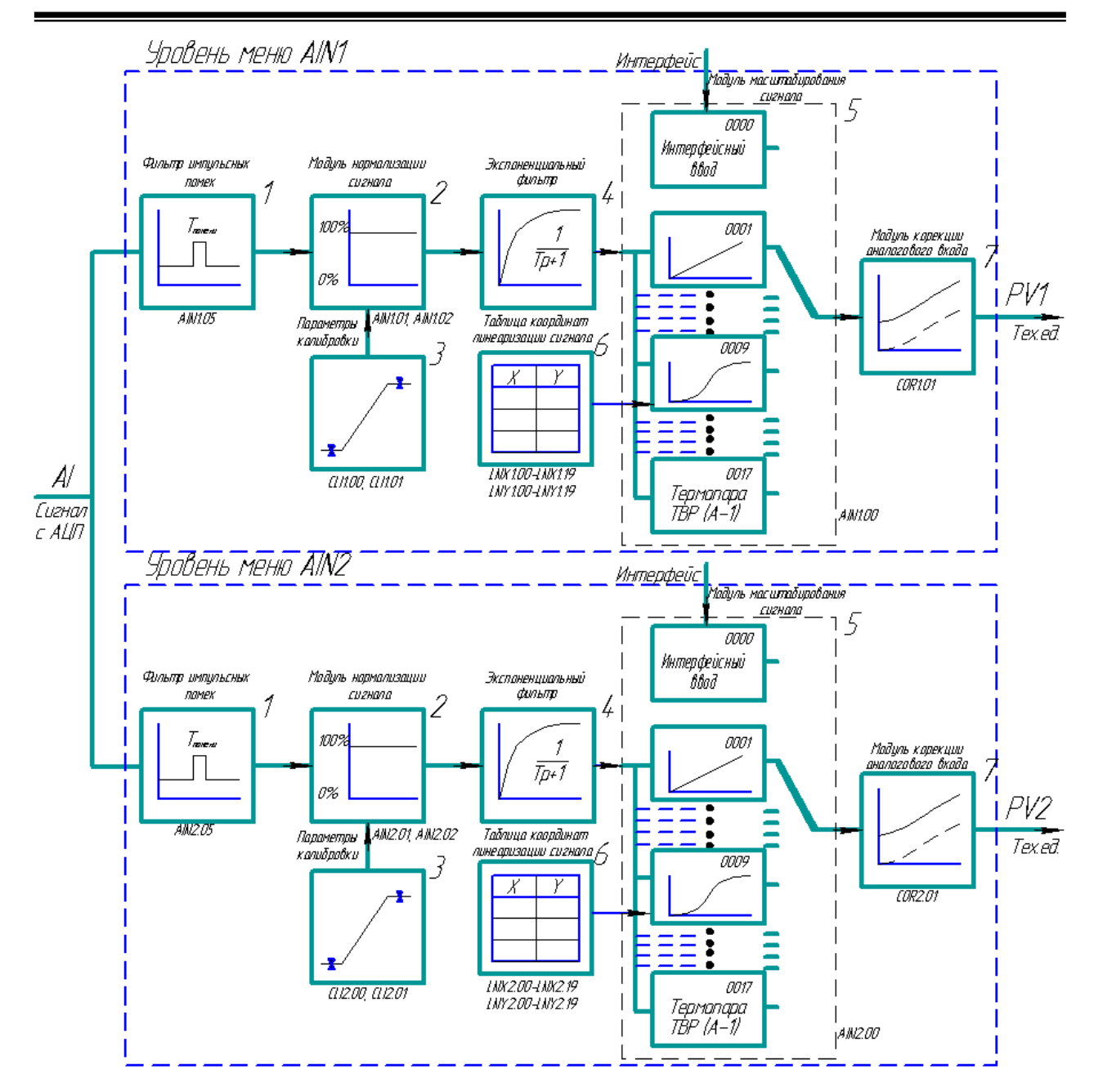

*Рисунок 3.4 – Блок-схема обработки аналогового входа*

- 6. Таблица координат линеаризации сигнала. Данная таблица определяет координаты пользовательской линеаризации, параметры которой задаются на уровне конфигурации **LNX1 (LNX2)** и **LNY1 (LNY2)**.
- 7. Модуль коррекции аналогового входа. В этом модуле сигнал, преобразованный в предыдущих блоках, смещается на заданное пользователем (уровень **COR1** и **COR2**) значение. Значение коррекции суммируется c входным сигналом или вычитается от входного сигнала, в зависимости от знака коэффициента коррекции.

### **Примечания:**

- 1. При выборе типа датчика с заданным диапазоном измерения (термосопротивления и термопары), в модуле масштабирования сигнала параметры выставляются автоматически и изменение их заблокировано.
- 2. При интерфейсном вводе, измеряемого параметра настойки модуля нормализации и фильтров не имеют смысла, так как сигнал по интерфейсу передается сразу в модуль масштабирования сигнала.

# 3.8.2 Принцип работы функциональных блоков FNC1 и FNC2.

После обработки входного сигнала AI функциональными блоками нормализации и масштабирования формируется значения измеряемой величины PV1 и PV2 в технических единицах. Эти значения могут отображаться на дисплеях передней панели, подаваться на аналоговый выход с прямым и обратным направлением, подаваться на компаратор, после чего на дискретный выход, а также обрабатываться одним из функциональных блоков.

В параметре математические функции (FNC1.00 и FNC2.00) пользователь выбирает, какую из шести функций необходимо использовать. Возможен вариант не использования функционального блока (параметр равен 0000).

Принцип работы функционального блока представлен в таблице 3.1.

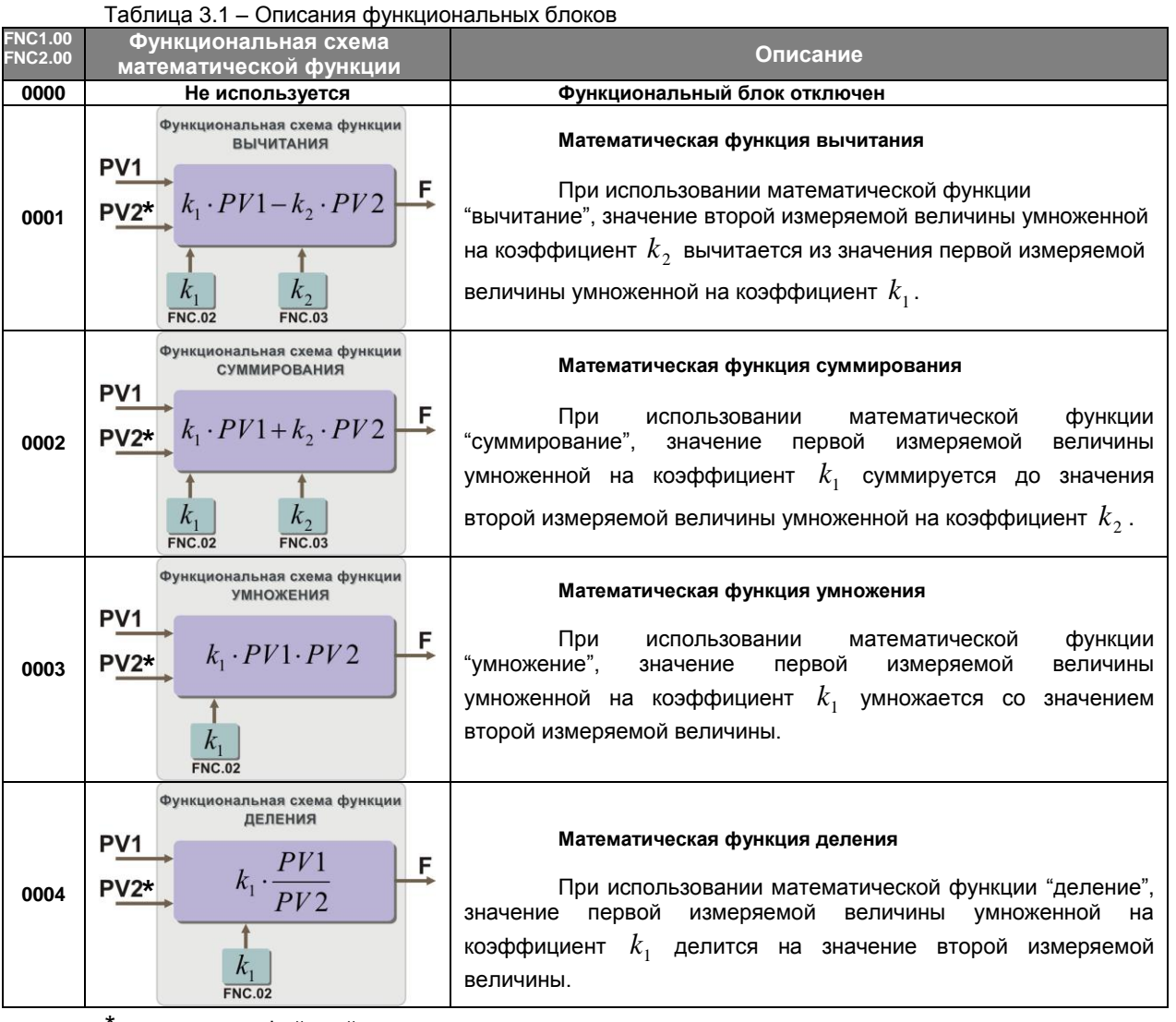

только интерфейсный ввод

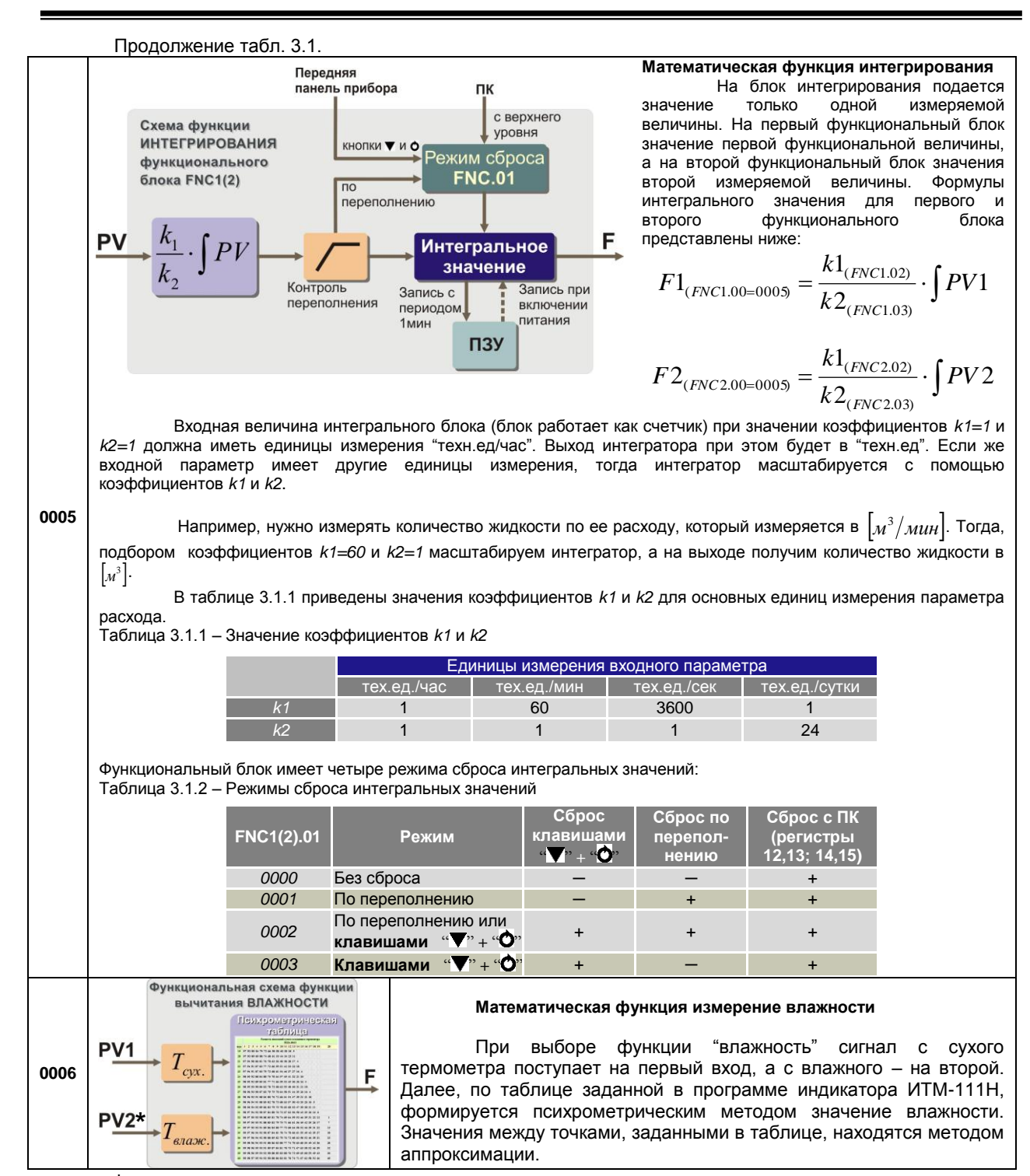

\* только интерфейсный ввод (приложение В.1)

Принцип работы блока сигнализации показан на рисунке 3.5.

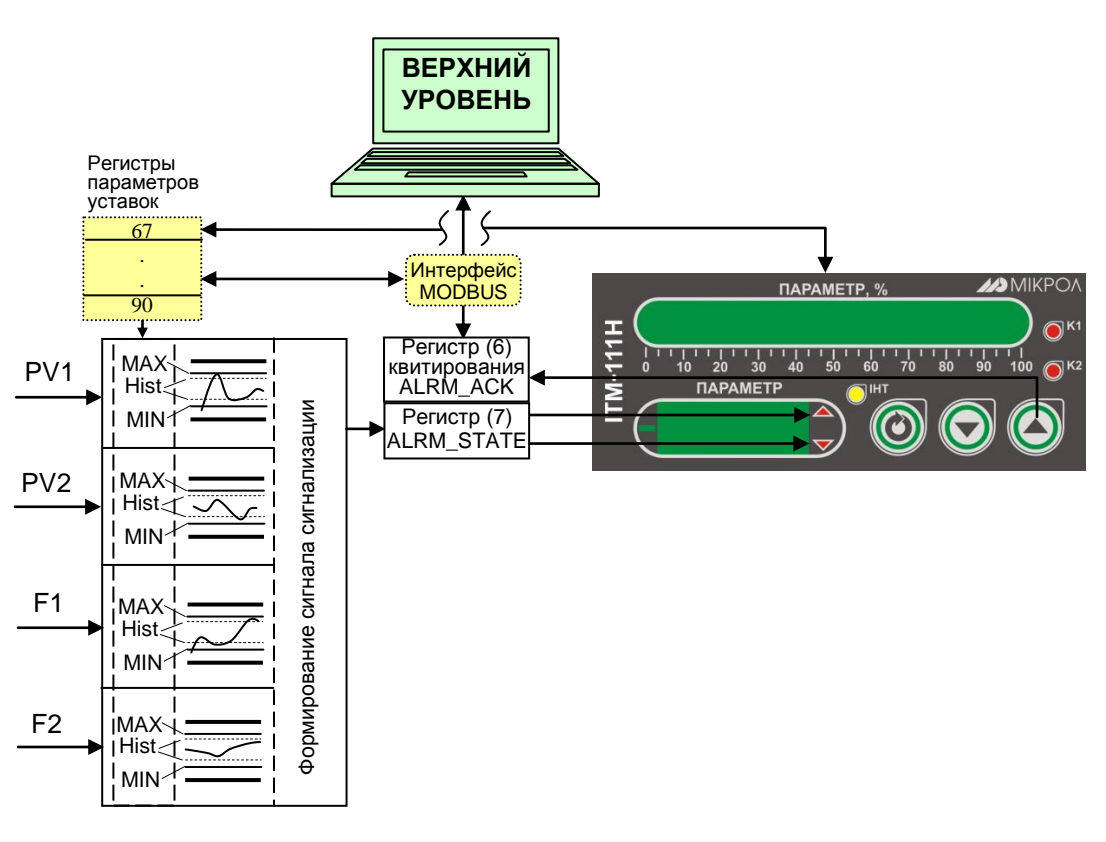

*Рисунок 3.5 – Блок-схема роботы сигнализации* 

Контроль выхода за границы уставок сигнализации производится для каждых измеряемых величин PV1 и PV2, и для выходов F1 и F2 функциональных блоков FNC1 и FNC2 отдельно. Для каждого из этих параметров уставки минимума, максимума и гистерезис задаются на уровнях конфигурации этих параметров. Также эти уставки можно задавать через интерфейс в соответствующих регистрах с помощью программного обеспечения МИК-Конфигуратор, регистры сигнализации указаны в таблице В.1.

Индикатор на передней панели показывает сигнализацию того параметра, который выводится на цифровой дисплей. Состояние сигнализации всех параметров записывается в общий регистр 7. В этом случае значение сигнализации для всех параметров можно наблюдать на верхнем уровне.

Сигнализация может быть с квитированием и без. Если параметр отображения сигнализации в меню индикатора выбран **ALRM.00**=0001 (с квитированием), то при превышении измеряемой величиной уставок сигнализации в регистр состояния сигнализации записывается «1» и индикатор сигнализации начинает мигать. В регистре квитирования находится «0». Когда оператор заметил выход параметра за уставки сигнализации он может квитировать сигнал как с передней панели клавишей **[▲]** (в регистр квитирования «1» записывается автоматически), или через интерфейс с верхнего уровня, записав в регистр состояние квитирования «1».

### **3.8.4 Принцип работы окон отображения**

Окно отображения состоит из цифрового дисплея, линейного индикатора, индикаторов сигнализации и индикаторов дискретных выходов.

В индикаторе ИТМ-111Н есть возможность выбора одного из трех вариантов отображения измеренных PV1, PV2 и рассчитанных F1, F2 значений, которые можно выбрать в пункте меню **WND1.00** и **WND2.00** (рисунок 3.6).

При выборе **WND1.00 (WND2.00)**=0000 получаем одноканальный индикатор. Как на цифровой дисплей, так и на линейный индикатор выводится значение аналогового входа (рисунок 3.6). В этом случае положение децимального разделителя, начальное и конечное значение диапазона отображения берутся из параметров настройки первого аналогового входа. На уровне настройки первого окна отображения можно задать метод индикации (сегмент, гистограмма, гистограмма с «0» посередине) и точность линейной индикации. Параметры настройки второго окна отображения не будут задействованы.

Для отображения одного окна, но с собственными настройками линейного индикатора и цифрового дисплея необходимо выбрать параметр **WND1.00**=0001 – одно окно отображения (рисунок 3.6). В этом случае будут задействованы все настройки уровня конфигурации **WND1**. Пример данной настройки отображения показан на рисунке 3.7.

При необходимости двух окон отображения параметр "количество окон" выбирается **WND1.00 (WND2.00)**=0002(рисунок 3.6). При этом буду задействованы все настройки уровней конфигурации двух окон отображения. Переключение между окнами в режиме робота происходит при нажатии клавиши **[ ].**

Во втором и третьим случаях (одно или два окна) для настройки доступны такие параметры:

• выбор параметров, которые выводятся на цифровой дисплей и линейный индикатор **WND1.01, WND1.04(WND2.01 WND2.04)**;

• способ отображения информации на цифровом дисплее (светится/мигает) и линейном индикаторе (сегмент, гистограмма, гистограмма с «0» посередине) **WND1.03, WND1.05 (WND2.03, WND2.05)**;

• точность линейного индикатора **WND1.06 (WND2.06)**;

• положение запятой цифрового дисплея каждого окна отображения **WND1.02 (WND2.02)**;

• начало и конец диапазона отображения линейного индикатора каждого окна отображения (только для рассчитанных значений выходов функциональных блоков F1 и F2) **WND1.07, WND1.08(WND2.07 WND2.08)**.

**Примечание:** переключение между окнами в режиме робота происходит при нажатии клавиши **[ ].**

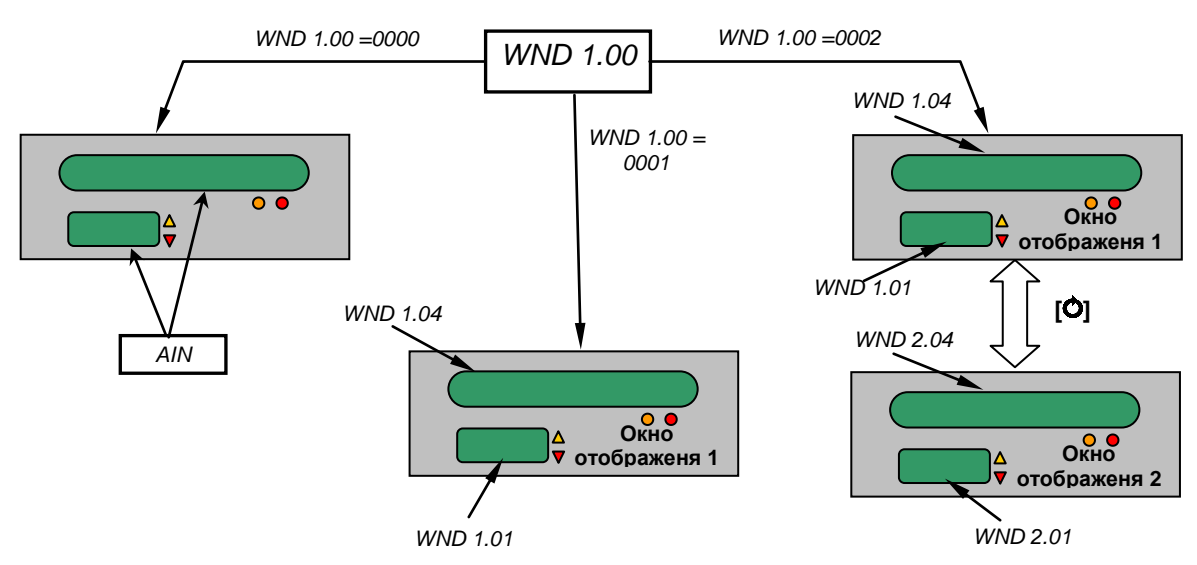

*Рисунок 3.6 – Блок-схема выбора* вариантов отображения измерительного параметра

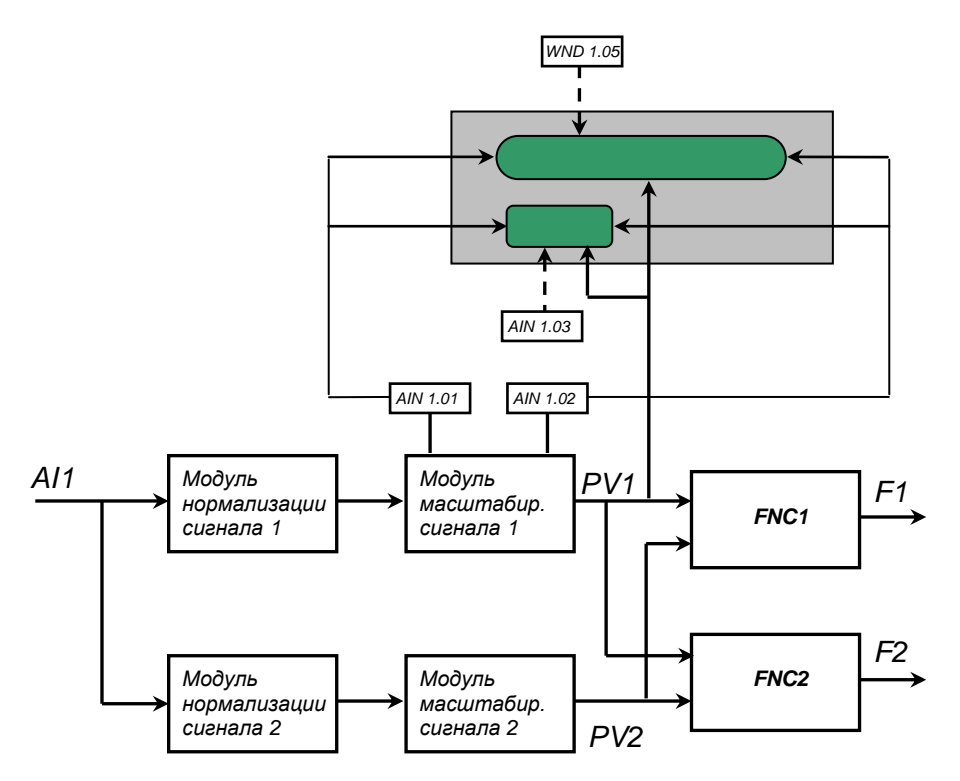

*Рисунок 3.7 – Блок-схема работы окна индикации при выборе варианта индикации «Одноканальный индикатор».*

### **3.9 Принцип работы логического устройства**

Логическое устройство имеет следующие функции:

- компаратор (устройство сравнения);
- сигнализатор;
- двухпозиционный регулятор.

Настройки логического устройства производятся на уровне настройки дискретных выходов.

Принцип работы логического устройства показан на рисунке 3.8. В пункте меню **DOT1.01 (DOT2.01)** выбирается источник аналогового сигнала для управления дискретным выходом. На рисунке 3.8, для примера, источником управления первым дискретным выходом DO1 выбрана измеряемая величина обработанная вторым функциональным блоком нормализации и масштабирования, а для второго дискретного выхода – выход первого функционального блока.

В пункте меню **DOT1.00 (DOT2.00)** выбирается логика работы логического устройства. На рисунке 3.8 показано как работает компаратор - *в зоне MIN-MAX* и *больше MAX.* Для первого случая формируется на выходе логическая единица, когда входной сигнал находится между уставками MIN и MAX. Значение этих уставок задается в пунктах меню **DOT1.03..05 (DOT2.03..05)**. Во втором случае формируется единица на выходе тогда, когда входной сигнал превышает уставку MAX.

Управлять логическим устройством можно также через интерфейс (приложение В.1).

Выходной сигнал логического устройства может быть статическим или импульсным (динамическим) с заданной длиной импульса. При статическом выходном сигнале логическое устройство формирует логическую единицу на протяжении времени, когда параметр входит в зону заданную логикой работы. А при импульсном выходном сигнале длина выходного импульса задается в пункте меню **DOT1.02 (DOT2.02)**. На рисунке 3.8 импульсный сигнал изображен серой заливкой со временем длительности импульса Т.

Выход логического устройства (0/1) подается на дискретный выход, который формирует состояние реле ВЫКЛ/ВКЛ. Также значение выхода логического устройства записываются в регистры 4 и 5 (см.табл.В.1).

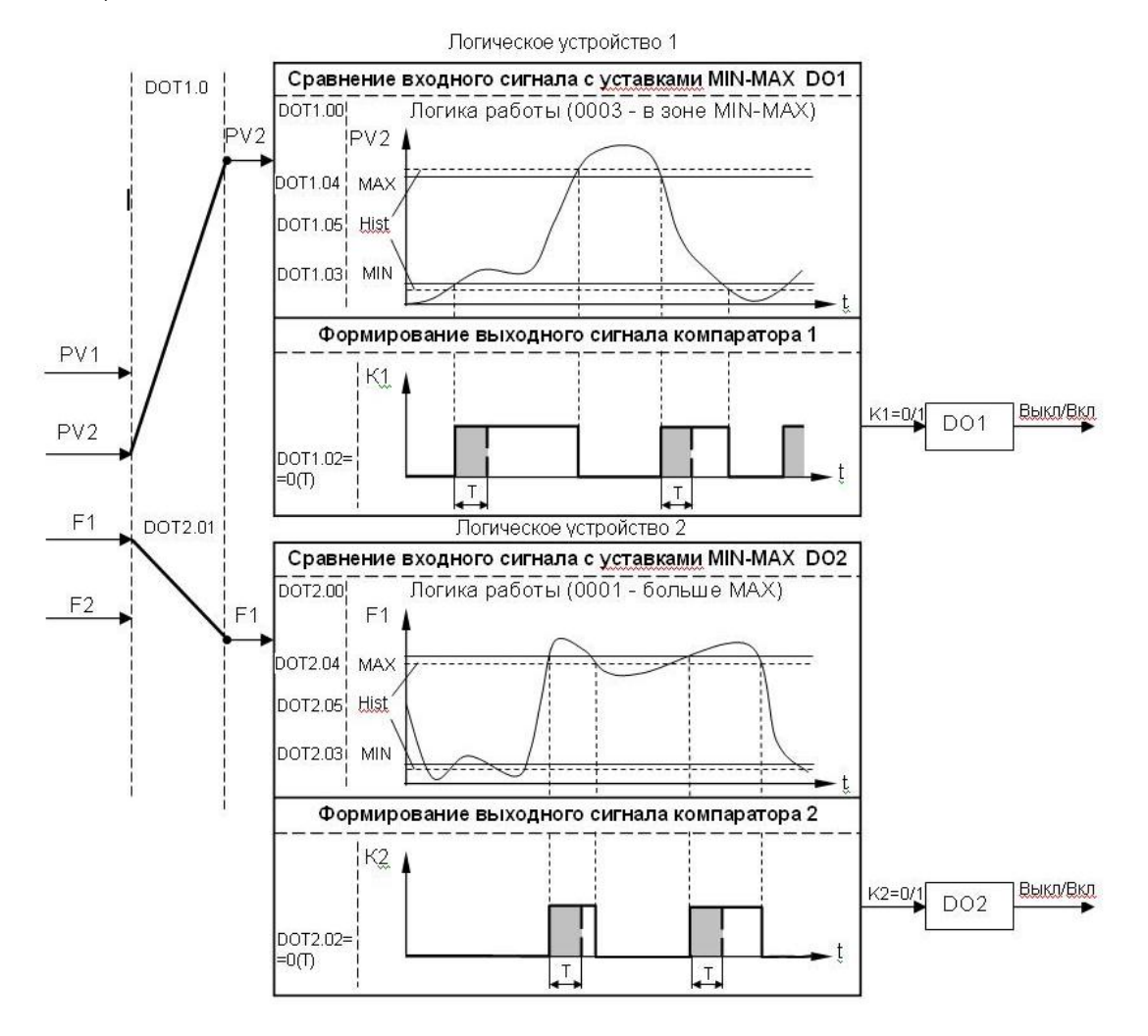

*Рисунок 3.8 – Функциональная схема принципа работы компаратора*

# **4. Использование по назначению**

# <span id="page-19-1"></span><span id="page-19-0"></span>**4.1 Эксплуатационные ограничения при использовании индикатора**

4.1.1 Место установки индикатора ИТМ-111Н должно отвечать следующим условиям:

- обеспечивать удобные условия для обслуживания и демонтажа;

- температура и относительная влажность окружающего воздуха должна соответствовать требованиям климатического исполнения индикатора;

- окружающая среда не должна содержать токопроводящих примесей, а также примесей, которые вызывают коррозию деталей индикатора;

- напряженность магнитных полей, вызванных внешними источниками переменного тока частотой 50 Гц или вызванных внешними источниками постоянного тока, не должна превышать 400 A/м;

- параметры вибрации должны соответствовать исполнению 5 согласно ГОСТ 22261.

4.1.2 При эксплуатации индикатора необходимо исключить:

- попадание токопроводящей пыли или жидкости внутрь индикатора;

- наличие посторонних предметов вблизи индикатора, ухудшающих его естественное охлаждение.

4.1.3 Во время эксплуатации необходимо следить за тем, чтобы подсоединенные к изделию провода не переламывались в местах контакта с клеммами и не имели повреждений изоляции.

#### <span id="page-19-2"></span>**4.2 Подготовка индикатора к использованию. Требования к месту установки**

4.2.1 Освободите индикатор от упаковки.

4.2.2 Перед началом монтажа индикатора необходимо выполнить внешний осмотр. При этом обратить особенное внимание на чистоту поверхности, маркировки и отсутствие механических повреждений.

4.2.3 Индикатор должен устанавливаться в закрытом взрывобезопасном и пожаробезопасном помещении. Используйте индикатор при температуре и влажности, отвечающих требованиям и условиям эксплуатации указанным в главе 1.3 настоящей инструкции.

 4.2.4 Не загромождайте пространство вокруг устройства для нормального теплообмена. Отведите достаточно места для естественной вентиляции устройства. Не закрывайте вентиляционные отверстия на корпусе устройства. Если индикатор подвергается нагреванию, для его охлаждения до температуры ниже 70°С используйте вентилятор.

 4.2.5 Габаритные и присоединительные размеры индикатора ИТМ-111Н приведены в приложении А.

### **4.3 Соединение с внешними устройствами. Входные и выходные цепи**

<span id="page-19-3"></span> 4.3.1 *ВНИМАНИЕ!!!* При подключении индикатора ИТМ-111Н соблюдать указания мер безопасности раздела 6.2 настоящей инструкции.

 4.3.2 Кабельные связи, соединяющие индикатор ИТМ-111Н, подключаются через клеммы соединительных разъемов в соответствии с требованиями действующих "Правил устройства электроустановок".

 4.3.3 Подключение входов-выходов к индикатору ИТМ-111Н производят в соответствии со схемами внешних соединений, приведенных в приложении Б.

 4.3.4 При подключении линий связи к входным и выходным клеммам принимайте меры по уменьшению влияния наведенных шумов: *используйте* входные и (или) выходные шумоподавляющие фильтры для индикатора (в т.ч. сетевые), шумоподавляющие фильтры для периферийных устройств, используйте внутренние цифровые фильтры аналоговых входов индикатора ИТМ-111Н.

 4.3.5 Не допускается объединять в одном кабеле (жгуте) цепи, по которым передаются аналоговые, интерфейсные сигналы и сильноточные сигнальные или сильноточные силовые цепи. Для уменьшения наведенного шума отделите линии высокого напряжения или линии, проводящие значительные токи, от других линий, а также избегайте параллельного или общего подключения с линиями питания при подключении к выводам.

4.3.6 Необходимость экранирования кабелей, по которым передается информация, зависит от длины кабельных связей и от уровня помех в зоне прокладки кабеля. Рекомендуется использовать изолирующие трубки, каналы, лотки или экранированные линии.

 $4.3.7$ Применение экранированной витой пары в промышленных условиях является предпочтительным, поскольку обеспечивает получение высокого соотношения сигнал/шум и защиту от синфазной помехи.

4.3.8 Подключайте стабилизаторы или шумоподавляющие фильтры к периферийным устройствам, генерирующим электромагнитные и импульсные помехи (в частности, моторам, трансформаторам, соленоидам, магнитным катушкам и другим устройствам, имеющим излучающие компоненты).

#### 4.4 Подключение электропитания индикатора

<span id="page-20-0"></span>4.4.1 ВНИМАНИЕ!!! При подключении электропитания индикатора соблюдать указания мер безопасности раздела 6.2 настоящего руководства.

4.4.2 Для обеспечения стабильной работы оборудования колебания напряжения и частоты питающей электросети должны находиться в пределах технических требований, указанных в разделе 1.3, а для каждого составляющего компонента системы - в соответствии с их руководствами по эксплуатации. При необходимости. для непрерывных технологических процессов, должна быть предусмотрена защита от отключения (или выхода из строя) системы подачи электропитания - установкой источников бесперебойного питания

4.4.3 Устанавливая шумоподавляющий фильтр (сигнальный или сетевой), обязательно уточните его параметры (используемое напряжение и пропускаемые токи). Располагайте фильтр как можно ближе к индикатору.

# 4.5 Конфигурация индикатора

<span id="page-20-1"></span>4.5.1 Индикатор ИТМ-111Н конфигурируются при помощи передней панели индикатора или через гальванически разделенный интерфейс RS-485 (протокол ModBus), что позволяет также использовать индикатор в качестве удаленного индикатора при работе в современных сетях управления и сбора информации.

4.5.2 Параметры конфигурации индикатора ИТМ-111Н сохраняются в энергонезависимой памяти.

4.5.3 Программа конфигурации индикатора ИТМ-111Н должна быть составлена заранее и оформлена в виде таблицы (см. приложение Г), что избавит пользователя от ошибок при вводе параметров конфигурации.

# <span id="page-20-2"></span>4.6 Режим РАБОТА

Индикатор переходит на этот режим всякий раз, когда включается питание.

Из этого режима можно перейти в режим конфигурации и настроек.

Более подробно режим работы, режим защиты и режим конфигурации описаны в последующих разделах данной главы. Диаграмма режимов работы, защиты и настроек индикатора ИТМ-111Н приведена на рисунке 4.1.

В процессе работы можно осуществлять мониторинг, т.е. визуально отслеживать технологический параметр. Кроме того, можно отслеживать на светодиодных индикаторах сигналы технологической сигнализации при превышении верхнего или нижнего пределов отклонения. Так же с помошью светодиодных индикаторов можно наблюдать за состоянием дискретных выходов.

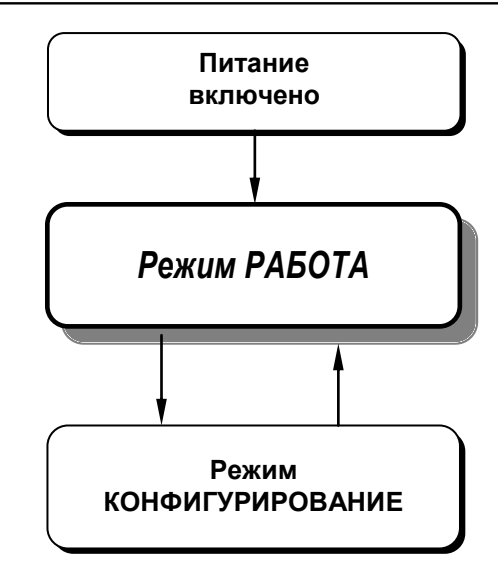

*Рисунок 4.1 - Диаграмма режимов работы и настройки индикатора ИТМ-111Н*

В индикаторе ИТМ-111Н в рабочем режиме может быть одно или два настраивание окна отображения, либо функция отображения одноканального индикатора. Смена индикации окна отображения осуществляется кратковременным нажатием клавиши **МЕНЮ [ ]**.

### **4.7 Уровень конфигурации и настроек**

<span id="page-21-0"></span>● В этом режиме вводят параметры индикатора ИТМ-111Н, параметры сигнализации отклонений, параметры фильтра, параметры задания типа входа, параметры калибровки, параметры функциональных блоков, параметры окон отображения, параметры выходов и системные параметры.

● Каждое заданное значение (элемент настройки) в режиме конфигурации называется "параметром".

● Параметры, используемые в индикаторе ИТМ-111Н, сгруппированы в уровни и представлены на диаграмме – см. рисунок 4.2.

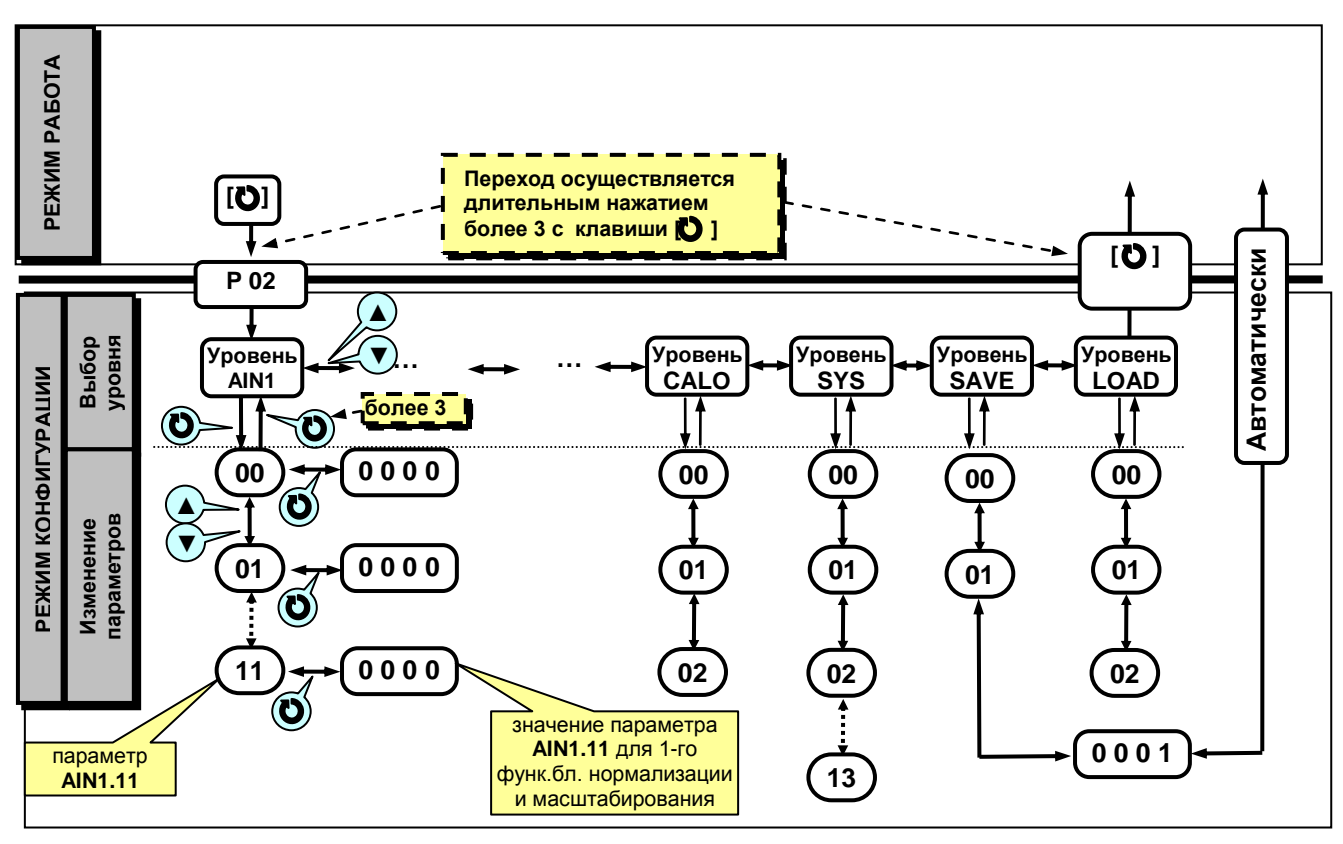

*Рисунок 4.2 - Диаграмма режимов конфигурации и настроек*

#### **4.7.1 Вызов режима конфигурации и настроек**

1. Вызов режима конфигурации и настроек осуществляется из режима РАБОТА длительным, более 3-х секунд, нажатием клавиши **[ ].**

2. После этого на дисплей ПАРАМЕТР выводится меню ввода пароля: «**Р 00**».

3. С помощью клавиш программирования ▲▼ ввести пароль: «**Р 02**» и кратковременно нажать клавишу **[ ].**

#### *ВНИМАНИЕ!*

 Если пароль введен не верно – индикатор перейдет в *режим работа*. Если пароль введен верно - то индикатор перейдет в *режим конфигурации*.

Режим конфигурации отличается от режима работа тем, что в данном режиме значения параметров выводятся на цифровой дисплей, а на линейном дисплее при выборе уровня отображается "бегущая строка", а при выборе пункта меню и изменении самого параметра отображаются четыре сегмента (рисунок 4.3).

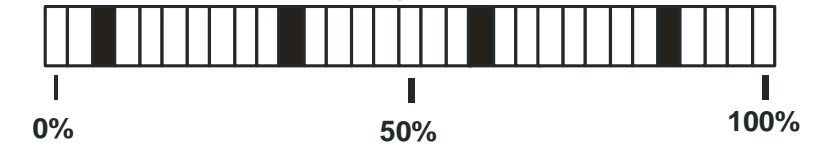

*Рисунок 4.3 – Состояние линейного индикатора при вызове режима конфигурации и настроек*

4. На цифровом дисплее появится название уровня конфигурации: AIN1...LOAD - « $\theta$  in  $\beta$ ...«L o  $\theta$  d».

5. После выбора нужного уровня нужно нажать кратковременно клавишу подтверждения **[ ].**

6. Выбрав необходимый пункт меню клавишами ▲▼, для модификации параметра необходимо снова кратковременно нажать клавишу **[ ].**

 7. На цифровом дисплее в *мигающем* режиме выведется значение параметра выбранного пункта меню:

например, «**0001**».

 8. С помощью клавиш программирования ▲▼, при необходимости, произвести изменение значения выбранного параметра, кратковременно нажать клавишу **[ ]** – индикатор снова перейдет в режим конфигурации – на цифровом дисплее появится номер прежнего выбранного пункта меню.

 9. С помощью клавиш программирования ▲▼ установить необходимый для изменения пункт меню, и т.д. пока все необходимые параметры на данном уровне конфигурации не будут изменены.

10. Для того, чтобы вернутся к выбору уровня конфигурации необходимо нажать клавишу **[ ]** и удерживать ее более 3-х секунд.

11. Далее выбрать следующей уровень конфигурации, который нужно изменить. Повторить пункт 5–10. И так до тех пор, пока не будут изменены все нужные уровни режима конфигурации.

12. Вызвать уровень SAVE «5 А<sub>U</sub>E» и сохранить все измененные значения в энергонезависимой памяти. При сохранении параметров в энергонезависимой памяти выход из режима конфигурации осуществляется автоматически.

13. Если измененные параметры не сохраняются в энергонезависимой памяти (параметры сохраняются в оперативной памяти) выход из режима конфигурации осуществляется длительным, более 3-х секунд, нажатием клавиши **[ ]** или по истечении времени 2-х минут.

#### **4.7.2 Блок контроля ошибок**

В системе возможны ошибки трех типов.

1) **«Ошибка входа»**, когда входной сигнал выходит за пределы допустимого диапазона с последующей индикацией ErrL или ErrH на дисплее ПАРАМЕТР

2) **«Ошибка калибровки»** – параметры калибровки выходят за допустимый диапазон.

Контролируется в регистрах 200 и 202 (201 и 203- для AIN2) для сравнения с данными таблицы 5.2 для соответствующего типа датчика. Возможная причина – неверно проведена калибровка.

Индикация данной ошибки возможна только в режиме КОНФИГУРАЦИЯ. При наличии соответственной ошибки включается соответственные индикаторы ▲ – верхний предел сигнала АЦП вне допустимого диапазона, ▼- нижний предел сигнала АЦП вне допустимого диапазона.

3) **«Ошибка пользователя»** при калибровке имеет место при попытке задать параметры, которые выходят за допустимый диапазон для данного типа входного сигнала. Идентифицируется сообщение ErrC на дисплее ПАРАМЕТР

Сообщение ErrC квитируется повторным нажатием клавиши **[ ]**.

Возможные причины:

- отсутствие входного сигнала;

- несоответствие выбранного типа входного сигнала установленным перемычкам;

- не проводилась калибровка.

# **4.7.3 Назначение уровней конфигурации**

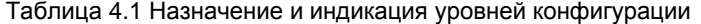

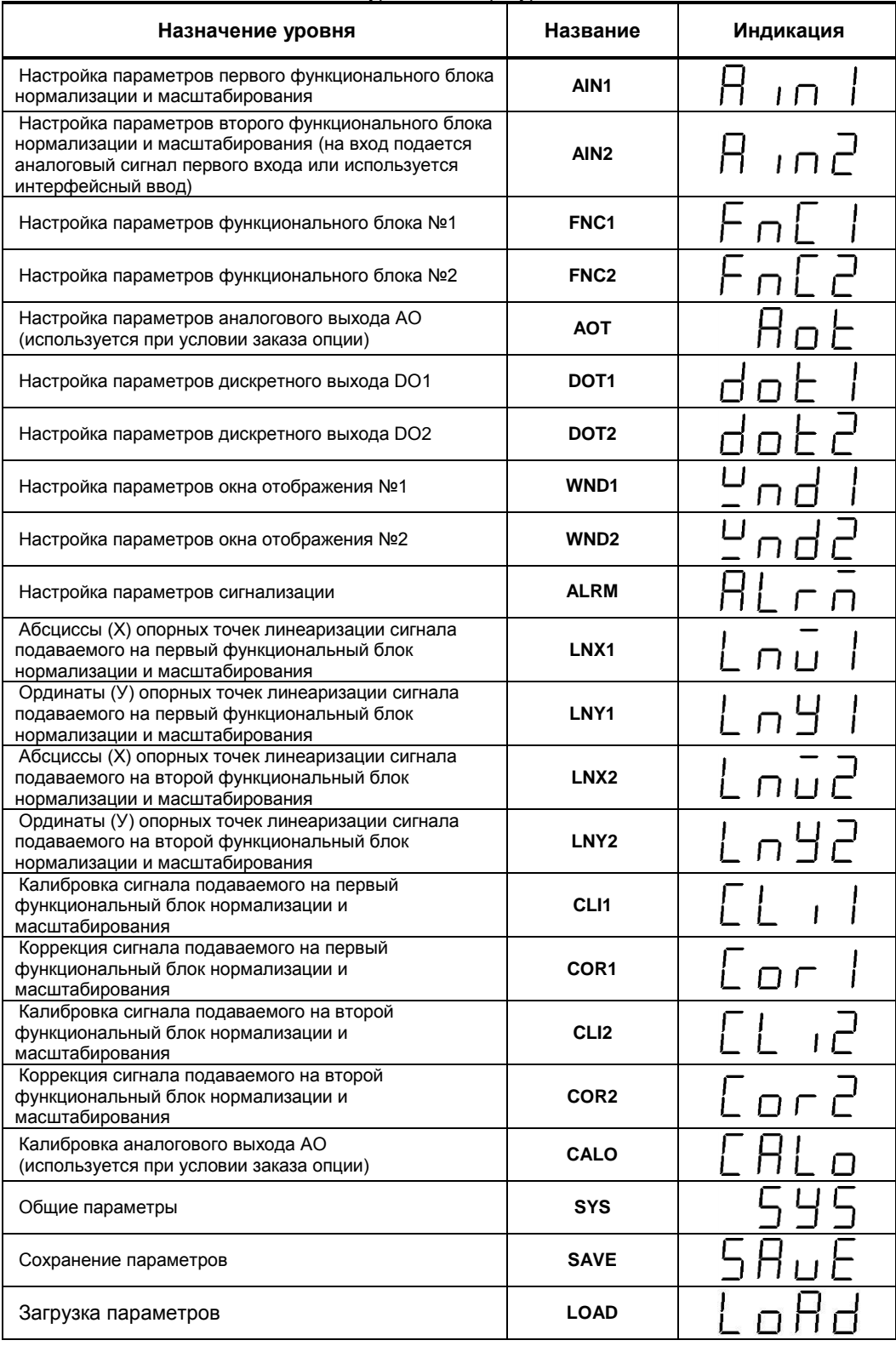

В тексте руководства по эксплуатации идет ссылка на параметр из таблицы параметров индикатора в виде ХХХХ.УУ (например ALRM.00), где ХХХХ – название УРОВНЯ, а УУ – номер пункта меню (смотри рисунок 4.2).

#### **4.7.4 Фиксирование настроек**

● Чтобы изменить настройки параметров или установки, пользуйтесь клавишами **[▲]** или **[▼]**, а затем нажмите клавишу **[ ]**. В результате настройка будет зафиксирована.

● Необходимо помнить, что фиксация изменений происходит только по нажатии клавиши **[ ]**.

● Если в режиме конфигурации и настроек был вызван параметр для модификации, и не нажималась ни одна из клавиш в течение около 2-х минут, прибор перейдет в режим **РАБОТА**. Даже если параметр был модифицирован и не нажималась клавиша **[ ]**, то в течение около 2-х минут, индикатор перейдет в режим **РАБОТА** и изменение *не будет зафиксировано.*

● *Необходимо помнить*, что после проведения модификации необходимо произвести запись параметров (коэффициентов) в энергонезависимую память (см. раздел 4.7.5), в противном случае введенная информация не будет сохранена при отключении питания индикатора.

### **4.7.5 Разрешение конфигурирования индикатора по сети ModBus. Запись параметров в энергонезависимую память. Загрузка параметров из энергонезависимой памяти.**

Конфигурирование индикатора производится как с передней панели индикатора, так и по протоколу ModBus (RTU). Через интерфейс конфигурирование производится с помощью программного приложения МИК-конфигуратор (распространяется бесплатно) или через SCADA систему.

Для того чтобы избежать не санкционированного изменения параметров конфигурации через интерфейс существует *уровень защиты* доступа к регистрам конфигурации. Запретить или разрешить доступ к этим регистрам можно с верхнего уровня, а также в меню конфигурации индикатора.

#### **4.7.5.1 Разрешения конфигурирования по сети ModBus**.

Разрешения конфигурирования по сети ModBus разрешается на верхнем уровне записью в регистр 16 значения «1». Если в этом регистре находится «0», то конфигурирование с верхнего уровня запрещено.

С передней панели индикатора разрешение программирования осуществляется на уровне конфигурации LOAD при выборе параметра LOAD.00=0001.

Необходимо помнить, что после загрузки конфигурации по сети, необходимо сделать запись параметров в энергозависимую память.

#### **4.7.5.2 Запись параметров в энергонезависимую память.**

Запись параметров в энергонезависимую память *производится* следующим образом:

1) произвести модификацию всех необходимых параметров.

2) установить значение параметра SAVE.01 = 0001.

3) нажать клавишу **[ ]**.

4) на дисплее **ПАРАМЕТР** появятся символы "**Su u**", указывая о том, что происходит операция записи в энергонезависимую память.

5) после указанных операций будет произведена запись всех модифицированных параметров в энергонезависимую память. После проведения записи параметров индикатор перейдет в режим РАБОТА. После записи параметр SAVE.01 автоматически устанавливается в 0000.

### **4.7.5.3 Загрузка параметров из энергозависимой памяти.**

Для загрузки параметров настроек пользователя необходимо:

1) установить значения параметра LOAD.01=0001,

2) нажать клавишу **[ ]**,

3) на дисплее **ПАРАМЕТР** появятся символы " **Ld u**", указывая о том, что происходит операция загрузки пользовательских настроек.

4) после указанных операций будут загружены все пользовательские настройки. После загрузки параметр LOAD.01 автоматически устанавливается в 0000.

### **4.8 Загрузка заводских настроек индикатора**

<span id="page-24-0"></span>Для загрузки параметров настройки предприятия изготовителя (установка заводских значений поумолчанию) необходимо:

1) установить значения параметра LOAD.02=0001,

2) нажать клавишу **[ ]**,

3) на дисплее **ПАРАМЕТР** появятся символы "**Ld F**", указывая о том, что происходит операция загрузки заводских настроек.

4) после указанных операций будут загружены все заводские настройки. После загрузки параметр LOAD.02 автоматически устанавливается в 0000.

#### *Необходимо помнить***:**

1) что после загрузки настроек при необходимости произвести запись параметров в энергонезависимую память (см. раздел 4.7.5), в противном случае загруженная информация не будет сохранена при отключении питания индикатора;

2) после загрузки заводских настроек, настройки пользователя будут потеряны;

3) если запись в память не производилась, то после выключения питания, в памяти останутся старые настройки.

4) заводские настройки пользователь изменить не может.

### **4.9 Порядок настройки аналогового входа и аналогового выхода**

<span id="page-25-0"></span>При настройке и перестройке с одного типа входного сигнала на другой тип, необходимо привести в соответствие следующее:

- параметры меню конфигурации, отвечающие типу входного сигнала;

- положения перемычек на плате процессора.

Типы входных сигналов, и положения перемычек приведены в таблице 4.2.

Таблица 4.2 – Положения перемычек для разных типов входных сигналов

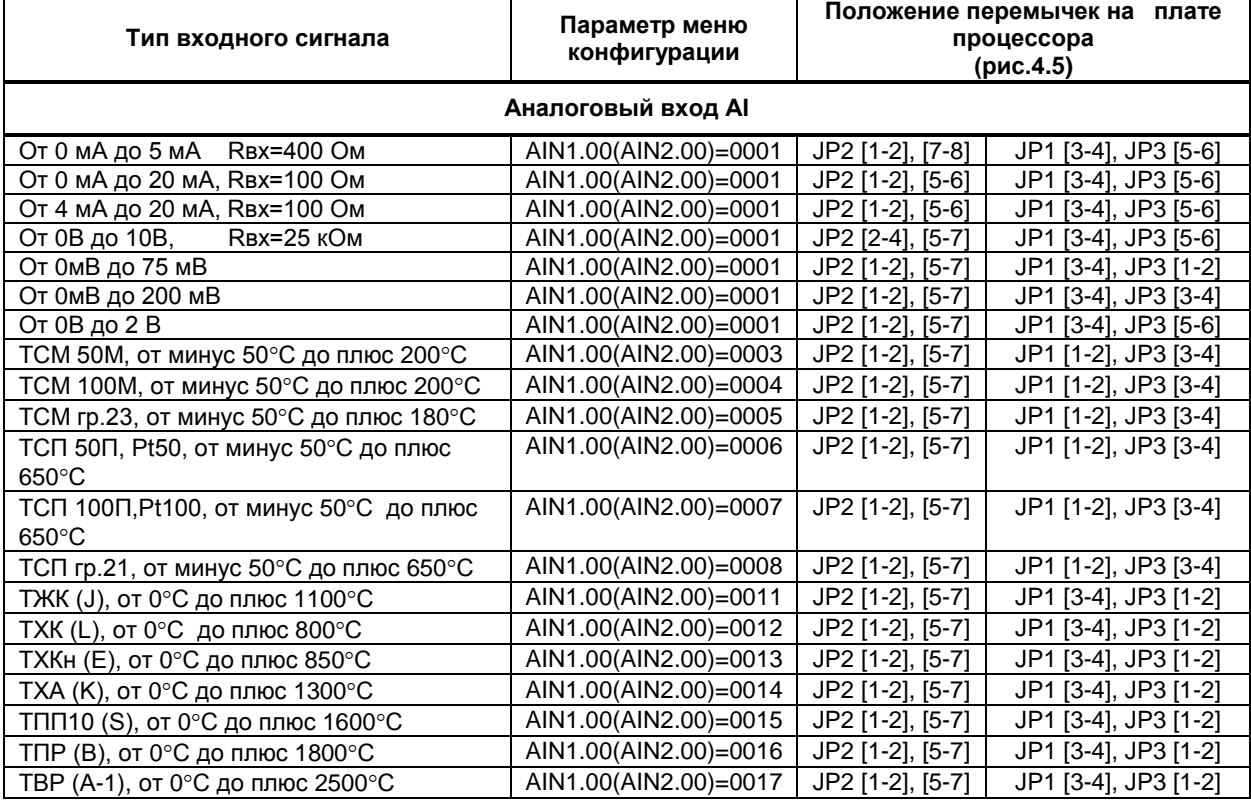

#### **Примечания.**

1. Характеристики типов входных сигналов приведены в разделе 1.

2. Порядок калибровки входных аналоговых сигналов приведен в разделе 5.

При настройке и перестройке с одного диапазона выходного сигнала на другой, необходимо привести в соответствие положение перемычки на плате аналогового выхода.

Типы выходных сигналов, и положения перемычки приведены в таблице 4.3.

Таблица 4.3 - Положения перемычки для разных типов выходных сигналов

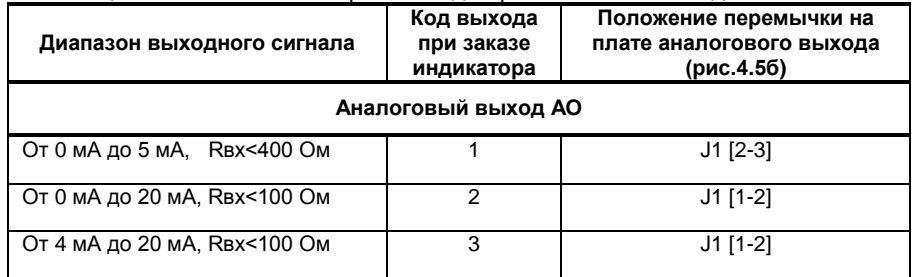

#### **Примечания.**

1. Порядок калибровки выходного аналогового сигнала приведен в разделе 5.

2. При необходимости настройки аналогового выхода на сигнал от 0В до 10В, установки перемычек и калибровка производится на сигнал 0-20мА, а на разъем параллельно клеммам, впаивается нормирующий резистор 499 Ом.

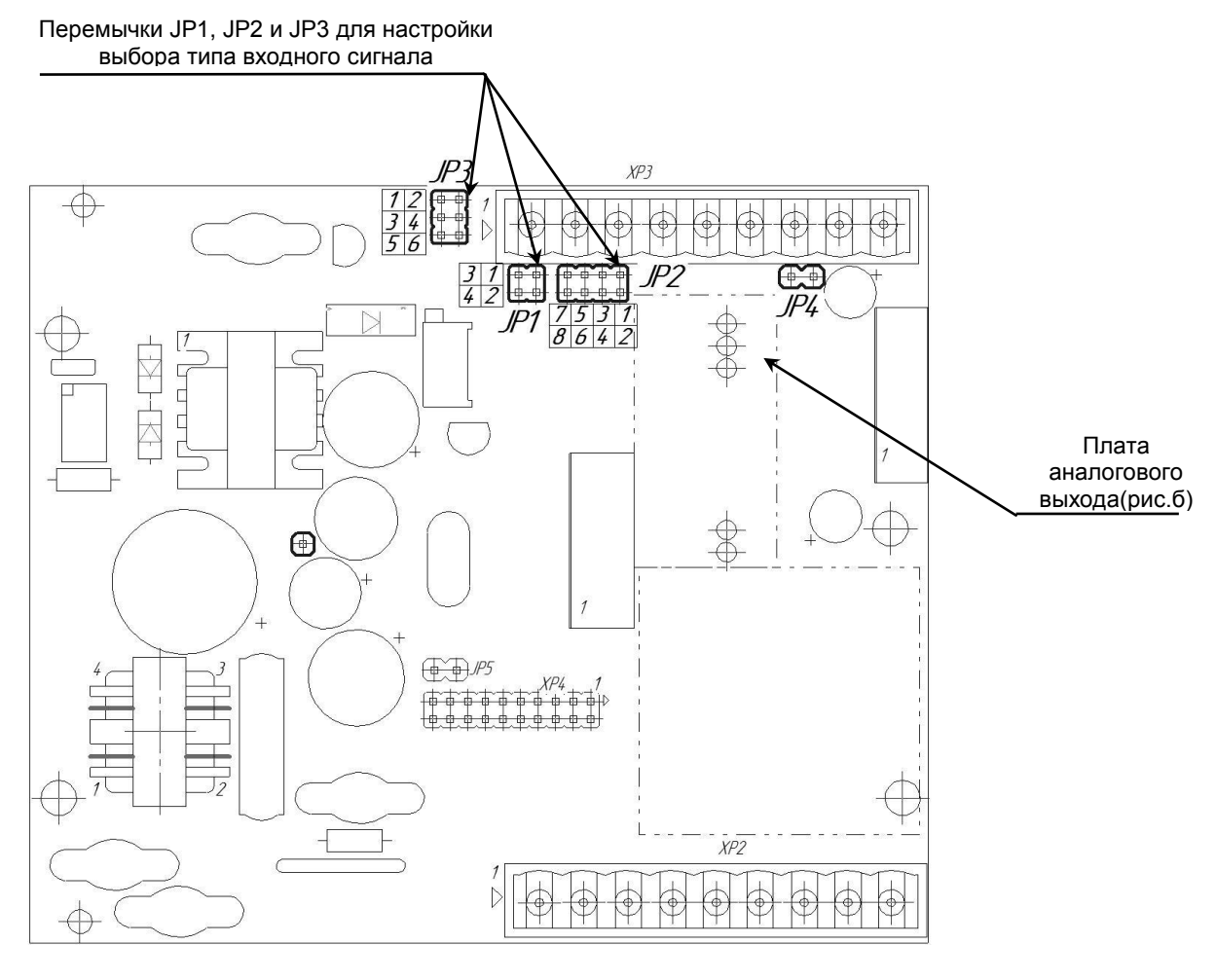

а)

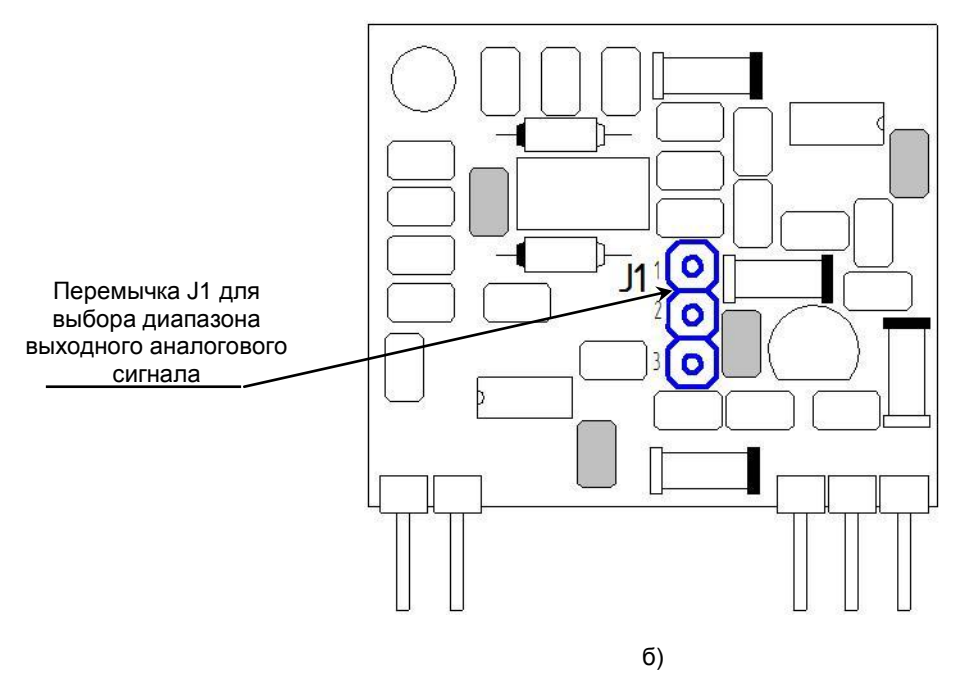

Рисунок 4.5 – Положение перемычек на плате процессора а) основная плата процессора; б) плата аналогового выхода.

# **5. Калибровка и проверка индикатора**

<span id="page-27-0"></span>Калибровка индикатора осуществляется:

- На заводе-изготовителе при выпуске индикатора
- Пользователем:
	- при смене типа датчика,
		- при подготовке к поверке (калибровке).

#### <span id="page-27-1"></span>**5.1 Калибровка аналоговых входов**

**5.1.1. Порядок калибровки входов для подключения датчиков с выходным сигналом постоянного тока**

1) В режиме конфигурации установите параметр **CLI1.00(CLI2.00)** " Калибровка начального значения сигнала подаваемого на первый (второй) функциональный блок нормализации и масштабирования ". Подключите к аналоговому входу AI индикатора ИТМ-111Н образцовый источник постоянного тока и установите величину сигнала равную 0 мА (или 4 мА) в зависимости от типа входного сигнала канала, соответствующую 0% диапазона.

Возможны два варианта калибровки:

*- ручная* калибровка осуществляется нажимая клавиши **[▲]** или **[▼]** установите на дисплее значение АІ в технических единицах, соответствующее 0%. Нажать клавишу **[ ]**.

- *автоматическая* осуществляется ннажимая клавишу **[ ]**. При нажатии сочетания клавиш **[▲]** + **[▼]** включается автоматическая калибровка нуля, что сопровождается миганием индикаторов "МIN"-"MAX". При мигании индикаторов "МIN"-"MAX" нужно подать на вход сигнал который соответствует рекомендованному началу шкалы (см.табл.5.1) и нажать сочетание клавиш **[▲]** + **[▼].** Коэффициент калибровки нуля фиксируется автоматически.

 2) В режиме конфигурации установите параметр **CLI1.01(CLI2.01)** "Калибровка конечного значения сигнала подаваемого на первый (второй) функциональный блок нормализации и масштабирования ".

3) Установите величину сигнала равную 5 мА (или 20 мА) в зависимости от исполнения канала, соответствующую 100% диапазона. Нажимая клавиши **[▲]** или **[▼]** установите на дисплее значение AI в технических единицах, соответствующее 100%. Нажать клавишу **[ ]**.

4) Для более точной калибровки канала повторите операции несколько раз.

*Необходимо помнить*, что после проведения калибровки необходимо произвести запись параметров в энергонезависимую память, в противном случае введенная информация не будет сохранена при отключении питания индикатора.

#### *ЗАМЕЧАНИЯ ПО ОПЕРАЦИЯМ КАЛИБРОВКИ*

В процессе ручной калибровки не требуется точного равенства сигналов 0% и 100% диапазона. Например, можно проводить калибровку для сигналов 2% и 98% диапазона. Важно лишь то, чтобы по цифровому индикатору установить значение, максимально близкое к установленному значению входного сигнала.

Для повышения точности измерения входных аналоговых сигналов допускается калибровку производить для всей цепи преобразования сигнала с учетом вторичных преобразователей сигналов.

Например, для входной цепи: *датчик – преобразователь – индикатор ИТМ-111Н* источник образцового сигнала подключается вместо датчика, а операция калибровки входного сигнала производится на индикаторе ИТМ-111Н.

#### **5.1.2. Порядок калибровки входов для подключения датчиков термометров сопротивления**

*Порядок калибровки входов для подключения датчиков термометров сопротивления ТСМ 50М:*

# 1) В параметре конфигурации **AIN1.00(AIN2.00)** установить:

Тип датчика 0003

Положение децимального разделителя, нижний и верхний предел размаха шкалы установить соответственно таблицы 5.1

2) Подключить магазин сопротивлений МСР-63 (МСР-60М или аналогичный прибор с аналогичными характеристиками не хуже указанных) к входу АІ вместо подключаемого датчика термопреобразователя сопротивления согласно схеме внешних соединений (см. приложение Б).

3) На магазине сопротивлений установить значение сопротивления для выбранного типа датчика **39,22 Ом**, соответствующее начальному значению. Нажать клавишу **[]**. См. таблицу 5.1.

 4) В режиме конфигурации установить параметр **CLI1.00(CLI2.00)** "Калибровка начального значения сигнала подаваемого на первый (второй) функциональный блок нормализации и масштабирования". Нажимая клавиши **[▲]** или **[▼]** установите на цифровом дисплее значение, соответствующее температуре начала шкалы при калибровке **"-50,0˚С**". Нажать клавишу **[ ]**.

 5) В режиме конфигурации установить параметр **CLI1.01(CLI2.01)** " Калибровка конечного значения сигнала подаваемого на первый (второй) функциональный блок нормализации и масштабирования ".

6) На магазине сопротивлений установите конечное значение сопротивления при калибровке для выбранного типа датчика **92,77 Ом**.

 7) Нажимая клавиши **[▲]** или **[▼]** установить на дисплее значение, соответствующее концу шкалы при калибровке "**200,0˚С**". Нажать клавишу **[ ]**.

8) Для более точной калибровки канала повторите операции несколько раз.

#### **5.1.3. Калибровка входа для подключения датчиков термометров сопротивления ТСМ 100М, ТСП 100П, ТСП 50П**

Калибровка входа производится аналогично калибровке входа ТСМ 50М, за исключением установки иных значений начала и конца шкалы для ТСП, начальных и конечных значений сопротивлений на магазине сопротивления (см. таблицу 5.1).

#### **5.1.4 Калибровка аналогового входа для термоэлектрических преобразователей**

Для термопар при калибровке установить тип термопары. К клеммам калибрируемого аналогового входа подключить калибратор напряжения, например дифференциальный вольтметр В1-12 или аналогичный прибор с аналогичными характеристиками. Далее калибровать канал аналогично термометрам сопротивления, устанавливая начальные и конечные значения напряжений, которые соответствуют начальному и конечному значению шкалы выбранной термопары (см. таблицу 5.1).

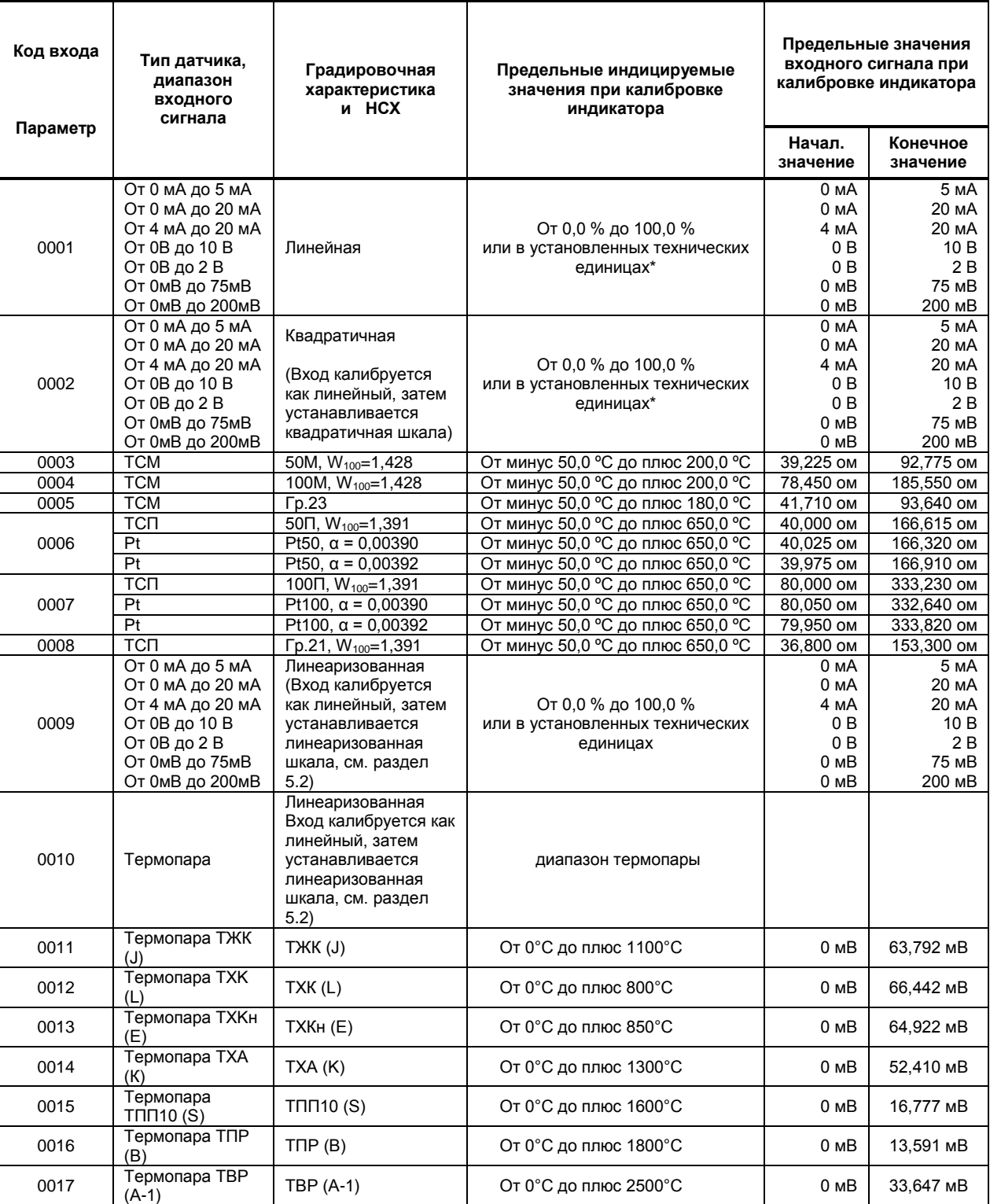

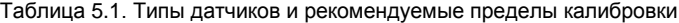

# **5.1.6 Коррекция показаний датчика термокомпенсации**

Датчик термокомпенсации (вход температурной компенсации холодного спая термопар) установлен на тыльной стороне индикатора.

С помощью параметра **SYS.13** смещаются значения получаемые от датчика ТКХС. В данном меню цифровой дисплей показывает значение температуры полученное от датчика, которое при необходимости можно откорректировать с помощью клавиш программирования ▲▼.

Например, если температура измеряемой среди 40,5°С, а индикатор показывает 40,8°С, то необходимо зайти в пункт меню **SYS.13** и клавишей [▼] уменьшить значения температуры с 40,8 до 40,5. Нажать клавишу подтверждения **[ ]** и сохранить изменения в соответствующим пункте меню (см. раздел 4.7.5).

#### **5.1.7 Смещение характеристики AI1 и AI2**

При необходимости сместить характеристику входного сигнала, необходимо использовать следующие пункты меню **Cor1** или **Cor2.** Параметр **Cor1.00**(**Cor2.00**) дает возможность сместить значение сигнала, а в параметре **Cor1.01(Cor2.01)** отображается значение смещения. При смене параметра **Cor1.00(Cor2.00)** на экране индицируется значение PV=PV+Δ. При смене параметра **Cor1.01 (Cor2.01)** на экране индицируется значение Δ (смещение входного сигнала).

Например, если уровень жидкости в емкости 9,5 метров по показаниям индикатора, а реальное значение становить 9,7м, то задаем значение параметра Cor1.01=00,20. На дисплее будет индицируватся значение 9,7м. которое соответствует действительному значению уровня.

#### **5.2 Линеаризация аналоговых входов AI1 и AI2**

<span id="page-30-0"></span>Функция линеаризации подчинена первому и второму функциональному блоку нормализации и масштабирования. Линеаризация дает возможность правильного физического представления нелинейных регулируемых и измеряемых параметров.

*\* С помощью линеаризации можно производить, например, измерение емкостей в литрах, метрах кубических или килограммах продукта, в зависимости от измеренного входного сигнала уровня в емкости. В индикаторе ИТМ-111Н отличительной особенностью есть то, что при выборе параметра WND1.00(WND2.00)=0002 (два окна отображения) одно окно мы можем настроить на параметр без линеаризации, который будет давать значение уровня в емкости. Второе окно настроить на линеаризированый параметр (физически одна и та же входная величина), который будет давать значение емкости в литрах, метрах кубических или килограммах продукта. Таким образом, переключением клавиши [ ], можем наблюдать за уровнем и объемом в контролируемой емкости.*

При индикации линеаризируемой величины, определяющими параметрами являются начальное и конечное значение шкалы (процентное отношение к диапазону измерения), положение децимального разделителя, а также эквидистантные опорные точки линеаризации. Кривая линеаризации имеет «преломления» в опорных точках.

#### **5.2.1 Параметры линеаризации**

Например, параметры линеаризации функционального блока нормализации масштабирования следующие:

#### *Конфигурация первого и второго блока*

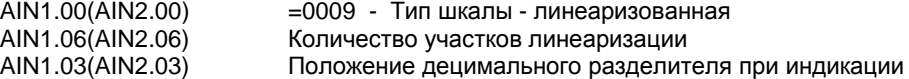

#### *Абсциссы опорных точек линеаризации*

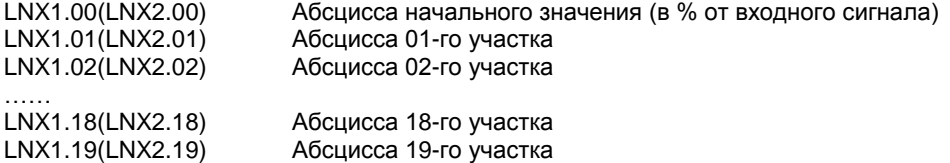

#### *Ординаты опорных точек линеаризации*

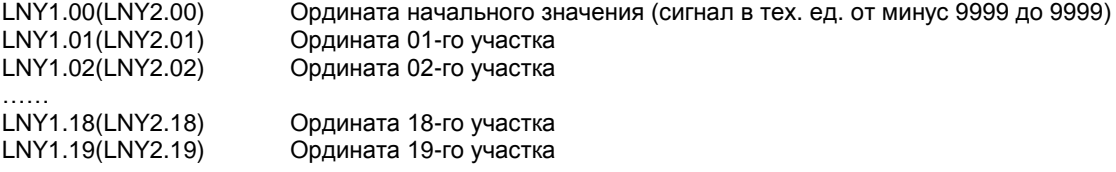

#### **5.2.2 Определение опорных точек линеаризации**

#### *5.2.2.1 Определение количества участков линеаризации*

После определения необходимое количество участков линеаризации необходимо задать это значение в параметре **AIN1.06(AIN2.06)**. Пределы изменения параметра **AIN1.06** от 0000 до 0039, **AIN2.06** от 0000 до 0019. При вводе значения от 20 до 39 в параметр **AIN1.06**, первые 20 точек линеаризации вводятся на уровне **LNX1** и **LNY1**, а остальные 20 точек на уровне линеаризации второго блока нормализации и масштабирования **LNX2** и **LNY2**. При этом, децимальный разделитель (запятая) для уровней **LNY1** и **LNY2**  берется с уровня настройки *первого* функционального блока нормализации и масштабирования **AIN1.03.**

**!** При использовании более 19 участков линеаризации для первого блока нормализации и масштабирования, линеаризация второго блока нормализации и масштабирования **невозможна!**

Выбор необходимого количества участков линеаризации производится из соображения обеспечения необходимой точности измерения.

#### *5.2.2.2 Определение значений опорных точек линеаризации*

Для каждого значения индицируемого входного сигнала Yi (в технических единицах от минус 9999 до 9999 с учетом децимального разделителя) вычислить соответствующую физическую величину из соответствующих функциональных (градировочных) таблиц. Это можно сделать также графически из соответствующей кривой (при необходимости интерполировать) и задать значение для соответствующей опорной величины входного физического сигнала Xi (в %, от 00,00% до 99,99%).

Соответствующие значения Xi (в %, от 00,00% до 99,99%) вводятся в параметрах:

#### *Абсциссы опорных точек линеаризации*

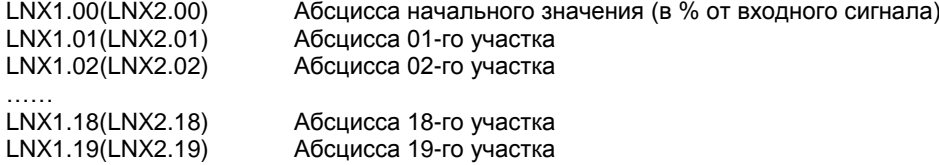

Соответствующие значения Yi (в технических единицах от минус 9999 до 9999 с учетом децимального разделителя) вводятся в параметрах:

#### *Ординаты опорных точек линеаризации*

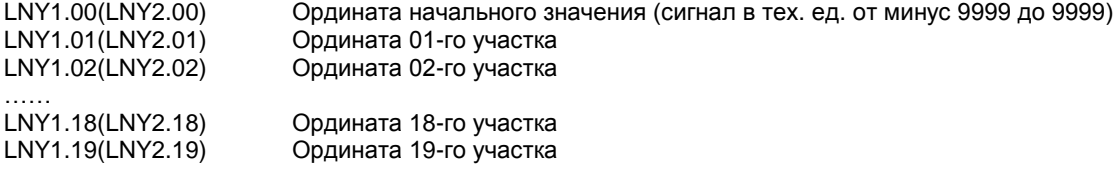

#### **5.2.3 Примеры линеаризации сигналов**

#### **Пример 1. Линеаризация сигнала, подаваемого на первый функциональный блок нормализации и масштабирования, представленная графически (кривой)**

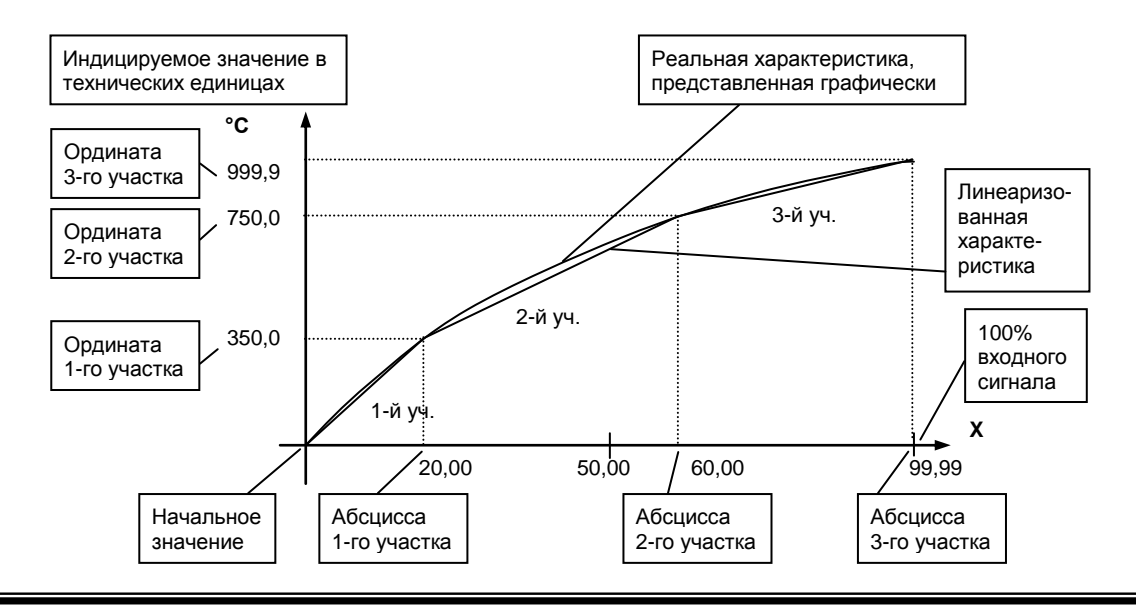

### *Конфигурируемые параметры для примера 1:*

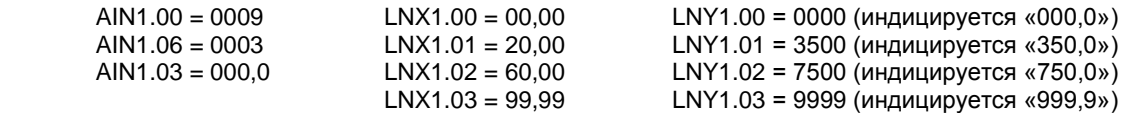

#### **Пример 2. Линеаризация сигнала, подаваемого на второй функциональный блок нормализации и масштабирования, представленная градировочной таблицей**

Линеаризация сигнала снимаемого с термопары градуировки ТПП68, и подаваемого на вход AI через нормирующий преобразователь, диапазон измеряемых температур 0 - 1400°С, диапазон входного сигнала нормирующего преобразователя 0 - 14,315 мВ (0 – 100%), диапазон выходного сигнала нормирующего преобразователя 4 - 20 мА (0 – 100%).

Для обеспечения необходимой точности измерения выбираем 19 участков линеаризации и рассчитанные значения в % входного сигнала для каждой опорной точки вводятся в соответствующий параметр конфигурации.

### *Конфигурируемые параметры для примера 2:*

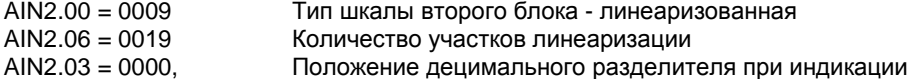

Параметры конфигурации рассчитываются и вводятся согласно таблицы 5.2.

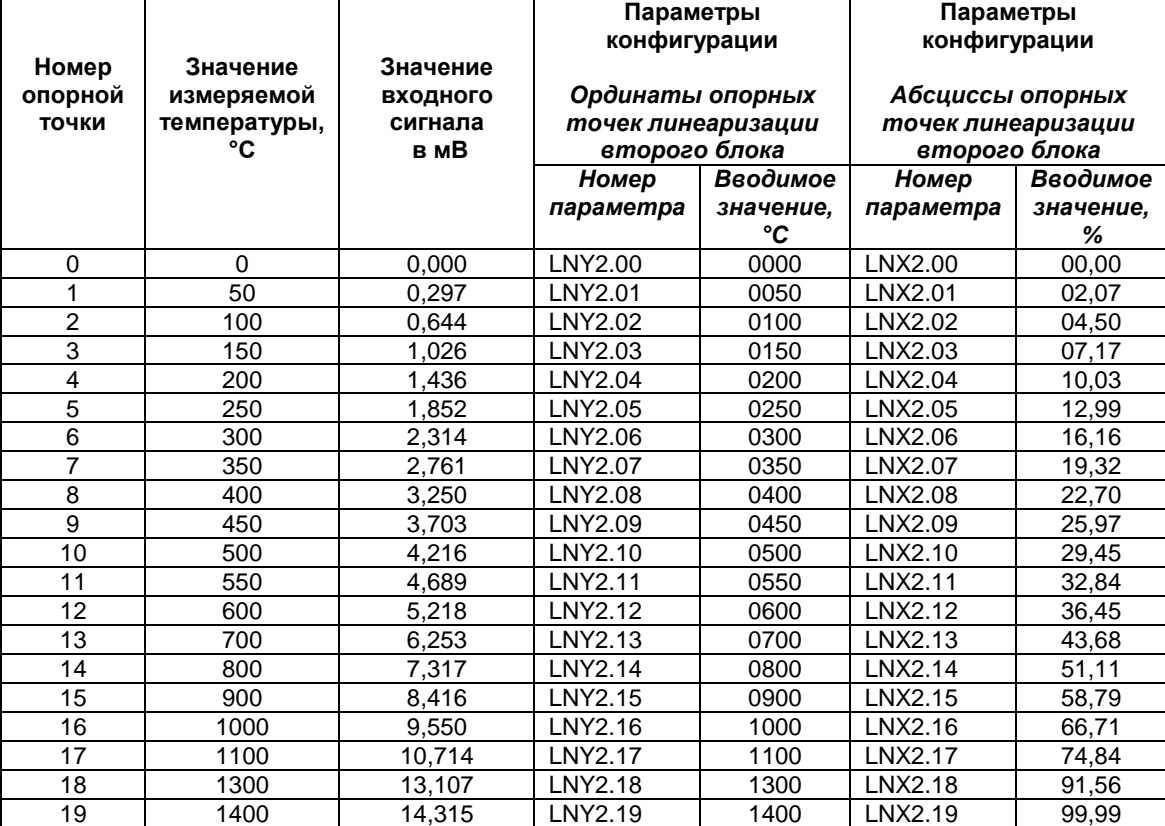

# Таблица 5.2 – Расчет и ввод параметров линеаризации примера 2.

#### **5.3 Калибровка аналогового выхода**

<span id="page-33-0"></span>Перед началом калибровки аналогового выхода необходимо привести в соответствующее положение перемычки на модуле универсальных входов индикатора. Типы выходных сигналов и положение перемычек приведены в таблице 4.3 в разделе 4.9.

Уровень калибровки аналогового выхода имеет три параметра. Параметр **CALO.00** используется для индикации аналогового выхода в %.

Пункты **CALO.01** и **CALO.02** используются для калибровки начального и конечного значения аналогового выхода. Порядок калибровки следующий:

1) Подключите к аналоговому выходу AO индикатора образцовый измерительный прибор – миллиамперметр постоянного тока.

2) В режиме конфигурации установите параметр **CALO.01** "Калибровка начального значения аналогового выхода AO".

3) Нажимая клавиши **[▲]** или **[▼]** установите величину выходного сигнала по миллиамперметру равную 0 мА (или 4 мА), соответствующую 0% диапазона, в зависимости от исполнения канала.

4) Нажать клавишу **[ ]**.

5) Установить параметр **CALO.02** "Калибровка конечного значения аналогового выхода AO"

6) Нажимая клавиши **[▲]** или **[▼]** установите величину выходного сигнала по миллиамперметру равную 5 мА (или 20 мА), соответствующую 100% диапазона, в зависимости от исполнения канала.

7) Нажать клавишу **[ ]**.

8) Для более точной калибровки канала циклически повторите операцию несколько раз.

*Необходимо помнить*, что после проведения калибровки необходимо произвести запись параметров в энергонезависимую память, в противном случае введенная информация не будет сохранена при отключении питания индикатора.

# **6. Техническое обслуживание**

# **6.1 Общие указания**

<span id="page-34-1"></span><span id="page-34-0"></span>6.1.1 Техническое обслуживание - комплекс работ, которые проводятся периодически в плановом порядке на работоспособном блоке с целью предотвращения отказам, продления его срока службы за счет выявления и устранения предотказного состояния для поддержания нормальных условий эксплуатации.

6.1.2 Техническое обслуживание заключается в проведении работ по контролю технического состояния и последующему устранению недостатков, выявленных в процессе контроля; профилактическому обслуживанию, выполняемому с установленной периодичностью, длительностью и в определенном порядке; устранению отказов, выполнение которых возможно силами персонала, выполняющего техническое обслуживание.

# **6.2 Меры безопасности**

<span id="page-34-2"></span> **6.2.1 Пренебрежение мерами предосторожности и правилами эксплуатации может стать причиной травмирования персонала или повреждения оборудования!**

 **6.2.2 Для обеспечения безопасного использования оборудования неукоснительно выполняйте указания данной главы!**

 6.2.3 К эксплуатации индикатора допускаются лица, имеющие разрешение для работы на электроустановках напряжением до 1000 В и изучившие руководство по эксплуатации в полном объеме.

6.2.4 Эксплуатация индикатора разрешается при наличии инструкции по технике безопасности, утвержденной предприятием-потребителем в установленном порядке и учитывающей специфику применения индикатора на конкретном объекте. При эксплуатации необходимо соблюдать требования действующих правил ПТЭ и ПТБ для электроустановок напряжением до 1000В.

6.2.5 Все монтажные и профилактические работы должны проводиться при отключенном электропитании.

6.2.6 Запрещается подключать и отключать соединители при включенном электропитании.

 6.2.7 Тщательно производите подключение с соблюдением полярности выводов. Неправильное подключение или подключение разъемов при включенном питании может привести к повреждению электронных компонентов индикатора.

6.2.8 Не подключайте неиспользуемые выводы.

 6.2.9 При разборке индикатора для устранения неисправностей индикатор должен быть отключен от сети электропитания.

 6.2.10 При извлечении индикатора из корпуса не прикасайтесь к его электрическим компонентам и не подвергайте внутренние узлы и части ударам.

 6.2.11 Располагайте индикатор как можно далее от устройств, генерирующих высокочастотные излучение (например, ВЧ-печи, ВЧ-сварочные аппараты, машины, или приборы, использующие импульсные напряжения) во избежание сбоев в работе.

# **6.3 Порядок технического обслуживания**

<span id="page-34-3"></span>6.3.1 В зависимости от регулярности проведения техническое обслуживание должно быть:

а) периодическим, которое выполняется через календарные промежутки времени;

б) адаптивным, которое выполняется по необходимости, то есть, в зависимости от фактического состояния индикатора и наличия свободного обслуживающего персонала.

6.3.2 Устанавливаются такие виды технического обслуживания:

а) техническое обслуживание при хранении, которое заключается в переконсервации индикатора при достижении предельного срока консервации во время хранения в соответствии с требованиями эксплуатационной документации;

б) техническое обслуживание при транспортировке, которое заключается в подготовке индикатора к транспортированию, демонтаже из технологического оборудования и упаковке перед транспортированием;

в) техническое обслуживание при эксплуатации, которое заключается в подготовке индикатора перед вводом в эксплуатацию, в процессе ее эксплуатации и в периодической проверке работоспособности индикатора.

6.3.3 Периодическое техническое обслуживание при эксплуатации индикатора устанавливается потребителем с учетом интенсивности и условий эксплуатации, но не реже чем один раз в год. Для индикаторов ИТМ-111Н целесообразна ежеквартальная периодичность технического обслуживания при эксплуатации.

6.3.4 Периодическое обслуживание должно проводиться в следующем порядке:

а) провести работы, которые выполняются при техническом осмотре;

- б) проверить сопротивление изоляции;
- в) проверить работоспособность индикатора.

6.3.5 Технический осмотр индикатора выполняется обслуживающим персоналом в следующем порядке:

а) перед началом смены следует провести внешний осмотр индикатора. Особое внимание следует обратить на чистоту поверхности, маркировку и отсутствие механических повреждений.

б) проверить надежность крепления индикатора;

в) проверить техническое состояние проводов (кабелей) на целостность и защищенность от механических повреждений.

# **7. Хранение и транспортирование**

# <span id="page-36-0"></span>**7.1 Условия хранения индикатора**

7.1.1 Срок хранения в потребительской таре - не меньше 1 года.

<span id="page-36-1"></span>7.1.2 Индикатор должно храниться в сухом и вентилируемом помещении при температуре окружающего воздуха от минус 40°С до плюс 70°С и относительной влажности от 30 до 80% (без конденсации влаги). Данные требования являются рекомендуемыми.

7.1.3 Воздух в помещении не должен содержать пыли и примеси агрессивных паров и газов, вызывающих коррозию (в частности: газов, содержащих сернистые соединения или аммиак).

7.1.4 В процессе хранении или эксплуатации не кладите тяжелые предметы на индикатор и не подвергайте его никакому механическому воздействию, так как устройство может деформироваться и повредиться.

# <span id="page-36-2"></span>**7.2 Требования к транспортированию индикатора и условия, при которых оно должно осуществляться**

7.2.1 Транспортирование индикатора в упаковке предприятия-изготовителя осуществляется всеми видами транспорта в крытых транспортных средствах. Транспортирование самолетами должна выполняться только в отапливаемых герметизированных отсеках.

7.2.2 Индикатор должен транспортироваться в климатических условиях, которые соответствуют условиям хранения 5 согласно ГОСТ 15150, но при давлении не ниже 35,6 кПа и температуре не ниже минус 40 °С или в условиях 3 при морских перевозках.

7.2.3 Во время грузо-разгрузочных работ и транспортировании запакованный индикатор не должен подвергаться резким ударам и влиянию атмосферных осадков. Способ размещения на транспортном средстве должен исключать перемещение индикатора.

7.2.4 Перед распаковыванием после транспортирования при отрицательной температуре индикатор необходимо выдержать в течение 3 часов в условиях хранения 1 согласно ГОСТ 15150.

# **8. Гарантии изготовителя**

<span id="page-36-3"></span> 8.1 Производитель гарантирует соответствие индикатора техническим условиям ТУ У 33.2-13647695- 004-2003. При не соблюдении потребителем требований условий транспортирования, хранения, монтажа, наладки и эксплуатации, указанных в настоящем руководстве, потребитель лишается права на гарантию.

8.2 Гарантийный срок эксплуатации - 5 лет со дня отгрузки индикатора. Гарантийный срок эксплуатации изделий, которые поставляются на экспорт - 18 месяцев со дня проследования их через государственную границу Украины.

8.3 По договоренности с потребителем предприятие-изготовитель осуществляет послегарантийное техническое обслуживание, техническую поддержку и технические консультации по всем видам своей продукции.

# <span id="page-37-0"></span>**Приложение А. Габаритные и присоединительные размеры**

# **А.1 Габаритные и присоединительные размеры ИТМ-111Н**

<span id="page-37-1"></span>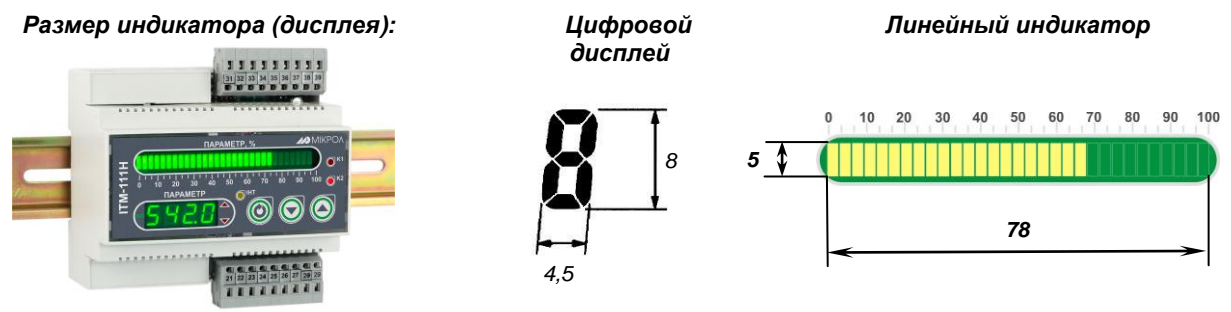

*Рисунок А.1 – Внешний вид индикатора ИТМ-111Н*

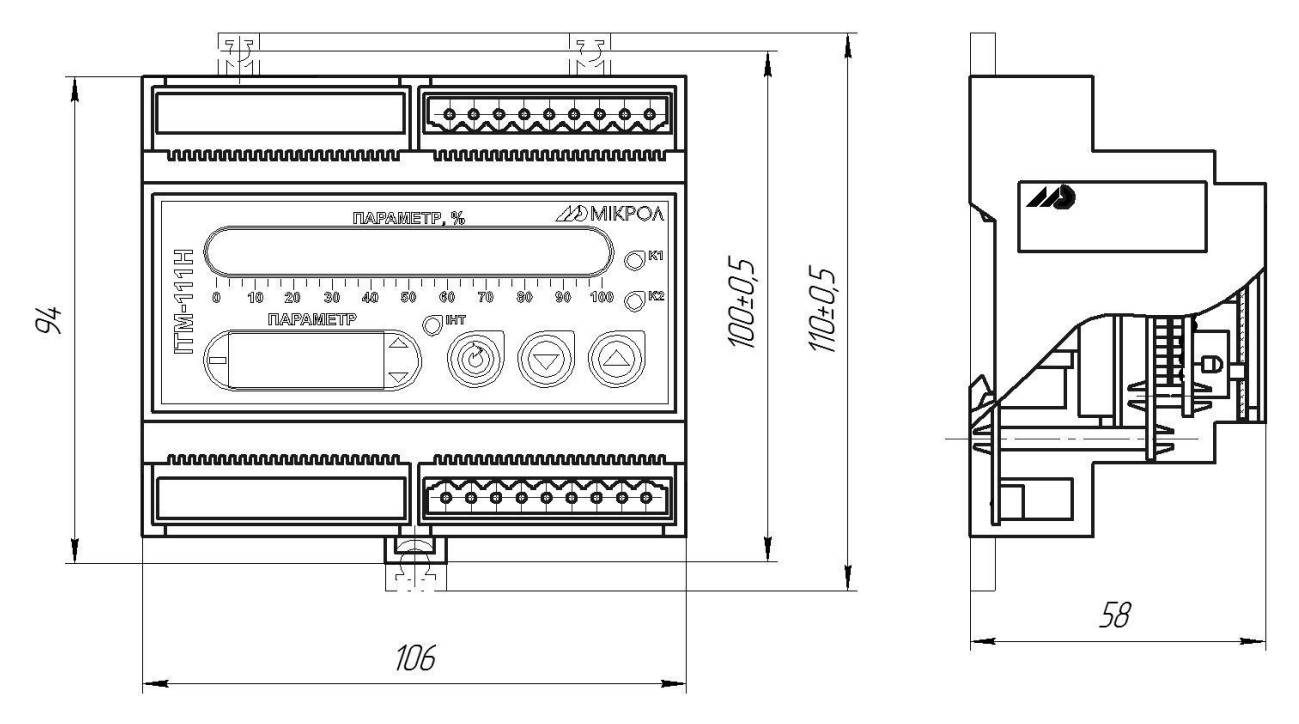

*Рисунок А.2 - Габаритные размеры*

# <span id="page-38-0"></span>**Приложение Б. Подключение индикатора. Схемы внешних соединений**

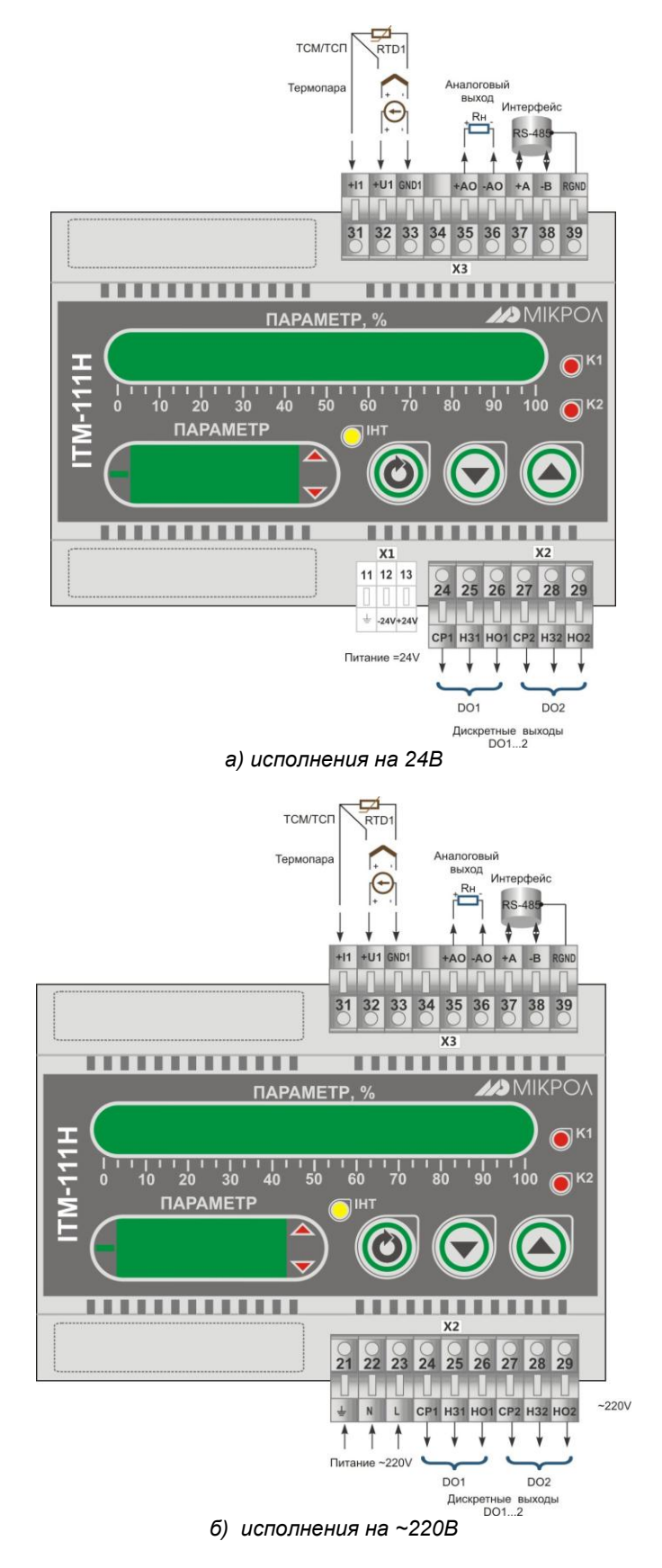

*Рисунок Б.1 Подключение внешних цепей к индикатору ИТМ-111Н*

# **Б.1 Подключение дискретных нагрузок**

<span id="page-39-0"></span>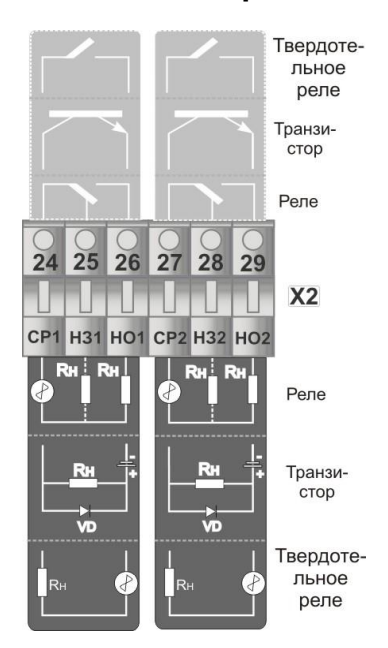

*Рисунок Б.2 - Подключение нагрузок при использовании транзисторных выходов*

#### *Примечания.*

При подключении индуктивных нагрузок (реле, пускатели, контакторы, соленоиды и т.п.) к дискретным транзисторным выходам контроллера во избежание выхода из строя выходного транзистора изза большого тока самоиндукции параллельно нагрузке (обмотке реле) необходимо устанавливать блокирующий диод VD – см. схему подключения. Внешний диод устанавливать на каждом канале, к которому подключена индуктивная нагрузка.

Тип устанавливаемого диода КД209, КД258, 1N4004…1N4007 или аналогичный, рассчитанный на обратное напряжение 100В, прямой ток 0,5А.

#### **Рекомендации по подключению индуктивной нагрузки для механического реле.**

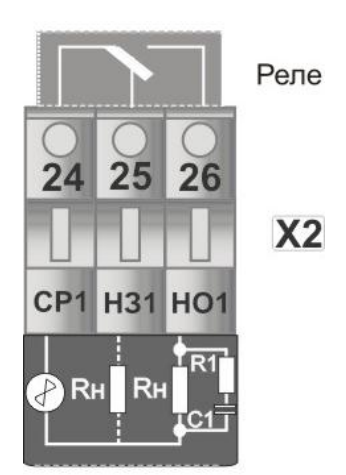

где, R1 резистор МЛТ-1-39 Ом-5%;

 С1 конденсатор К73-17-630В-0,1-0,5 мкФ-10%; Rн индуктивная нагрузка.

*Рисунок Б.3 - Схема подключения индуктивной нагрузки для механического реле*

#### **Примечания.**

1. На рисунке Б.3 условно показано расположение и назначение замыкающих контактов механического реле канала DO1.

2. Максимально допустимое напряжение и максимально допустимый ток:

- до 250В (8А) переменного тока при резистивной нагрузке;

- до 250В (3А) переменного тока при индуктивной нагрузке (cosφ=0,4);
- от 5 В (10мА) до 30 В(5А) постоянного тока при резистивной нагрузке.

# **Б.2 Схема подключения интерфейса RS-485**

<span id="page-40-0"></span>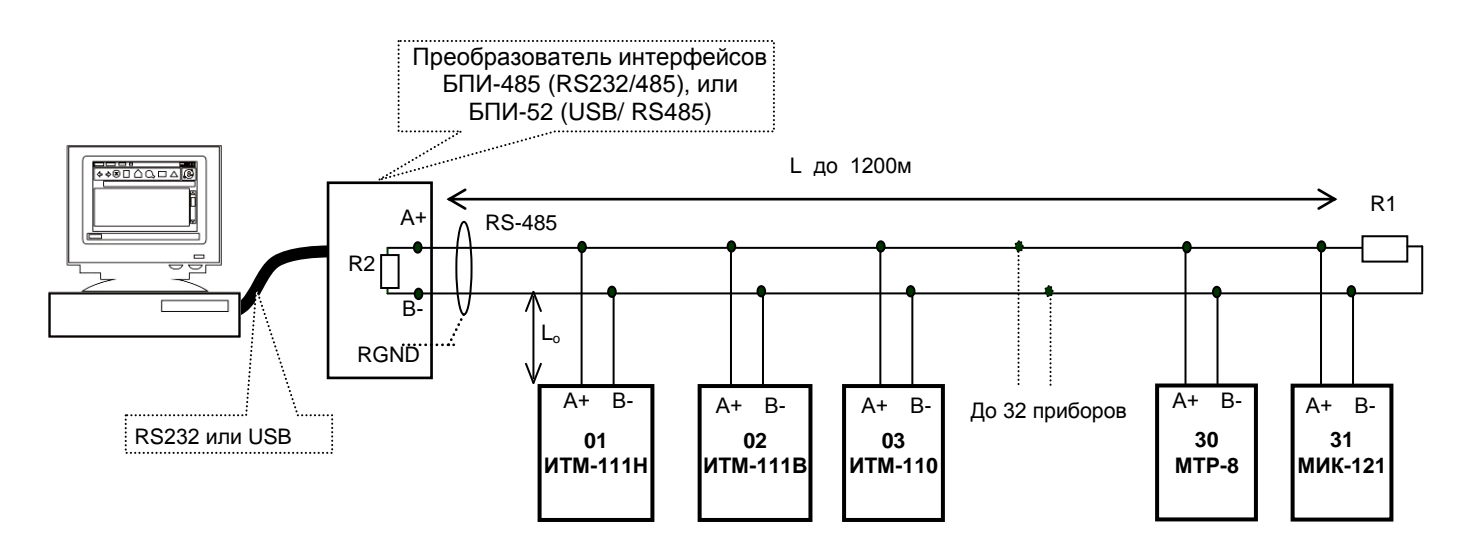

*Рисунок Б.4 - Организация интерфейсной связи между компьютером и индикаторами или контроллерами*

- 1. К компьютеру может быть подключено до 32 блоков или контроллеров, включая преобразователь интерфейсов БПИ-485 (БПИ-52).
- 2. Общая длина кабельной линии связи не должна превышать 1200м. Зависимость максимальной длины линии связи.
- 3. В качестве кабельной линии связи предпочтительно использовать экранированную витую пару.
- 4. Длина ответвлений L<sub>o</sub> должна быть как можно меньшей.
- 5. К интерфейсным входам контроллеров, расположеным в крайних точках соединительной линии необходимо подключить два терминальных резистора сопротивлением 120 Ом (R1 и R2). Подключение резисторов к индикаторам или контроллерам №№ 01 – 30 не требуется. Подключение терминальных резисторов в блоке преобразования интерфейсов БПИ-485 (БПИ-52) смотрите в РЭ на БПИ-485 (БПИ-52). Подключение терминального резистора в индикаторе ИТМ-111Н смотрите рисунок Б.5.

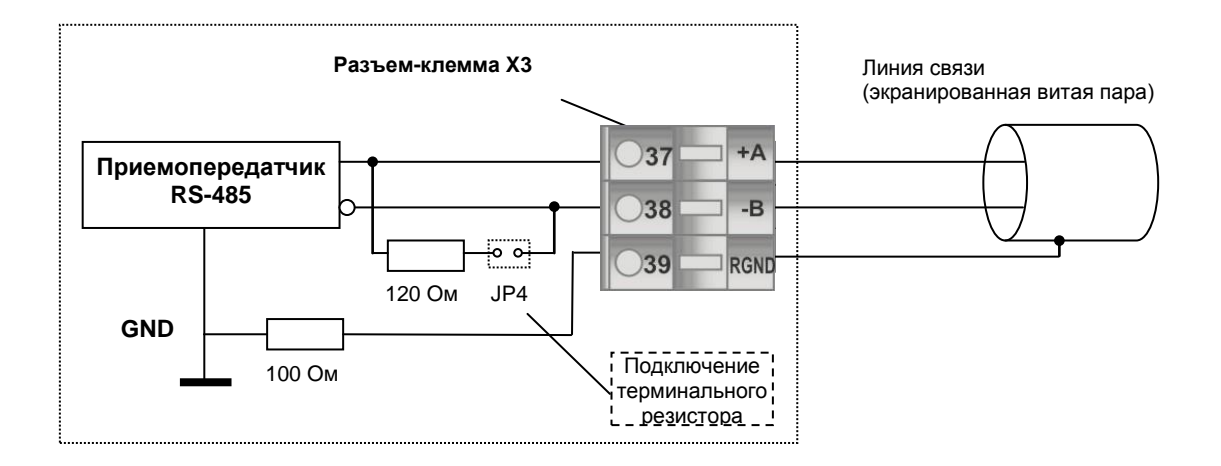

*Рисунок Б.5 - Рекомендуемая схема подключения интерфейса RS-485 с помощью разъемов-клемм, которые устанавливаются на тыльной стороне индикатора*

# **Примечания по использованию интерфейса RS-485.**

1. Все ответвители приемо-передатчиков, присоединенные к одной общей передающей линии, должны согласовываться только в двух *крайних* точках. Длина ответвлений должна быть как можно меньшей.

2. Необходимость экранирования кабелей, по которым передается информация, зависит от длины кабельных связей и от уровня помех в зоне прокладки кабеля.

3. Применение экранированной витой пары в промышленных условиях является предпочтительным, поскольку это обеспечивает получение высокого соотношения сигнал/шум и защиту от синфазной помехи.

4. Перемычка JP4 предназначена для подключения терминального резистора (120 Ом), установленного на плате процессора внутри индикатора. Замкнутое состояние JP4 соответствует подключенному терминальному резистору.

# **Приложение В. Коммуникационные функции**

<span id="page-42-0"></span>Микропроцессорный индикатор ИТМ-111Н обеспечивает выполнение коммуникационных функций по интерфейсу RS-485, позволяющих контролировать и модифицировать их параметры при помощи внешнего устройства (компьютера, панели оператора, микропроцессорной системы управления).

Интерфейс предназначен для конфигурирования индикатора, для использования в качестве удаленного устройства при работе в современных сетях управления и сбора информации (приема-передачи команд и данных), SCADA системах и т.п.

Протоколом связи по интерфейсу RS-485 служит протокол Modbus режим RTU (Remote Terminal Unit).

Для работы необходимо настроить коммуникационные характеристики индикатора ИТМ-111Н таким образом, чтобы они совпадали с настройками обмена данными главного компьютера. Характеристики сетевого обмена настраиваются в параметрах конфигурации **SYS.00.. SYS.02**.

Программно доступные регистры индикатор ИТМ-111Н приведены в таблице В.1 раздела В.2.

Доступ к регистрам оперативного управления № 0-16 разрешен постоянно.

Доступ к регистрам программирования и конфигурации № 17-215 разрешается в случае установки «1» в регистр разрешения программирования № 16, что возможно осуществить как с передней панели индикатора в параметре LOAD.00 так и с ПК.

Количество запрашиваемых регистров не должно превышать 16. Если в кадре запроса заказано более 16 регистров, то индикатор ИТМ-111Н в ответе ограничивает их количество до первых 16-ти регистров.

Для обеспечения минимального времени реакции на запрос от ЭВМ в индикаторе существует параметр – SYS.02 «Тайм-аут кадра запроса в системных тактах индикатора 1 такт = 250 мкс». Минимально возможные тайм-ауты для различных скоростей следующие:

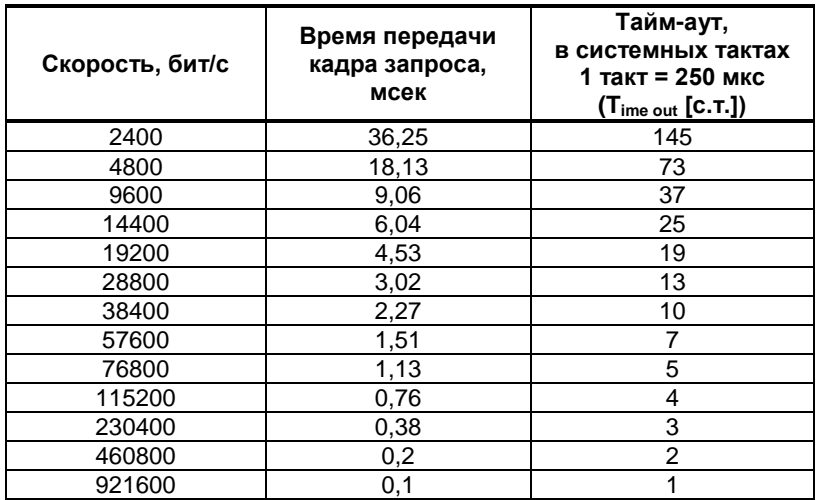

Время передачи кадра запроса - пакета из 8-ми байт определяется соотношением (где: один передаваемый байт = 1 старт бит + 8 бит + 1стоп бит = 10 бит):

 **(10 бит \* 8 байт + 7 бит) Тпередачи = 1000 \* -------------------------------------- , мсек V бит/сек**

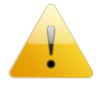

Если наблюдаются частые сбои при передаче данных от индикатора, то необходимо увеличить значение его тайм-аута.

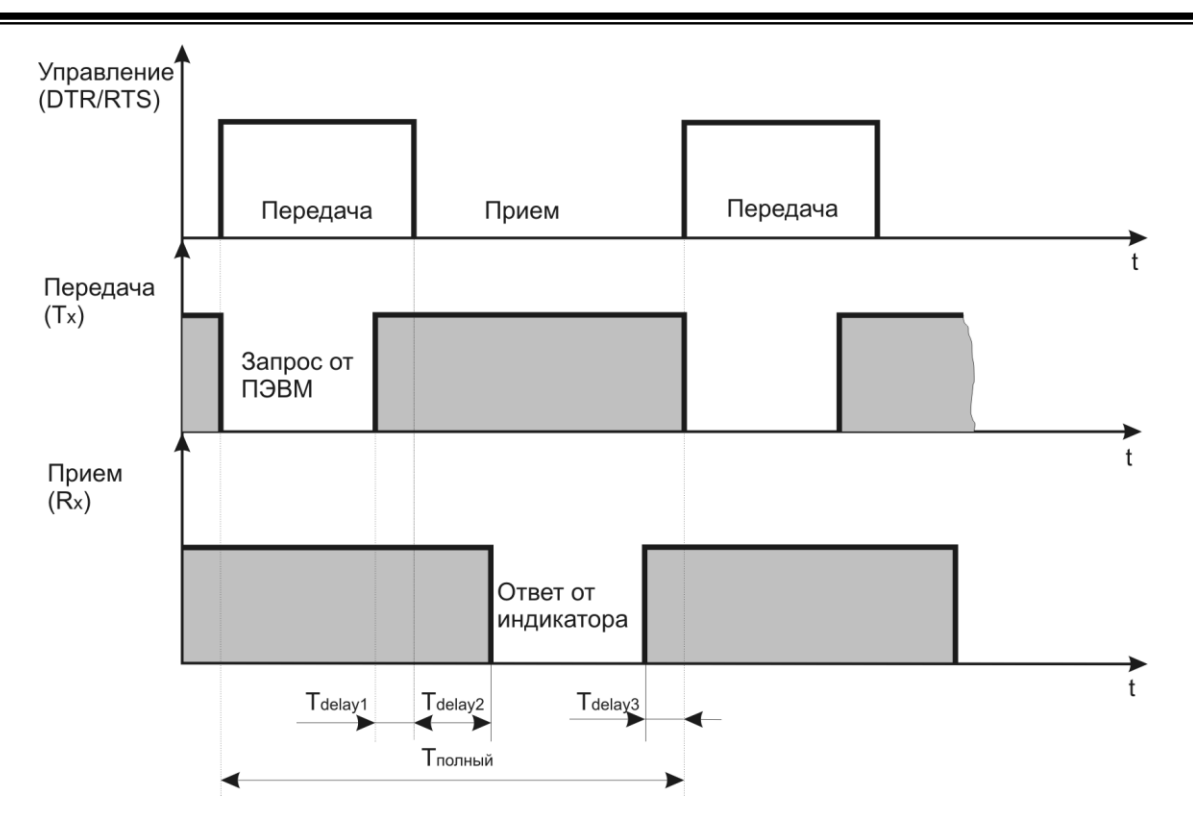

Рисунок В.1 - Временные диаграммы управления передачей и приемом блока интерфейсов БПИ-485 (БПИ-52)

 $T_{\text{delay1}}$  – задержка на автоматическое переключение БПИ-485 (БПИ-52) на прием данных. Она составляет время передачи одного байта.

 $T_{\text{delay2}}$  – внутреннее время, через которое ИТМ-111Н ответит.

<span id="page-43-0"></span> $T_{\text{delay3}}$  – Задержка на передачу последнего байта из буфера в линию.

### **В.1 Интерфейсный обмен. Тип устройства – Slave/Master**

В индикаторе ИТМ-111Н имеется возможность интерфейсного ввода.

Протоколом связи по интерфейсу RS-485 служит протокол Modbus режим RTU.

При интерфейсном вводе, измеряемого параметра настойки модуля нормализации и фильтров не имеют смысла, так как сигнал по интерфейсу передается сразу в модуль масштабирования сигнала.

В сети индикатор ИТМ-111Н может выступать как Slave, так и Master. При выборе типа устройства Slave (Сетевой тип устройства **SYS.04=**0000) прибор отвечает на запросы ведущего устройства (ПК, панели оператора, контроллера). Режим *Slave* используется для конфигурации индикатора с ПК (программа МИК-Конфигуратор), сбора данных на ПК (Scada-системы), регистраторы и панели оператора, а также передачи данных в другие устройства (контроллеры) сети. При помощи внешнего устройства можно задавать значение аналоговых входов, аналоговых и дискретных выходов. При сетевом обмене в режиме *Slave* светодиод **Инт** мигает каждый раз, когда ИТМ-111Н дает ответ на присланный ему запрос.

При интерфейсном вводе можно задавать значение:

 - аналоговых входов (AIN1.00=0000, AIN2.00=0000), используется для индикации, обработки, преобразования технологического параметра получаемого по интерфейсу от внешних устройств или для выполнения математических функций(см. р. 3.8.2);

- аналогового выхода (AOT.00=0000), используется для управления аналоговым исполнительным механизмом по интерфейсу от внешних устройств;

- дискретных выходов (DOT1.00=0000, DOT2.00=0000), используется для управления импульсным исполнительным механизмом или технологической сигнализацией по интерфейсу от внешних устройств.

При интерфейсном вводе, необходимо правильно указать номер регистра для соответствующего входа или выхода (приложение В.2).

При выборе типа сетевого устройства Master (**SYS.04=**0001) индикатор ИТМ-111Н осуществляет запросы одному или двум устройствам в сети и принимает от них ответ с данными, которые записываются в первый/(первый и второй соответственно функциональный блок нормализации и масштабирования) и выводятся на дисплеи ИТМ-111Н. Данный тип устройства используется для индикации значений полученных от других устройств (датчиков, регуляторов, контроллеров, счетчиков и т.д.) по сети RS-485 с протоколом ModBus RTU.

Настройка параметров интерфейсного обмена осуществляется на уровне **SYS**.

- *Параметр 00–02* – стандартные настройки сети (адрес устройства, скорость обмена и тайм-аут).

- *Параметр 04* задает сетевой тип индикатора. Этот параметр конфигурируется только с передней панели. При выборе типа Master доступ к прибору с ПК, в том числе с программы МИК-Конфигуратор, **невозможен**!!!

- В *параметрах 05, 06* задаются период опроса и тайм-аут ответа соответственно. Период опроса задается в пределах 10-10000мс. При нормальной работе за время этого периода прибор должен успеть передать запрос и принять ответ (рис.В.3.а). По истечении времени периоду идет следующий запрос. Таким образом, каждый период ИТМ-111Н будет получать данные от запрашиваемого индикатора. Если же за время периода опроса ответ не приходит, посылка следующего запроса ожидается до истечения времени тайм-аута ответа.

Если ответ придет до окончания тайм-аута, то сразу после его получение будет отправлен следующий запрос (рис.В.3.б). Если ответа не будет до окончания таймаута, тогда будет следующий запрос (рис.В.3.в), и при этом светодиод ИНТ будет гореть до момента получения ответа. После пяти тайм-аутов с неполученным ответом на дисплее будет выведено сообщение об ошибке:

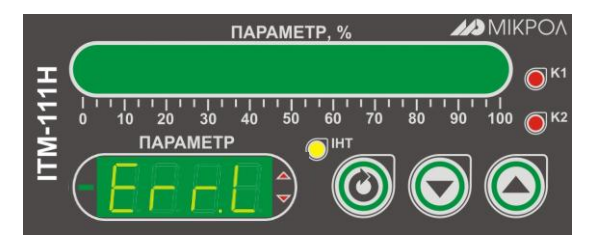

Рисунок В.2 - Сообщение об ошибке

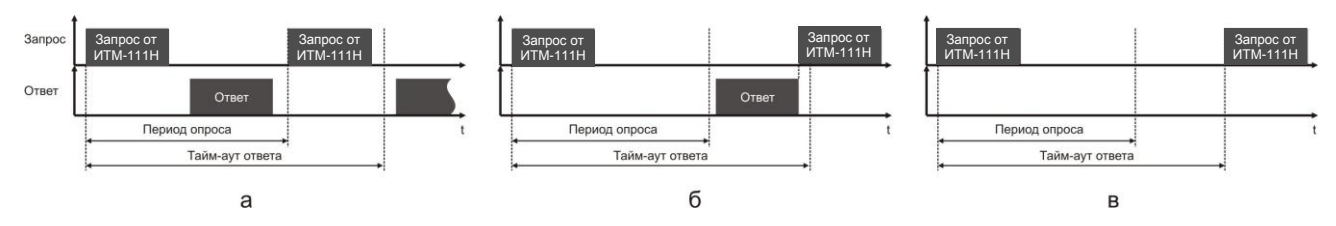

Рисунок В.3 - Временные диаграммы приема-передачи данных ИМТ-111Н в режиме MASTER

При роботе ИТМ-111Н в режиме MASTER светодиод ИНТ загорятся при отправке запроса и гаснет при получении ответа.

В *параметре 07 и 10* задаются сетевые адреса соответственно первого и второго опрашиваемого устройства. Ели опрашивать нужно только одно устройство, тогда его адрес указывается в параметре 07, а в 10 выставляется 0.

Значение, полученные по сети с первого устройства, передаются на первый функциональный блок нормализации и масштабирования, а значения от второго устройства - на второй функциональный блок нормализации и масштабирования.

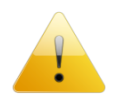

Для правильной индикации параметров с сети необходимо в параметре меню «Тип аналогового сигнала» AIN1.00 и AIN2.00 выставить значение «0000 – интерфейсный ввод», а также в параметре «Количество окон» WND1.00 и WND2.00 выставить значение 0001 – 1 окно или 0002 – 2 окна. При выборе значения 0000 – «одноканальный ИТМ» индикация проводится не будет!

В *параметрах 08 и 11* задаются номера регистров для считываемых параметров. Для первой группы контроллеров (конфигурируемых приборов) номера регистров выбираются с таблиц программно доступных регистров на соответствующий прибор, а для второй группы (программируемые контроллеры) – рассчитываются с помощью калькулятора регистров в среде разработки программ Альфа.

В *параметрах 9 и 12* указываются типии данных (INT, LONG, FLOAT, SWAP-LONG, SWAP-FLOAT) запрашиваемых параметров. Если запрашиваемый параметр имеет формат LONG, то есть состоит с двух регистров ModBus, тогда в *параметре 08 или 11* указывается только первый регистр.

- Для формата запрашиваемых данных FLOAT тип задается по одному из трех вариантов:
- 1. Контроллеры первой группы, которые имеют формат данных FLOAT, используют стандартное представление этого формата. Для того, чтобы прочитать данные с этих контроллеров нужно указать номер первого регистра и выбрать формат данных FLOAT.
- 2. Контроллеры второй группы (типы данных описаны в таблице 2.2 во второй части руководства по эксплуатации на МІК-51, МІК-51Н, МIK-52, МІК-52Н) имеют формат данных INT, SWAP-LONG и SWAP-FLOAT (SWAP указывает на обратную последовательность регистров). По этому, для чтения данных с этой группы контроллеров указывается адрес регистра (рассчитывается с помощью *Калькулятора регистров* в меню *Сервис* программы Альфа) и соответствующий ему формат INT, SWAP-LONG или SWAP-FLOAT.
- <span id="page-44-0"></span>3. Для контроллеров сторонних производителей адрес и тип данных задаются согласно описанию на данное устройство.

# В.2 Таблица программно доступных регистров индикатора ИТМ-111Н

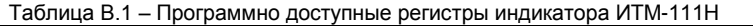

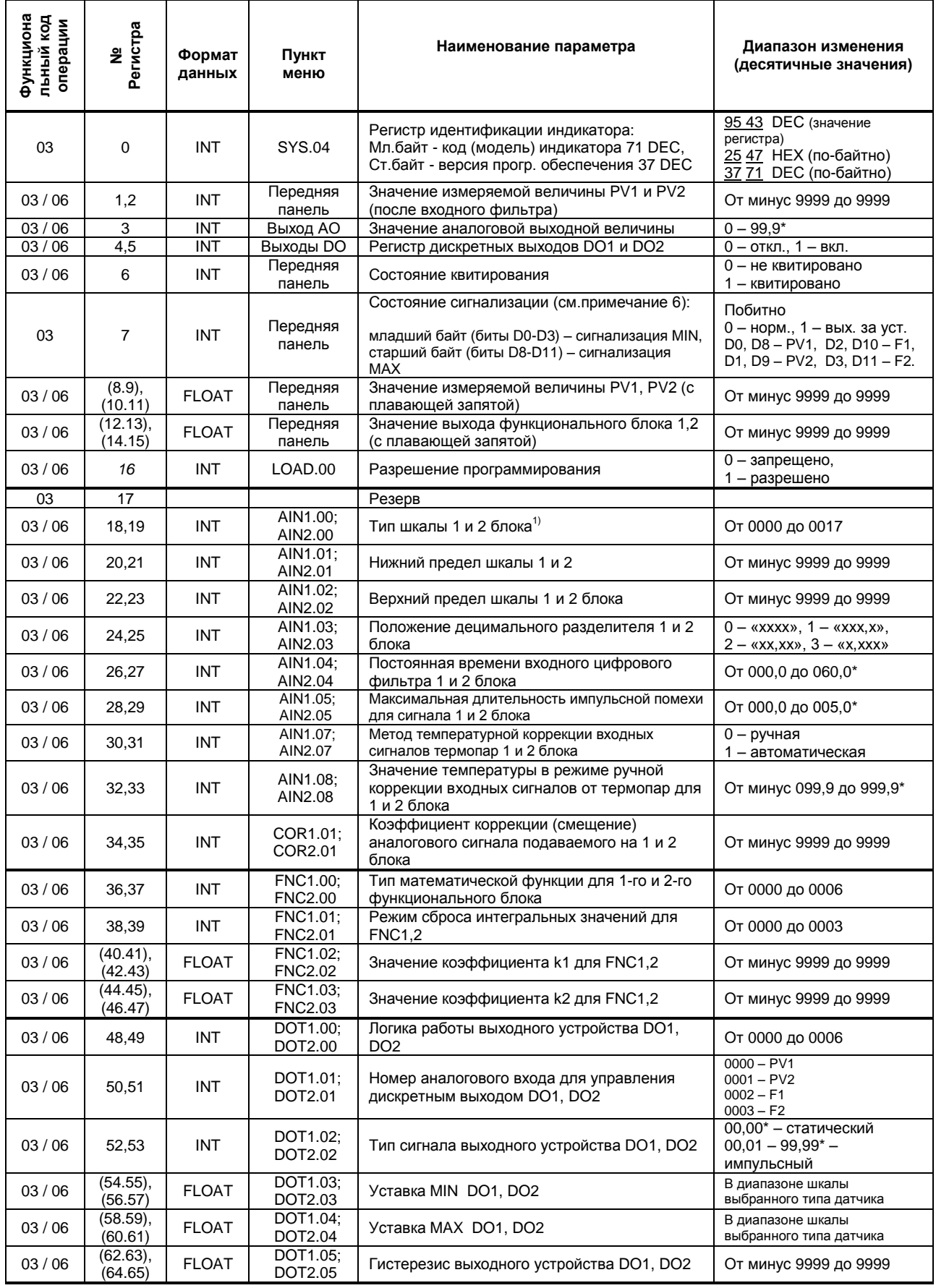

# Продолжение таблицы В.1

 $\blacksquare$ 

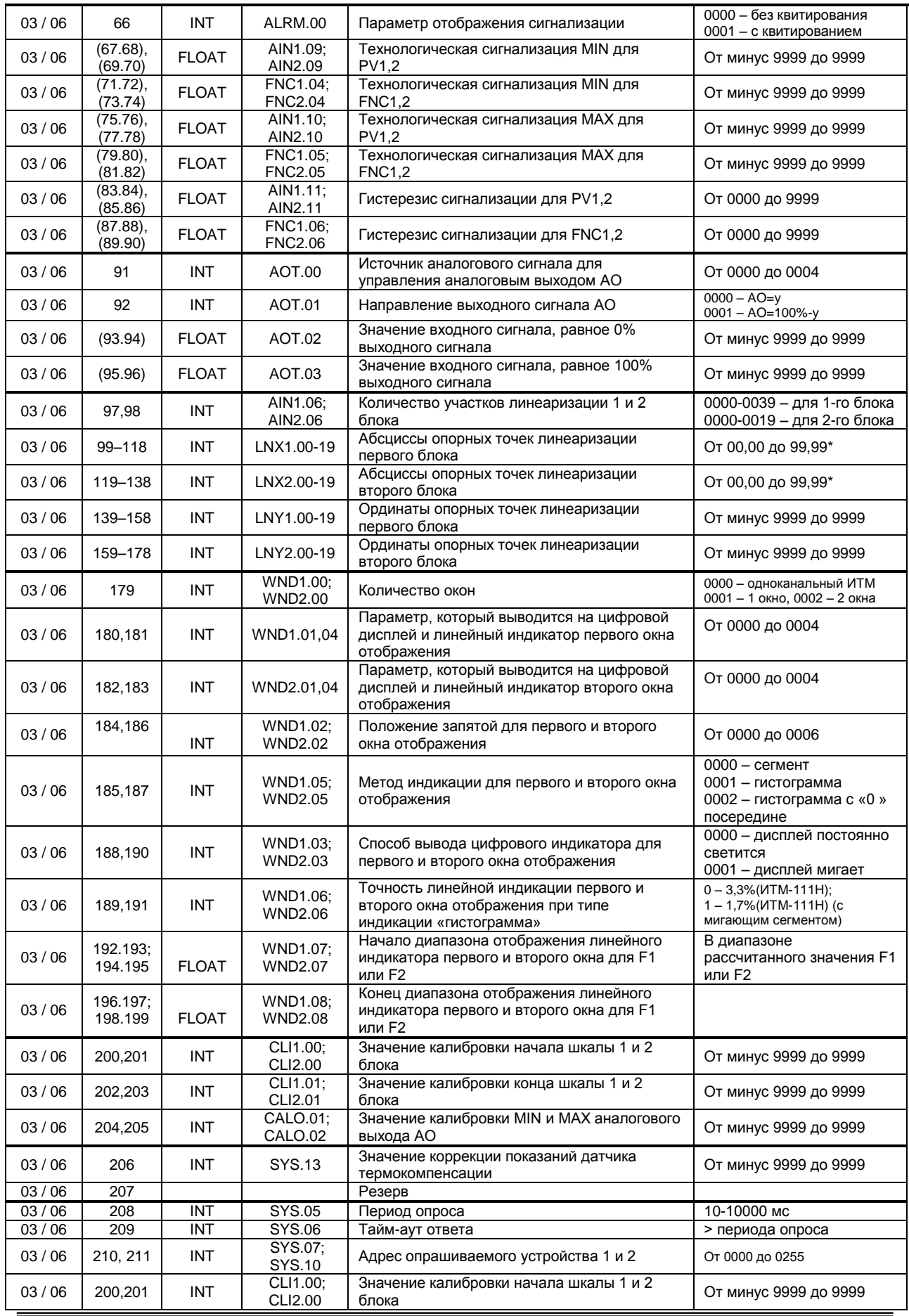

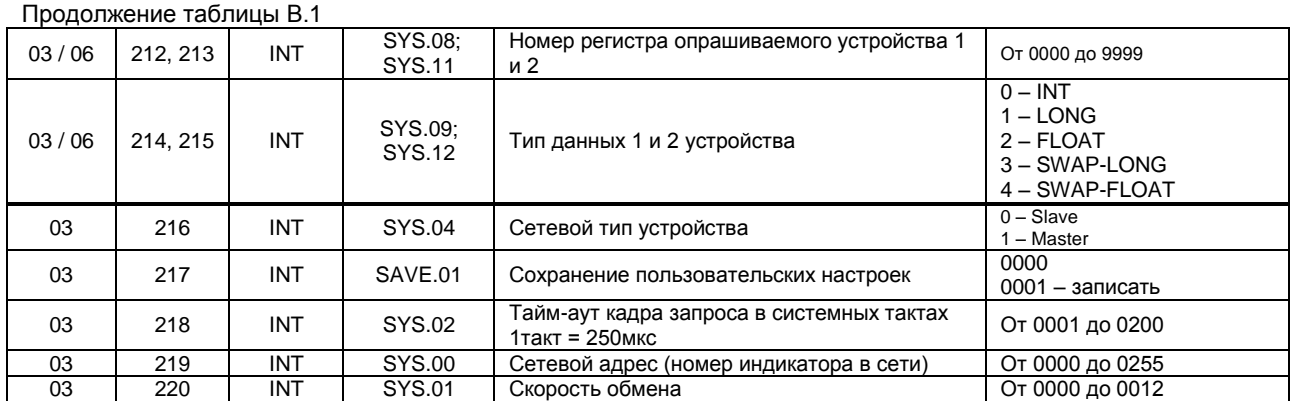

#### **Примечания.**

1. При употреблении слова блок имеется в виду функциональный блок нормализации и масштабирования.

 2. Индикатор ИТМ-111Н обмениваются данными по протоколу Modbus в режиме "No Group Write" - стандартный протокол без поддержки группового управления дискретными сигналами.

3. (р1.р2) – регистры, которые отвечают за одно определенное значение с плавающей запятой(формат FLOAT). 4. (\*) Данное число представлено в регистре целым без децимального разделителя (запятой). Например, если в параметре указано 60,0, то в регистре находится число 600.

5. Регистр 16 «*Разрешение программирования»,* в случае установки его значения в «1», разрешает изменение конфигурационных регистров No 17-215. Установку «*Разрешение программирования»* можно осуществить с персональной ЭВМ или с передней панели прибора (уровень LOAD.00). При наличии в 16 регистре «0» доступны для изменения только регистры оперативного управления 1-6 и 12-16, а остальные для чтения.

6. Побитное представление регистра сигнализации 7 (PV – измеряемая величина, F - выход функц.блока):

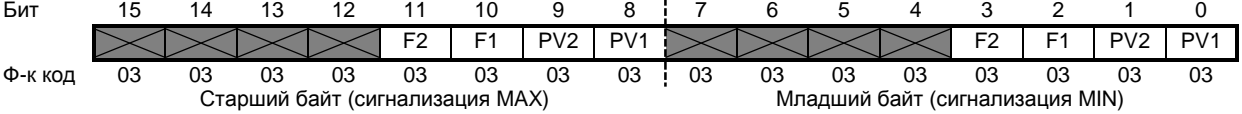

### **Рекомендации по программированию обмена данными с индикатором ИТМ-111Н.**  (особенности использования функций WinAPI)

При операциях ввода / вывода (с программным управлением DTR/RTS), необходимо удерживать сигнал DTR/RTS до окончания передачи кадра запроса. Для определения момента передачи последнего символа из буфера передачи COM порта рекомендуется использовать данную функцию: WaitForClearBuffer.

```
void WaitForClearBuf(void) 
{
   byte Stat;
     __asm 
\left\{ \right. a1:mov dx,0x3FD 
           in al,dx
           test al,0x20 
           jz a1
    a2:in al,dx
           test al,0x40 
           jz a2
   }
}
```
Кадр ответа от индикатора передается индикатором с задержкой 3 – 9 мс от момента принятия кадра запроса. Для ожидания кадра ответа не рекомендуется использовать WinApi: Sleep( ), а использовать OVERLAPPED структуру и определять получение ответа от индикатора следующим кодом:

```
while(dwCommEvent!=EV_RXCHAR) 
         {
                int tik=::GetTickCount(); 
                ::WaitCommEvent(DriverHandle,&dwCommEvent,&Rd2); 
                TimeOut=TimeOut+(::GetTickCount()-tik);
                if (TimeOut>100) break;
 }
```
ТimeOut – таймаут на получение ответа.

После передачи кадра ответа индикатору необходима пауза =1мс для переключения в режим приема. Для ожидания также не рекомендуется использовать функцию WinApi Sleep( ).

# <span id="page-48-0"></span>Приложение Г. Сводная таблица параметров индикатора ИТМ-111Н

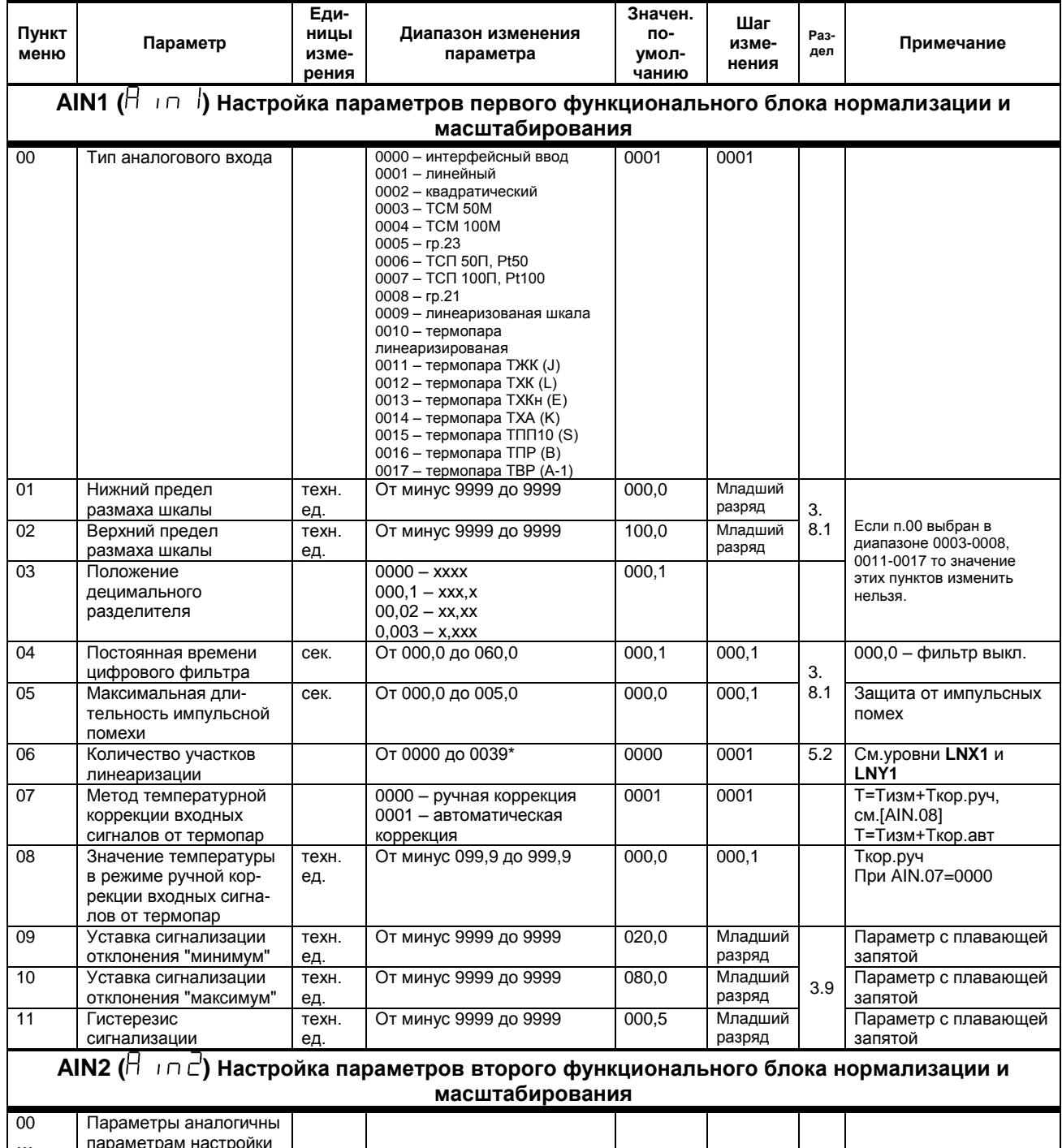

\* Если значение параметра AIN1.06 равно 0..19, тогда точки линеаризации вводятся на уровнях меню LNX1 и LNY1. Если же возникает необходимость увеличения участков линеаризации до 39, тогда при вводе значения от 20 до 39 в параметр AIN1.06, первые 20 точек линеаризации вводятся на уровне LNX1 и LNY1, а остальные 20 точек на уровне линеаризации второго блока нормализации и масштабирования LNX2 и LNY2. При этом, децимальный разделитель (запятая) для уровней LNY1 и LNY2 берется с уровня настройки первого функционального блока нормализации и масштабирования AIN1.03.

 $11$ 

аналогового входа AI1

! При использовании более 19 участков линеаризации для первого блока нормализации и масштабирования, линеаризация второго блока нормализации и масштабирования невозможна!

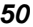

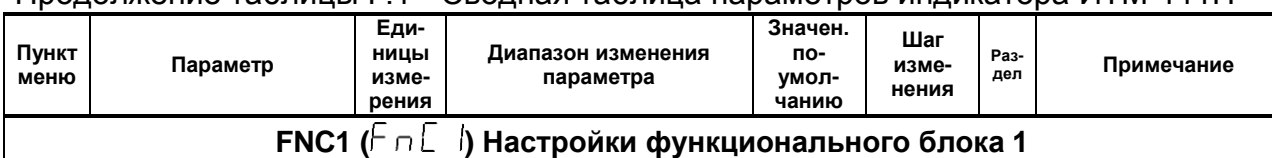

0000

0001

 $k1*PV1 - k2*PV2$ 

00

Математические

функции

# Продолжение таблицы Г.1 - Сводная таблица параметров индикатора ИТМ-111Н

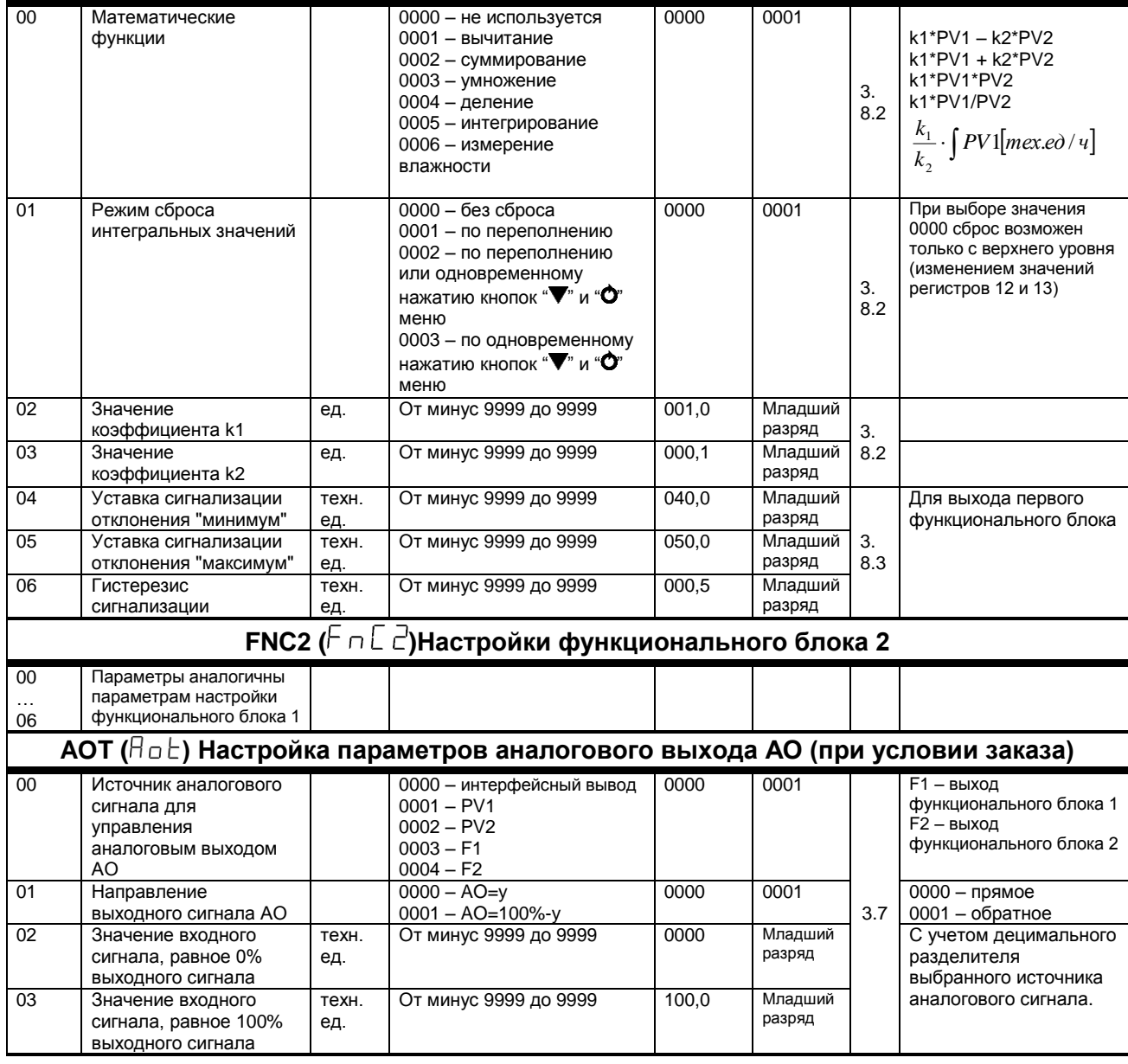

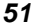

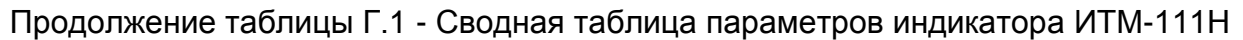

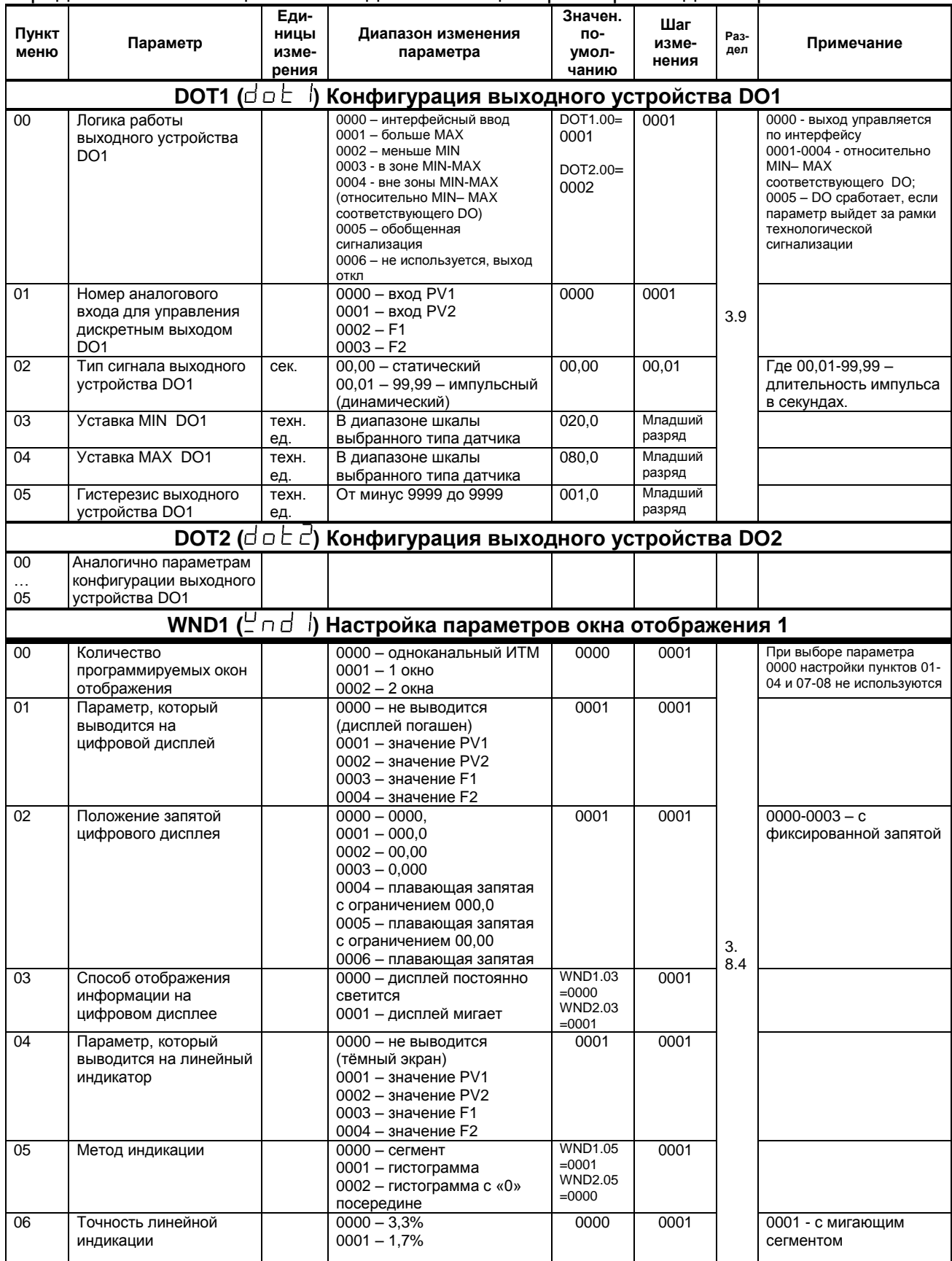

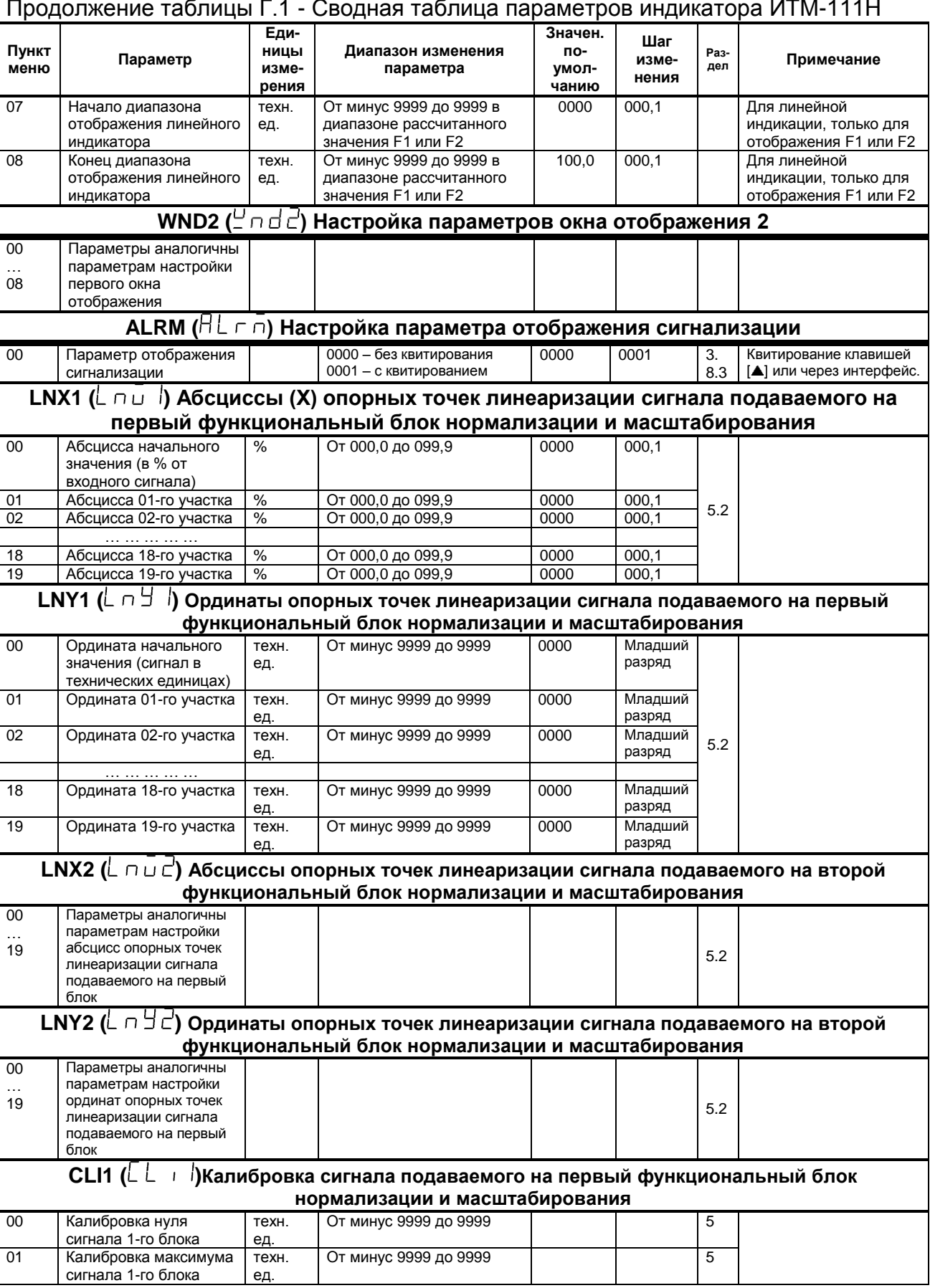

От минус 9999 до 9999

 $\overline{5}$ 

 $01$ 

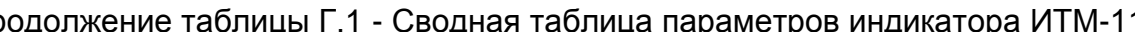

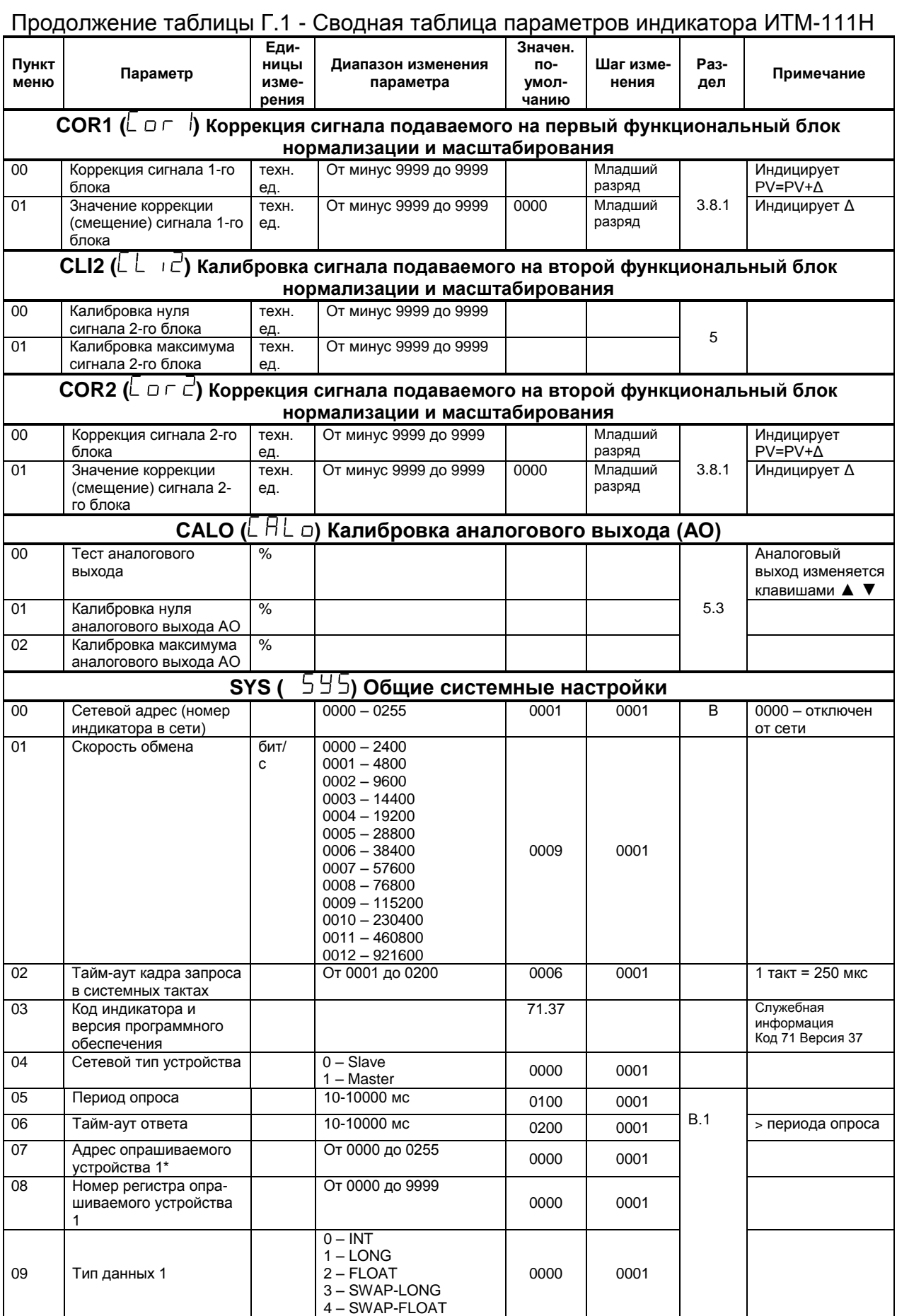

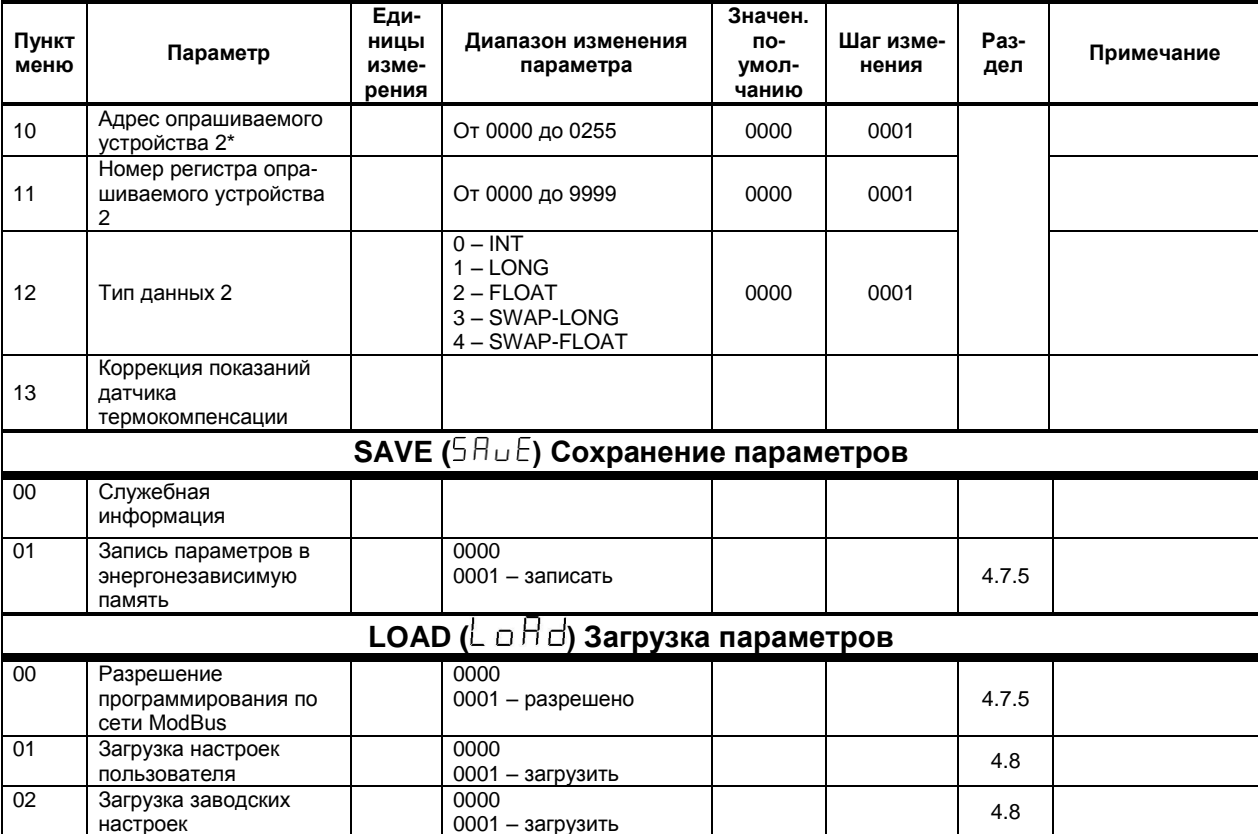

# Окончание таблицы Г.1 - Сводная таблица параметров индикаторов ИТМ-111Н

\* Для правильной индикации параметров с сети необходимо в параметре «Тип аналогового сигнала» AIN1.00<br>и AIN2.00 выставить значение «0000 – интерфейсный ввод», а также в параметре «Количество окон» WND1.00 и WND2.00 выставить значение 0001 - 1 окно или 0002 - 2 окна.

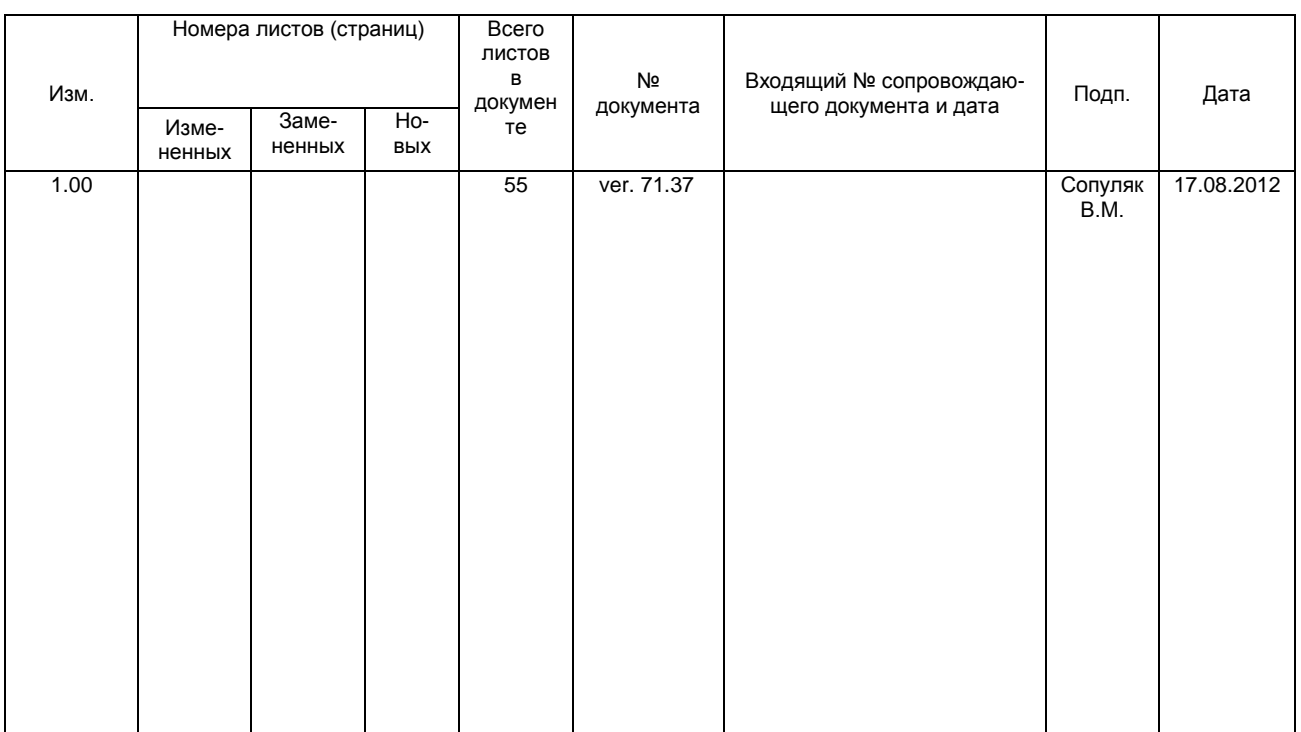